オンラインマニュアル

# <span id="page-0-0"></span>**MX46-800N MX46-800L** オンラインマニュアル

**DOC. NO.: MX46800N-OL-J0403C** 

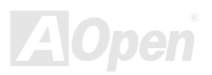

オンラインマニュアル

#### マニュアル目次

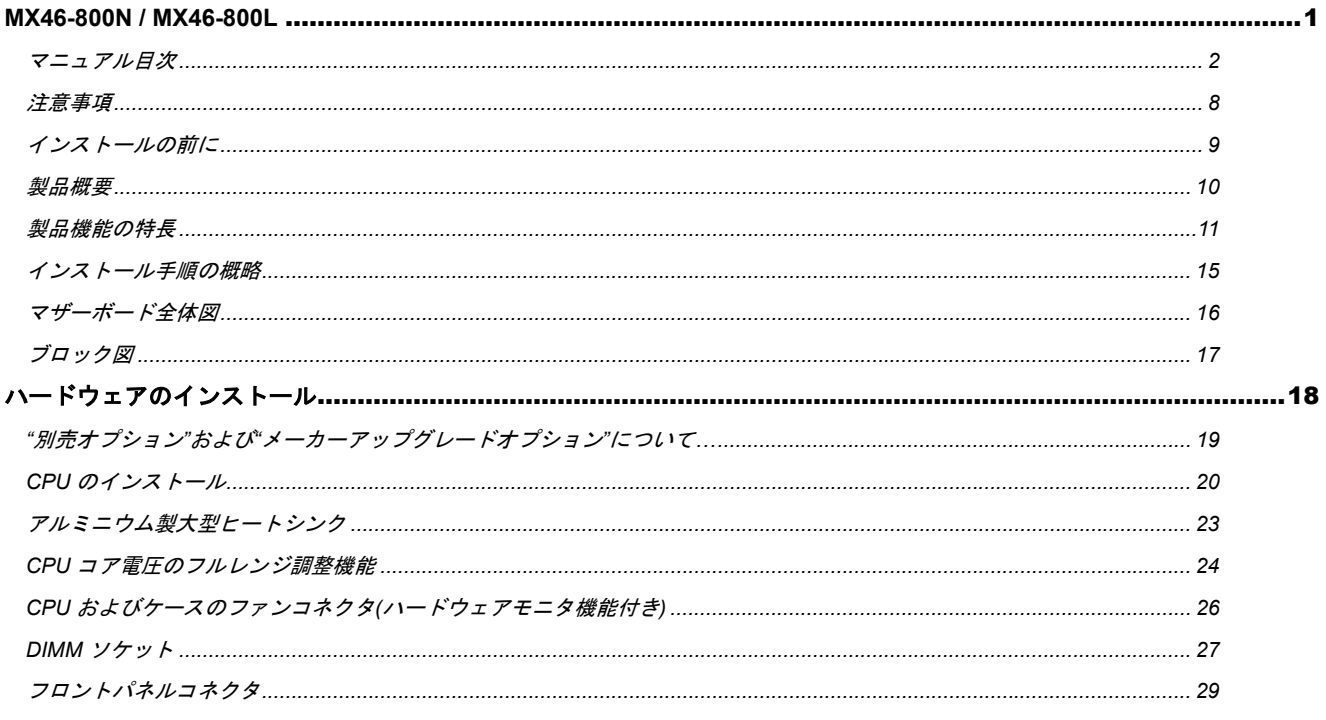

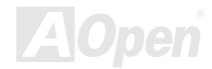

オンラインマニュアル

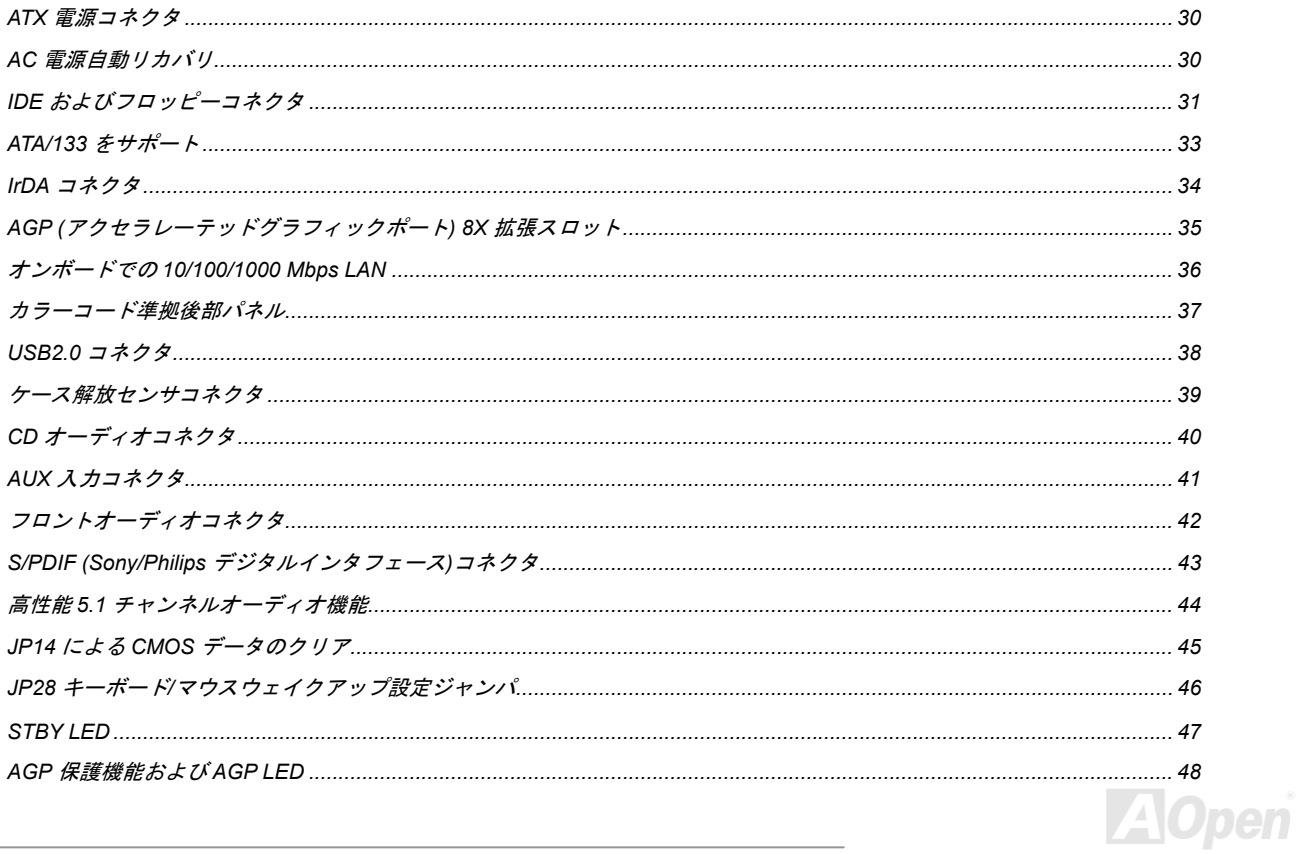

オンラインマニュアル

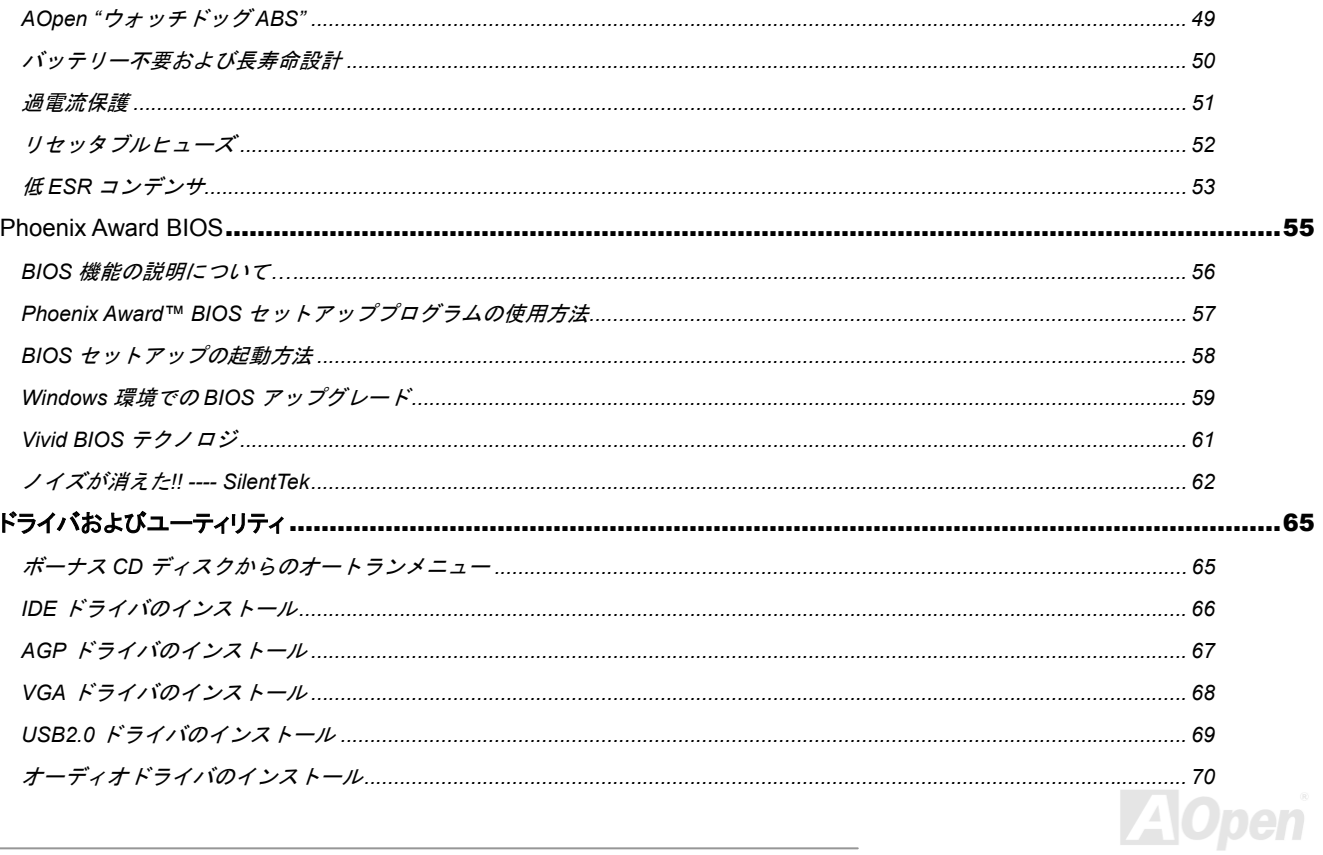

オンラインマニュアル

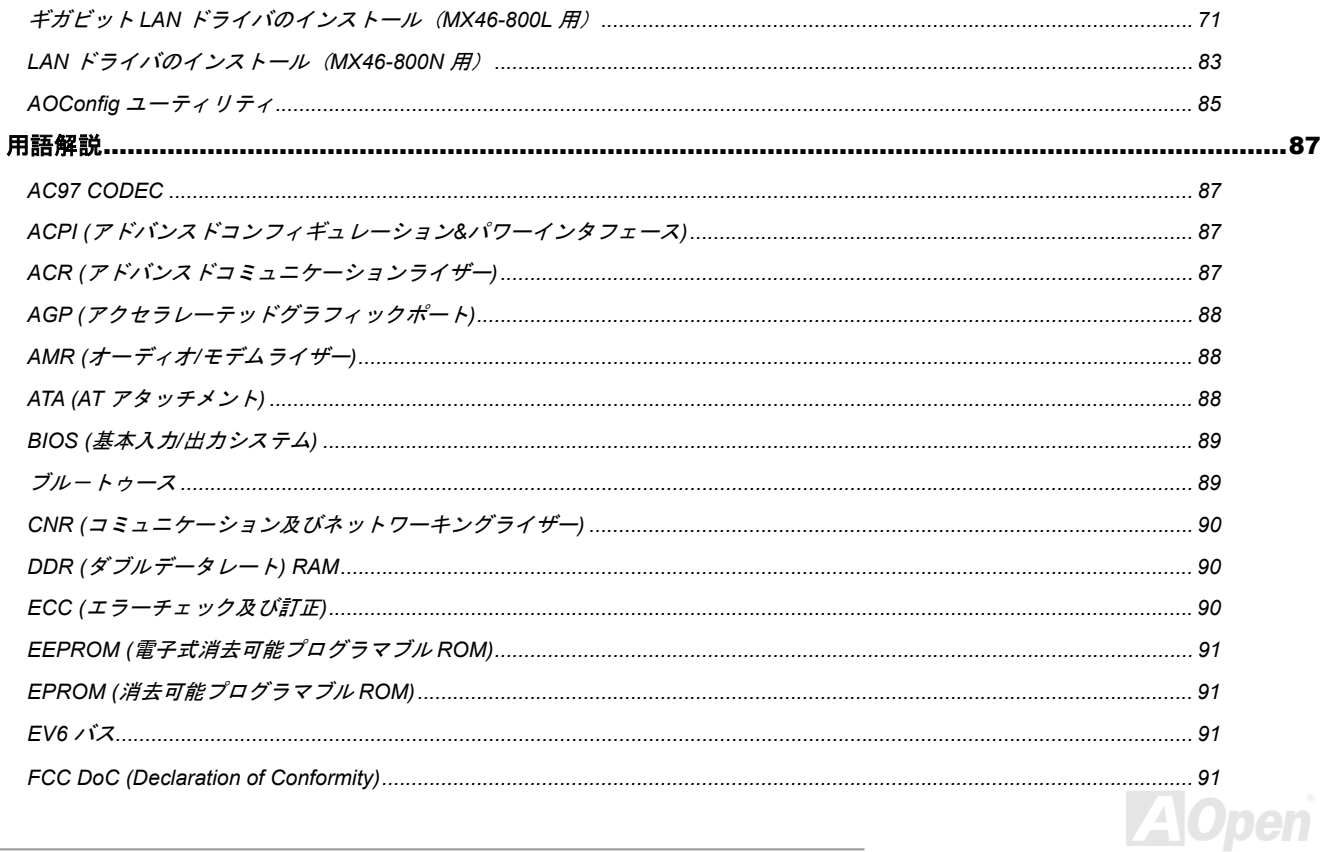

オンラインマニュアル

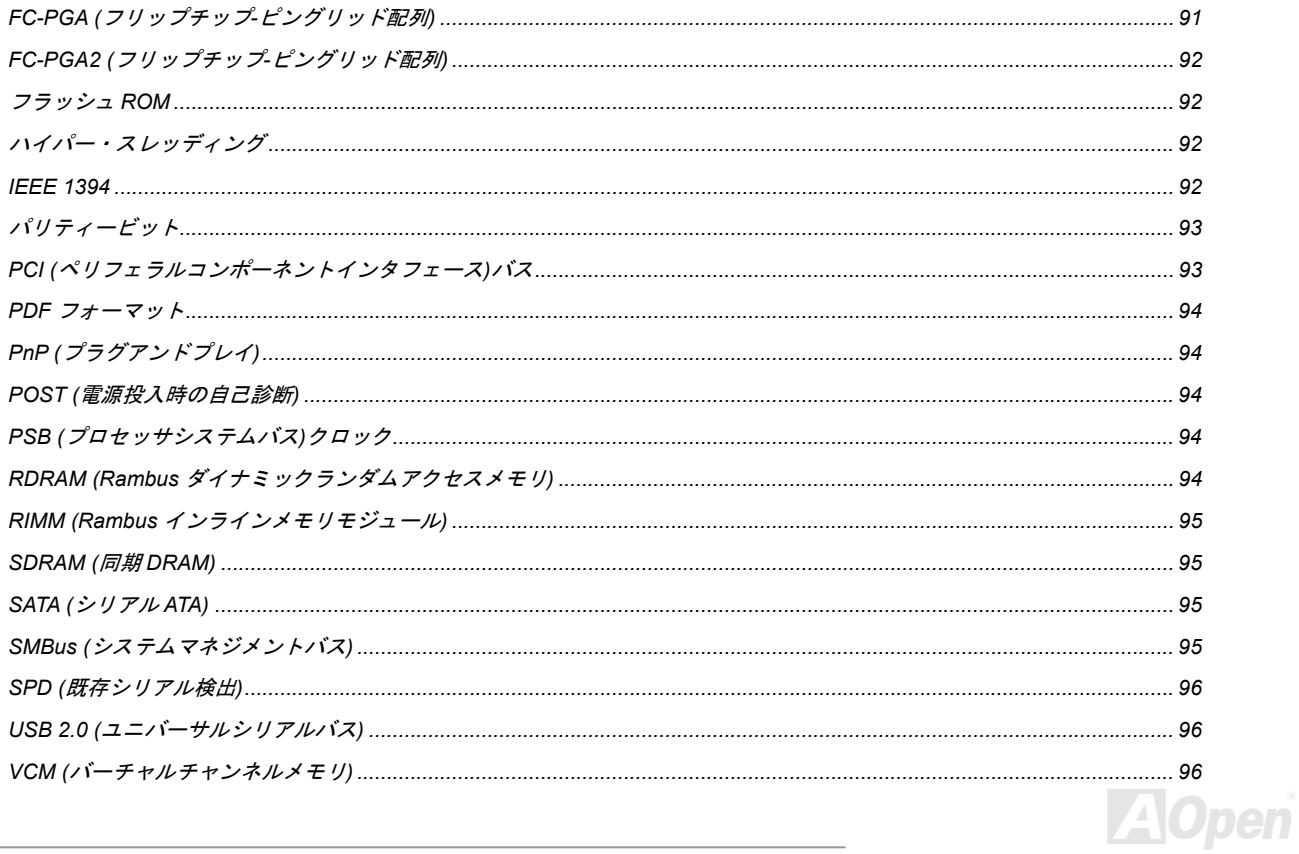

## ME45-300N / ME45-3001

オンラインマニュアル

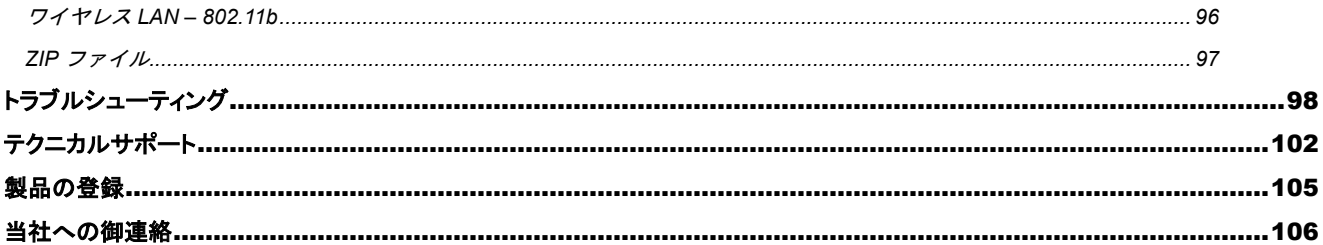

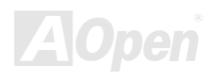

オンラインマニュアル

<span id="page-7-0"></span>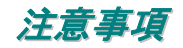

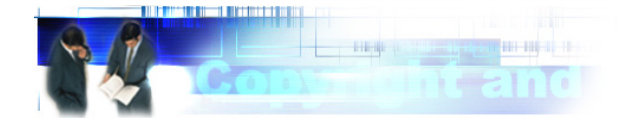

Adobe、Adobe のロゴ、Acrobat は Adobe Systems Inc.の商標です。

AMD、AMD のロゴ、Athlon および Duron は Advanced Micro Devices, Inc.の商標です。

Intel、Intel のロゴ、Intel Celeron, Pentium II, Pentium III, Pentium 4 は Intel Corporation.の商標です。

Microsoft、Windows、Windows のロゴは、米国または他国の Microsoft Corporation の登録商標および商標です。

このマニュアル中の製品およびブランド名は全て、識別を目的とするために使用されており、各社の登録商標です。

このマニュアル中の製品仕様および情報は事前の通知なしに変更されることがあります。この出版物の改訂、必要な変更をする権限はAOpenにあります。製品およびソフトウェアを含めた、このマニュアルでの誤りや不正確な記述についてはAOpenは責任を負いかねます。

#### この出版物は著作権法により保護されています。全権留保。

 **AOpen Corp.**の書面による許可がない限り、この文書の一部をいかなる形式や方法でも、データベースや記憶装置への記憶などでも複製 はできません。

**Copyright© 1996-2004, AOpen Inc. All Rights Reserved.**

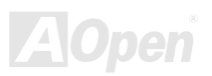

オンラインマニュアル

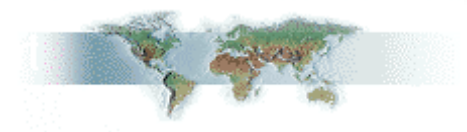

<span id="page-8-0"></span>インストールの前に

このオンラインマニュアルでは製品のインストール方法が紹介されています。有用な情報は後半の章に記載されています。以後のアップグレードやシステム設定変更に備え、このマニュアルは正しく保管しておいてください。このオンラインマニュアルはPDF [フォーマット](#page-93-0)で記述されていますから、オンライン表示には Adobe Acrobat Reader 4.0 を使用します。このソフトはBonus CD [ディスク](#page-64-0)にも収録されてい ますし、Adobe [ウェブサイト](http://www.adobe.com/)から無料ダウンロードもできます。

当オンラインマニュアルは画面上で表示するよう最適化されていますが、印刷出力も可能です。この場合、紙サイズは A4 を指定し、1 枚 に 2 ページを印刷するようにします。この設定はファイル**>** ページ設定を選び、プリンタドライバからの指示に従います。

皆様の地球資源保護への関心に感謝します。

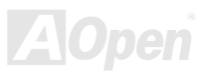

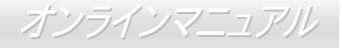

#### <span id="page-9-0"></span>製品概要

この度は AOpen MX46-800N / MX46-800L マザーボードをお買い上げいただき誠にありがとうございます。MX46-800N / MX46-800L は *SIS 661FX* [チップセット](#page-10-0) 採用、micro ATX 規格の Intel® Socket 478 マザーボード(以下 M/B)です。高性能チップセット内蔵の M/B である MX46-800N / MX46-800L は Intel® Socket 478 Pentium® 4 (Northwood CPU)および 400/533/800MHz フロントサイドバス(FSB)クロックに 対応しています。AGP 機能面では、AGP スロット 1 個があり、*[AGP](#page-34-0)* 8X/4X モードをサポートしています。ユーザーの皆様の様々なニー ズに応えるため MX46-800N / MX46-800L は最大 2GB の*[DDR 266, DDR333](#page-89-0)* および *DDR400* が搭載可能です。オンボードの IDE コント ローラは Ultra DMA 66/100/133 モードをサポート、最大 133MB/s のデータ転送速度を実現します。さらに高度に統合化されたプラットホ ーム LAN 接続デバイスであるオンボードの Realtek LAN コントローラにより、オフィスやホームユースでの 10/100Mbps またはギガビッ トイーサネットをサポートしています。加えて当マザーボードにはS/PDIFコネクタを装備、最大480Mbpsもの高速転送を実現する*[USB 2.0](#page-95-0)* に対応しています。また MX46-800N / MX46-800L には*[AC97 CODEC](#page-86-0)* チップセットをオンボード装備、高性能かつすばらしいサラウンド ステレオサウンドをお楽しみいただけます。それでは AOpen MX46-800N / MX46-800L マザーボードの全機能をご堪能ください。

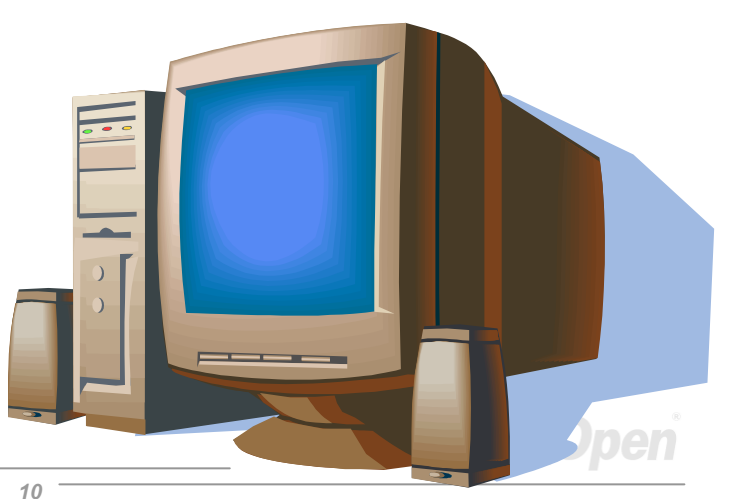

#### <span id="page-10-0"></span>MX46-800N / MX46-800L オンラインマニュアル

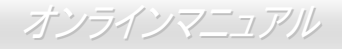

## 製品機能の特長

#### **CPU**

MX46-800N / MX46-800L は Socket 478 規格対応、800MHz フロントサイドバス(FSB)使用の Intel® Socket 478 Pentium® 4 (Northwood CPU) 1.4GHz~2.8GHz+をサポートしています。

#### チップセット

SiS661FX チップセットには、SiS Real256E GPU、AGP-8X ポートおよび共有メモリアーキテクチャ DDR400 統合メモリコントローラを 装備、FSB 800MHz の Intel ハイパースレッディングテクノロジ Pentium 4 マイクロプロセッサをサポートしています。SiS661FX ホスト インタフェースは AGTL および AGTL+準拠バスドライバテクノロジ搭載で、オンダイ ターミネーション内蔵により FSB 800MHz Intel Pentium 4 シリーズプロセッサをサポートします。AGP インタフェースは AGP 4X/8X 機能の外部 AGP スロットおよびファストライトト ランザクションに対応しています。SiS661FX は第 2 世代 1GB/s MuTIOL 1G インタフェースを搭載、トランザクションレイヤ、リンクレ イヤ、物理レイヤを統合化して SiS963L メディア I/O とブリッジします。South Bridge SIS 963L MuTIOL 1G メディア I/O には、<sup>1</sup> つの USB 2.0 ホストコントローラ、AC97 インタフェース装備オーディオコントローラ、標準 MII インタフェース装備イーサネット MAC コントロー ラ、2 個の USB 1.1 ホストコントローラ、IDE マスタ/スレーブコントローラおよび SiS MuTIOL 1G テクノロジが搭載されています。加え て PCI トゥーLPC ブリッジ、I/O アドバンスドプログラマブルインタラプトコントローラ、レガシーシステム I/O およびレガシーパワーマ ネジメント機能も装備されています。

#### **1MHz** ステップ **CPU** クロック調節機能

BIOS には"1MHz ステップ CPU クロック調節"機能が備わっています。この優れた機能により CPU PSB クロックは 100~248MHz の範囲で 1MHz 刻みで調節可能で、システムから最大の性能を引き出せます。

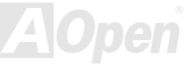

オンラインマニュアル

#### <span id="page-11-0"></span>メモリ

2 個の 184 ピン[DDR](#page-89-0) DIMM ソケットを装備し最大 2GB の DDR400, DDR333 および DDR266 が搭載可能です。

#### 拡張スロット

3 個の 32 ビット/33MHz [PCI](#page-92-0) および 1 個の AGP 8X/4X スロットが装備されています。<u>PCI</u>ローカルバスのスループットは最大 132MB/s で す。[アクセラレーテッドグラフィックスポート](#page-87-0)(AGP) の仕様ではビデオ表示用のより高速な新機能が含まれています。AGP ビデオカード は最大 1056MB/s のビデオデータ転送速度を実現します。MX46-800N / MX46-800L マザーボードにはバスマスタリング AGP グラフィッ クスカード用の AGP 拡張スロット 1 個も備わります。装備された 3 個の PCI スロットは皆マスタ PCI スロットで、アービトレーションお よび各種デコーディングおよび LPC バスをサポートします。

#### **6** 個の **USB2.0** コネクタ

後部パネルには 4 個の USB2.0 ポート、ボードには 1 個の USB 2.0 コネクタがあり、マウス、キーボード、モデム、スキャナー等、合計 6 個の USB 2.0 デバイスが接続できます。

#### ウォッチドッグ **ABS**

搭載された AOpen "ウォッチドッグ ABS"機能により、システムのオーバークロックに失敗した場合でも数秒後にシステムが自動リセット されます。

#### ハードウェアモニタ機能

CPU や筐体ファンの状態、CPU 温度や電圧の監視や警告がオンボードのハードウェアモニタモジュールから使用可能です。

オンラインマニュアル

#### <span id="page-12-0"></span>**LAN** ポート

高度統合化プラットホーム LAN 接続デバイスである、オンボードの Realtek LAN コントローラにより、10/100 Mbps またはギガビットイ ーサネットがオフィスやホームユースで利用可能です。

#### **Ultra DMA 33/66/100/133** バスマスタ **IDE**

オンボードの PCI バスマスタ IDE コントローラの 2 チャンネルにはコネクタ 2 個が接続され、4 台の IDE 装置が使用可能です。サポート されるのは Ultra DMA 33/66/100/133, PIO Mode 3 および 4 さらにバスマスタ IDE DMA Mode 5 および拡張 IDE 機器です。

#### オンボード **AC'97** サウンド

MX46-800N / MX46-800L は RealTe[k AC97](#page-86-0)サウンドチップを採用しています。オンボードオーディオにはサウンド録音・再生システムが完 備されています。

#### パワーマネジメント**/**プラグアンドプレイ

サポートされるパワーマネジメント機能は、米国環境保護局(EPA)の Energy Star 計画の省電力規格をクリアしています。さらに<u>[プラグ](#page-93-0)</u> [アンドプレイ](#page-93-0)機能により、設定時のトラブルを減少させ、システムがよりユーザーフレンドリーになっています。

#### 拡張 **ACPI**

Windows® 98/ME/2000/XP シリーズ互換の<u>[ACPI](#page-86-0)</u>規格に完全準拠し、ソフト • オフ、STR (サスペンドトゥーRAM, S3)および STD (ディスク サスペンド, S4)機能をサポートしています。

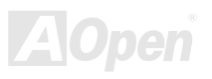

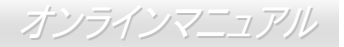

#### スーパーマルチ**-I/O**

高速 UART 互換シリアルポート 2 個および EPP・ECP 互換パラレルポート 1 個が装備されています。UART は COM1 経由で赤外線モジ ュールにアクセスしてワイヤレス接続が可能です。

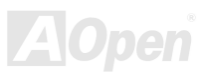

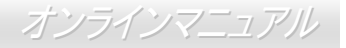

<span id="page-14-0"></span>インストール手順の概略

このページにはシステムをインストールする簡単な手順が説明されています。以下のステップに従います。

- **1.** [CPU](#page-10-0)およびファンのインストール
- **2.** [システムメモリ](#page-27-0)(DIMM)のインストール
- **3.** [フロントパネルケーブルの接続](#page-28-0)
- **4.** IDE [およびフロッピーケーブルの接続](#page-30-0)
- **5.** ATX [電源ケーブルの接続](#page-29-0)
- **6.** [後部パネルケーブルの接続](#page-36-0)
- **7.** 電源の投入および BIOS [設定デフォルト値のロード](#page-57-0)
- **8.** CPU [クロックの設定](#page-25-0)
- **9.** 再起動
- **10.** オペレーティングシステム(Windows XP 等)のインストール
- **11.** ドライバおよびユーティリティのインストール

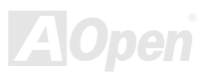

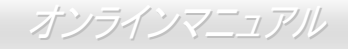

<span id="page-15-0"></span>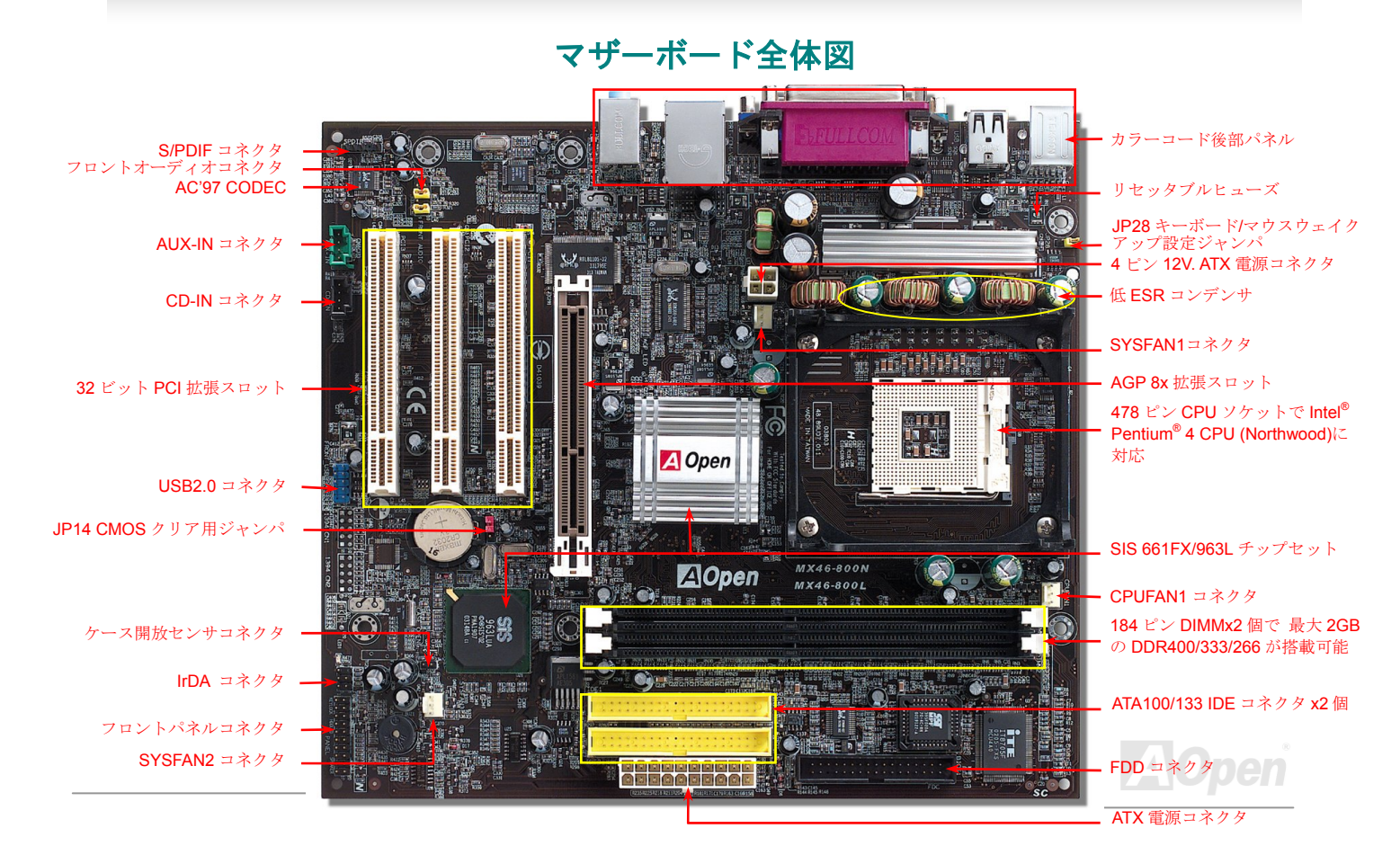

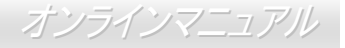

<span id="page-16-0"></span>ブロック図

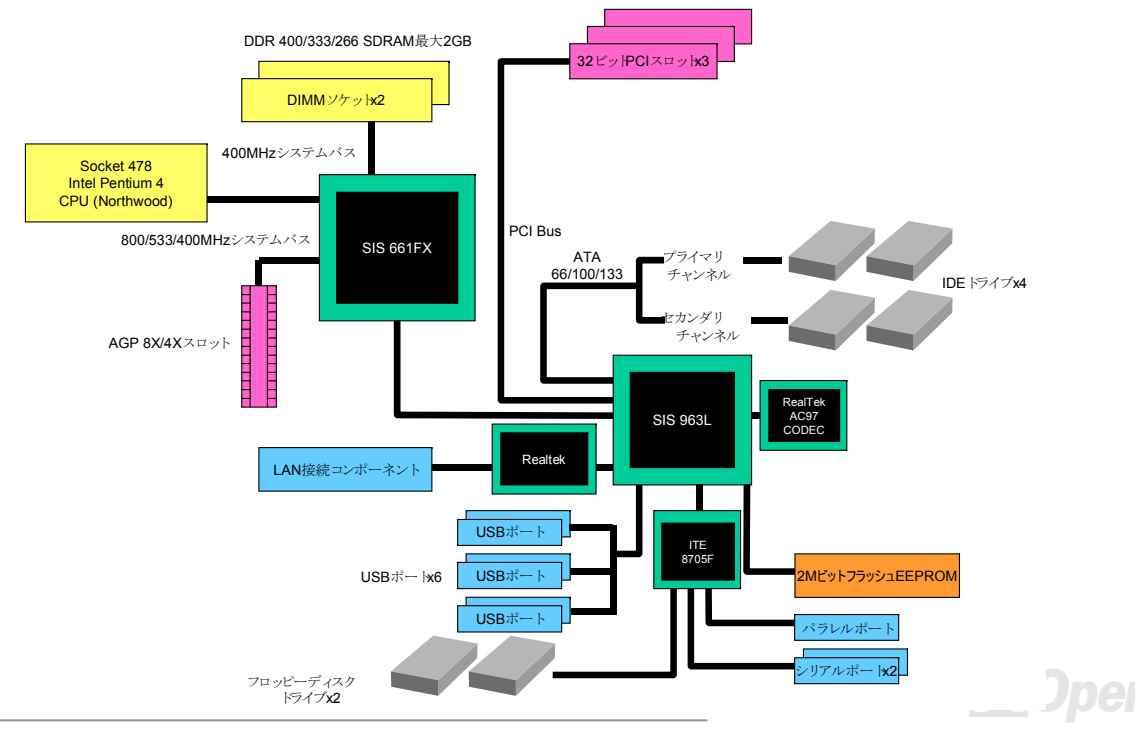

オンラインマニュアル

<span id="page-17-0"></span>MX46-300N / MX46-300L

## ハードウェアのインストール

この章にはマザーボードのジャンパ、コネクタ、ハードウェアデバイスについての説明が記載されています。

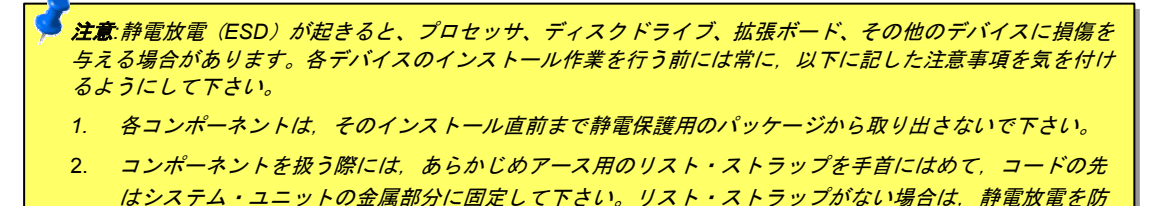

ぐ必要のある作業中は常に,身体がシステム・ユニットに接触しているようにして下さい。

オンラインマニュアル

## <span id="page-18-0"></span>*"*別売オプション*"*および*"*メーカーアップグレードオプション*"*について*…*

このオンラインマニュアルをご覧になってコンピュータシステムを組み上げる際、機能のあるものは"メーカーアップグレードオプション", または"別売オプション"となっている事に気づかれるでしょう。AOpen 製マザーボードには多くのすばらしく強力な機能が備わっています が、場合によってはユーザーがそれらを必要としないケースもあります。それで、幾つかの主要機能はユーザーがオプションとして選択できるようになっています。その内にはユーザーによってアップグレードできるものがあり、"別売オプション"と呼ばれます。ユーザーによるアップグレードが無理なものは"メーカーアップグレードオプション"と呼んでいます。必要なときには地元の販売店またはリセラーから"メーカーアップグレードオプション"コンポーネントが購入できますし、詳細情報は AOpen 公式ウェブサイト:<u>[www.aopen.co.jp](http://www.aopen.co.jp/)</u> からも 入手可能です。

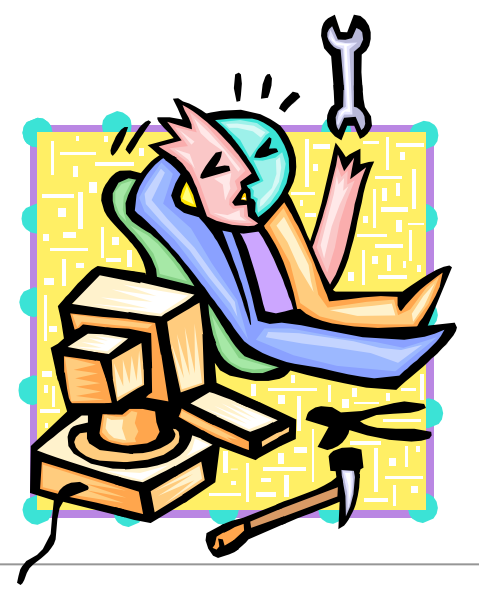

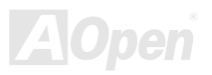

オンラインマニュアル

<span id="page-19-0"></span>*CPU* のインストール

当マザーボードは Intel® Pentium 4 Socket 478 シリーズ CPU (Northwood CPU) をサポートしています。CPU をソケットに差すときは CPU の方向に注意してください。

**1.** CPU ソケットレバーを 90 度引き起 こします。

2. ソケットの 1 番ピンの位置および CPU 上部のマークを確かめます。1 番ピン および面取り部を合わせます。この方向で CPU をソケットに差します。

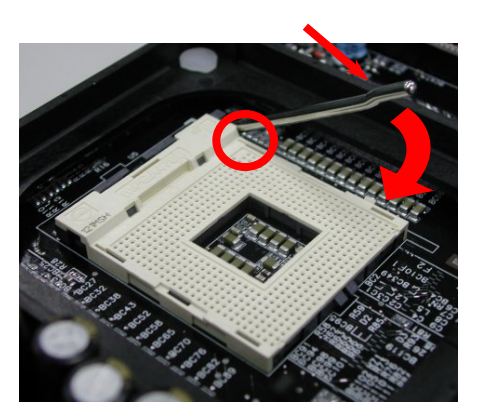

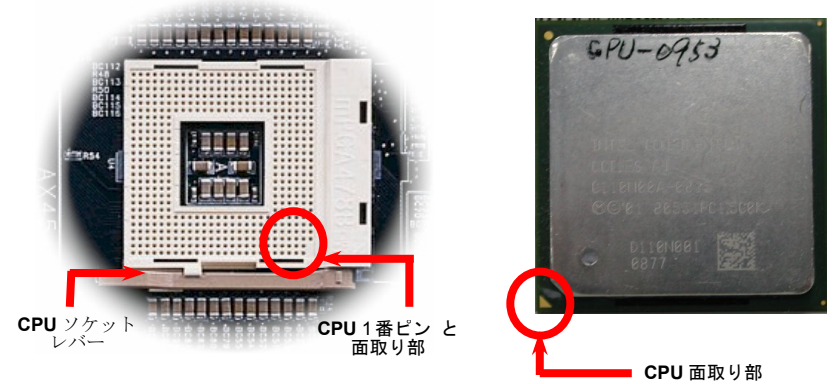

ご注意:図は参考用であり、お買い上げのマザーボードと同一であるとは限りません。

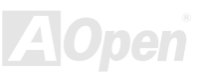

オンラインマニュアル

3. CPU ソケットレバーを水平に戻すと、CPU のインストールは完了です。

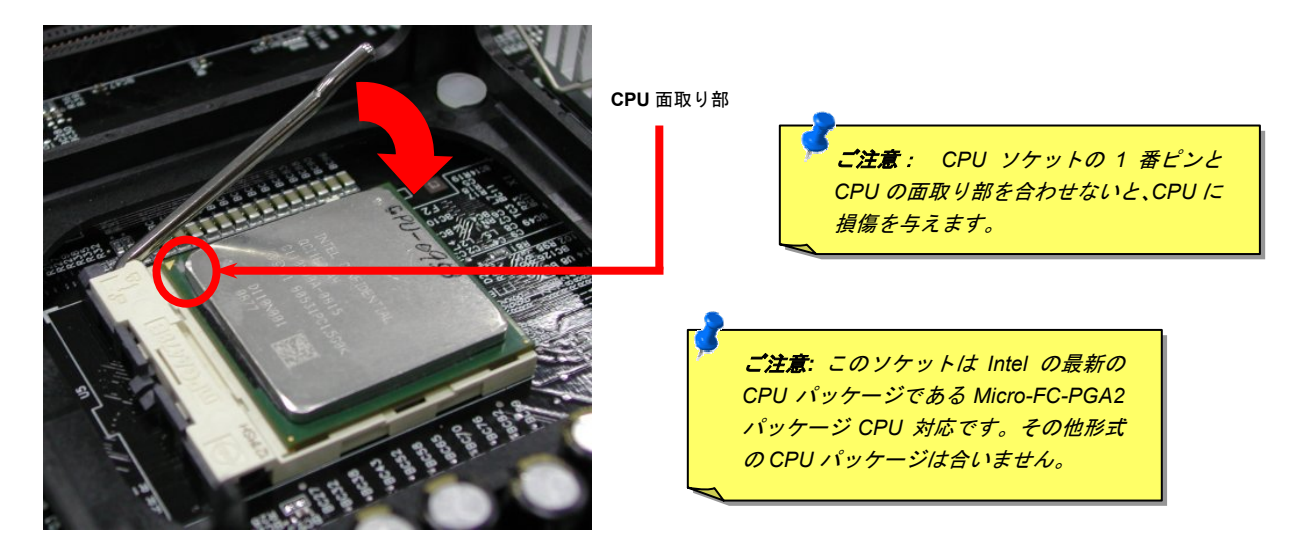

ご注意:図は参考用であり、お買い上げのマザーボードと同一であるとは限りません。

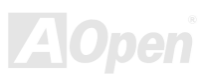

オンラインマニュアル

*CPU* ファンのインストール

このマザーボードには出荷時に CPU ソケットにリテンションモジュールが装着されています。より効率的な放熱効果には、AOpen 専用の ファンシンクをリテンションモジュールと併用される事を強くお勧めします。以下の写真に示される手順に従って CPU ファンを確実にイ ンストールしてください。

**1.** ファンシンクをリテンションモジュールに静かに置き、クリップで四隅を合わせます。

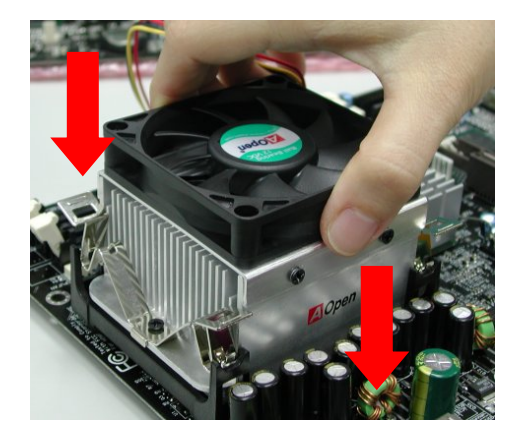

2. リテンションモジュールの 4 個のクリップを 1 個 ずつおろします。

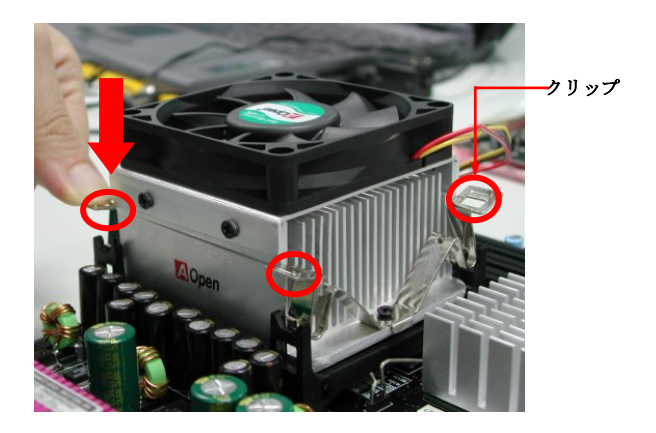

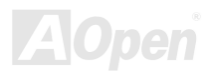

オンラインマニュアル

<span id="page-22-0"></span>アルミニウム製大型ヒートシンク

 CPU およびチップセットの冷却はシステムの信頼性にとって重要です。アルミニウム製大型ヒートシンクにより、特にオーバークロック時のより効率のよい放熱性能が実現します。

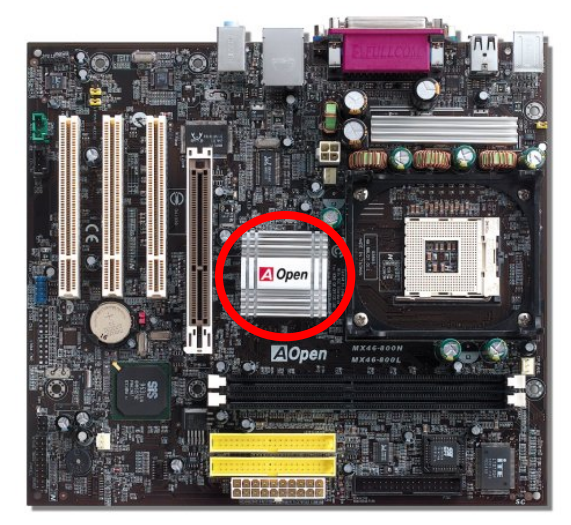

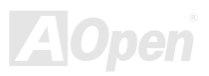

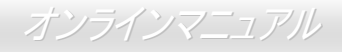

## <span id="page-23-0"></span>*CPU* コア電圧のフルレンジ調整機能

このマザーボードは CPU VID 機能をサポートしています。CPU コア電圧は自動検出されます。

## *CPU* クロックの設定

#### *BIOS Setup > Frequency/Voltage Control > CPU Clock Setting*

当マザーボードは CPU ジャンパレス設計なので、CPU クロックは BIOS セットアップから設定でき、ジャンパスイッチ類は不要です。デ フォルト設定は"1MHz Stepping CPU Adjustment"です。オーバークロックには"CPU Host/SDRAM/PCI Clock から FSB を設定します。

#### コアクロック *= CPU FSB*クロック *\* CPU* レシオ

*PCI* クロック *= CPU FSB* クロック */* クロックレシオ

*AGP*クロック *= PCI* クロック *x 2* 

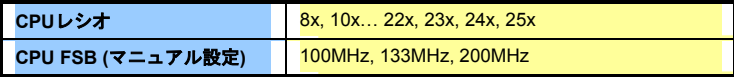

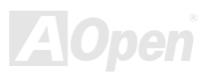

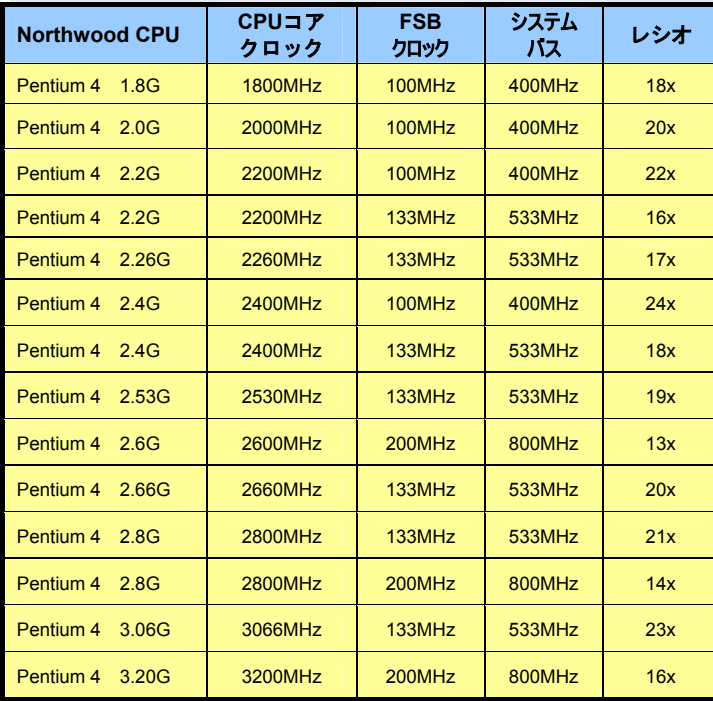

## オンラインマニュアル

警告:*SIS 661FX* チップセットは最大*800MHz (200MHz\*4)*のシステムバスおよ び *66MHz AGP* クロックをサポートして います。より高速のクロック設定はシステムに重大な損傷を与える可能性があります。

メ <sup>モ</sup> *:SIS 661FX* チップセットは *Northwood* プロセッサのみをサポートしています。*Northwood* プロセッサはクロックレシオを自動検出するので、*BIOS* からのマニュアル操作によるクロックレシ オ設定は不可能です。

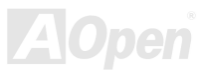

オンラインマニュアル

## <span id="page-25-0"></span>*CPU* およびケースのファンコネクタ*(*ハードウェアモニタ機能付き*)*

CPU ファンのケーブルは 3-ピンの **CPUFAN** コネクタに差します。筐体ファンを使用される場合は、ケーブルを **SYSFAN1** または **SYSFAN2** コネクタに接続します。

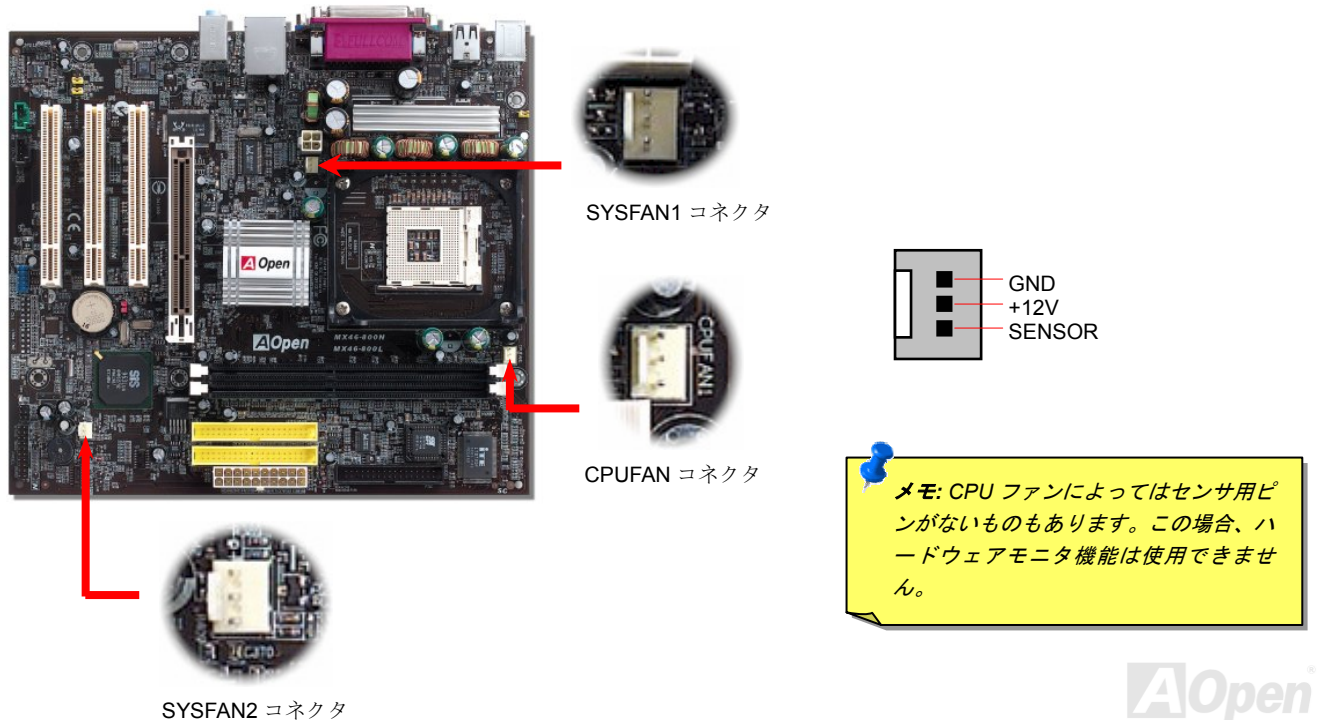

オンラインマニュアル

#### <span id="page-26-0"></span>MX46-300N / MX46-300L

## *DIMM* ソケット

当マザーボードは DDR400/333/266 をサポートしています。当マザーボードには 184 ピン[DDR DIMM](#page-89-0) ソケット が 2 個装備され、[DDR400](#page-89-0) 、 DDR333、[DDR266](#page-89-0)メモリが最大 2GB 搭載可能です。サポートされるのは Non-ECC DDR RAM のみで、それ以外のタイプのモジュールで はメモリソケットまたは SDRAM モジュールが故障するおそれがあります。

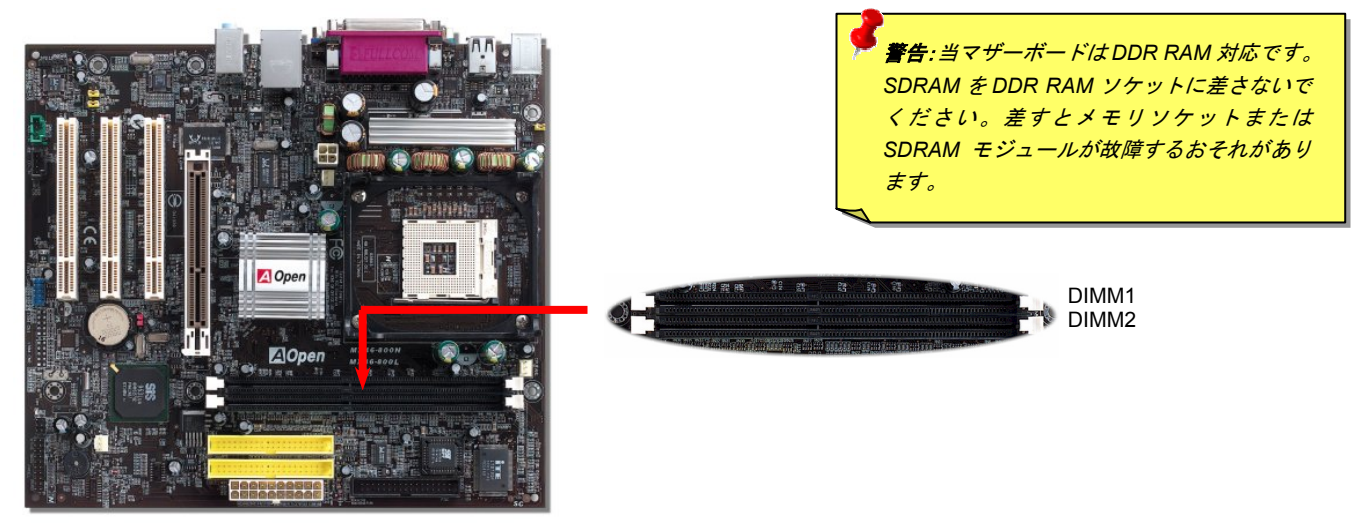

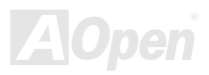

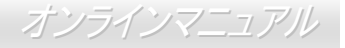

#### <span id="page-27-0"></span>メモリモジュールのインストール方法

メモリのインストールは下記のステップに従って完成させます。

1. DIMM モジュールのピン側を下にし、下図のようにソケットを合わせます。

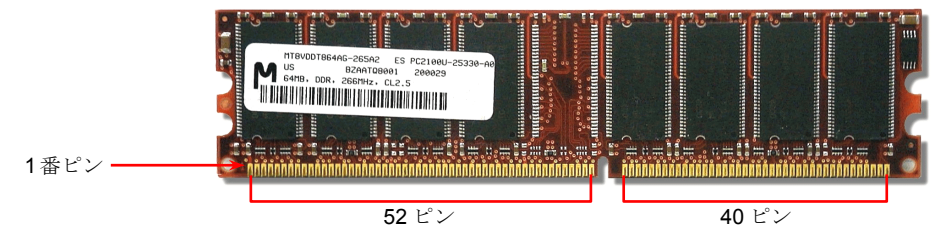

2. DIMM ソケットにモジュールを両手でまっすぐ下方に DIMM モジュールが止まるまで差し込みます。

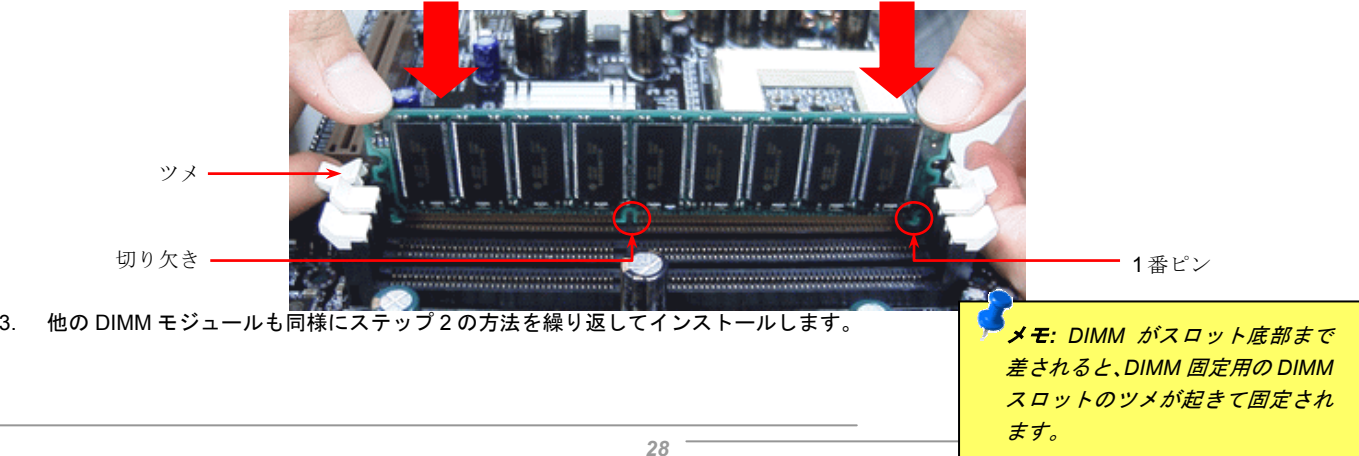

#### オンラインマニュアル

## <span id="page-28-0"></span>フロントパネルコネクタ

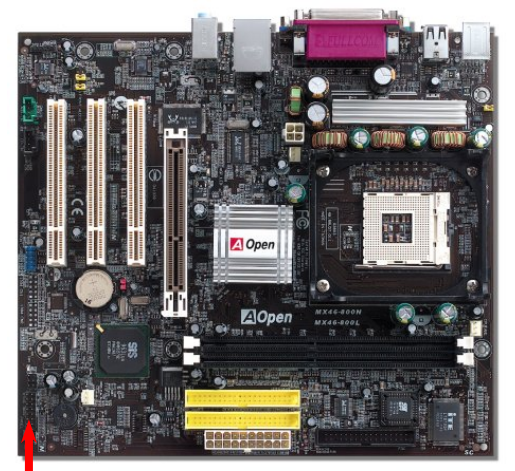

電源 LED、キーロック、スピーカー、電源、リセットスイッチのコネクタをそれぞれ 対応するピンに差します。BIOS セットアップで"Suspend Mode" の項目をオンにした 場合は、ACPI および電源の LED がサスペンドモード中に点滅します。

お持ちの ATX の筐体で電源スイッチのケーブルを確認します。これは前部パネルから 出ている 2-ピンメスコネクタです。このコネクタを **SPWR** と記号の付いたソフトウェ ア電源スイッチコネクタに接続します。

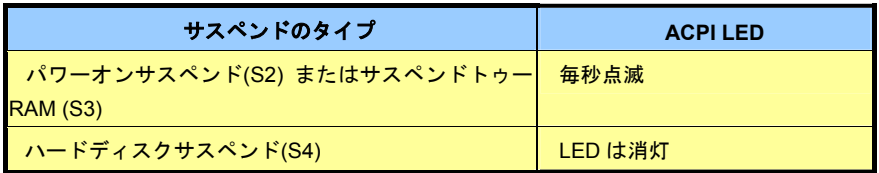

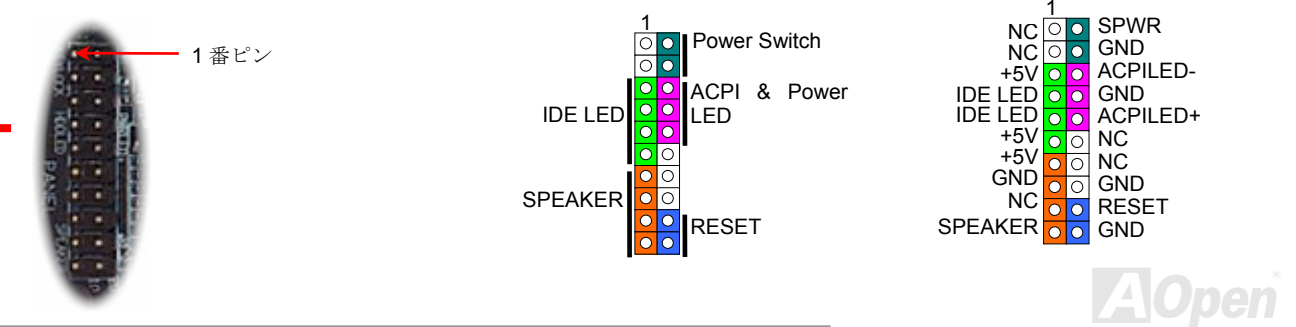

オンラインマニュアル

<span id="page-29-0"></span>*ATX* 電源コネクタ

当マザーボードには下図のように 20 ピンおよび4ピンの ATX 電源コネクタが使用されています。差し込む際は向きにご注意ください。20 ピン ATX 電源コネクタより先に 4 ピン 12V ATX コネクタを接続することと Pentium 4 システム専用の電源の使用を強くお勧めします。

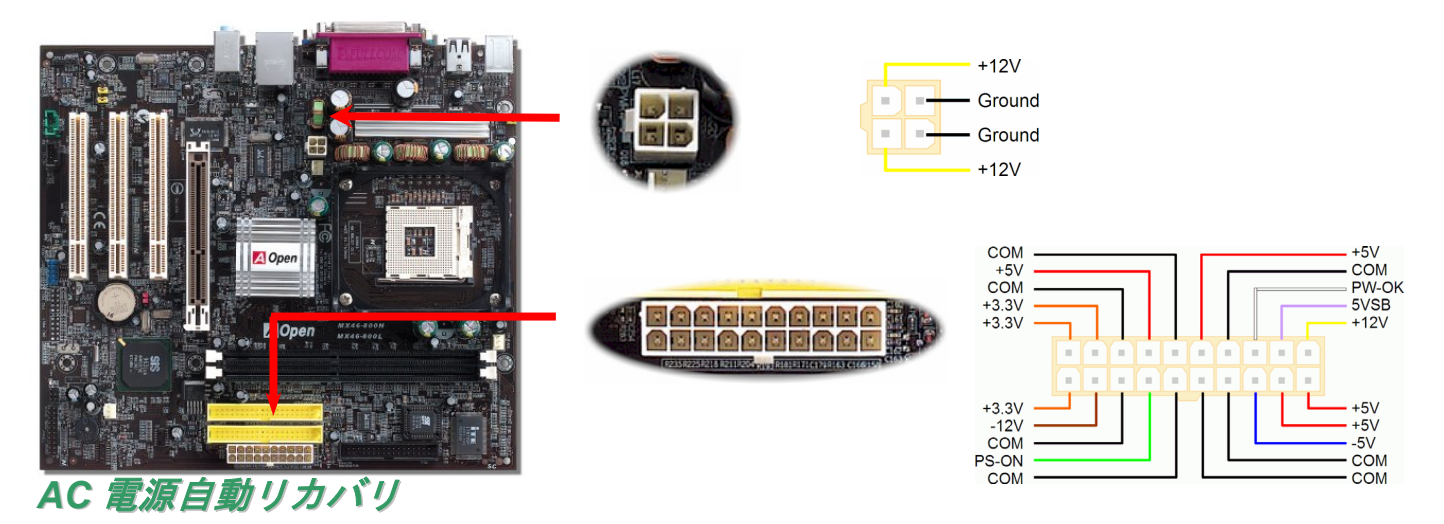

従来の ATX システムでは AC 電源が切断された場合、電源オフ状態からの再開となります。この設計では、無停電電源を使用しないネッ トワークサーバーやワークステーションにとって常に電源オン状態を維持することが要求され、不都合です。この問題を解決するため、当マザーボードには電源自動リカバリ機能が装備されています。

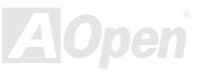

オンラインマニュアル

#### <span id="page-30-0"></span>*IDE* およびフロッピーコネクタ

34 ピンフロッピーケーブルおよび 40 ピン IDE ケーブルをフロッピーコネクタ FDC および IDE コネクタに接続します。1 番ピンの向きに ご注意ください。間違えるとシステムに支障を来たす恐れがあります。

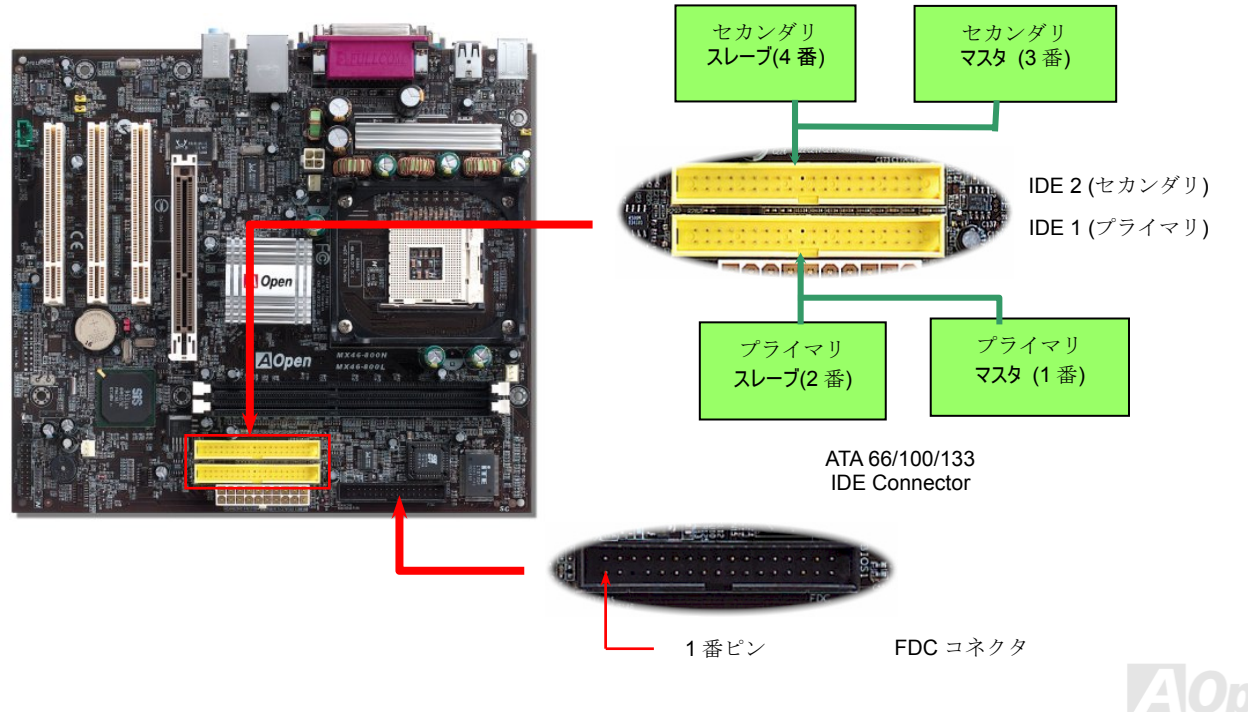

オンラインマニュアル

IDE1 はプライマリチャネル、IDE2 はセカンダリチャネルとも呼ばれます。各チャネルは 2 個の IDE デバイスが接続できるので、合計 4 個のデバイスが使用可能です。これらを協調させるには、各チャネル上の 2 個のデバイスを**マスタ**および**スレーブ**モードに指定する必要が あります。ハードディスクまたは CDROM のいずれでも接続可能です。モードがマスタかスレーブかは IDE デバイスのジャンパ設定に依 存しますから、接続するハードディスクまたは CDROM のマニュアルをご覧ください。

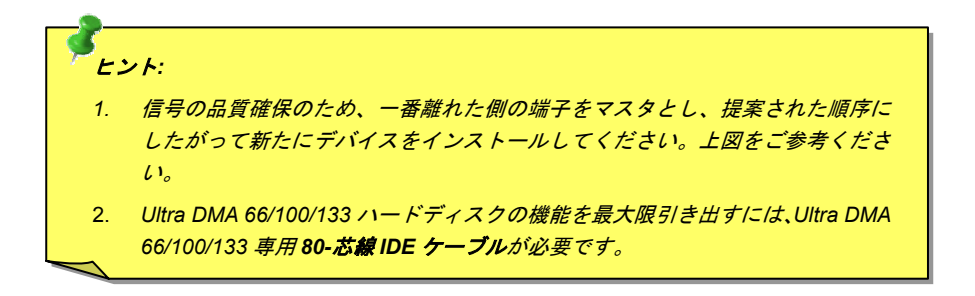

警告*: IDE* ケーブルの規格は最大 *46cm (18* インチ*)*です。ご使用のケーブルの長さ がこれを超えないようご注意ください。

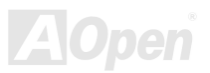

#### <span id="page-32-0"></span>MX46-800N / MX46-800L  $\begin{array}{cc} \sqrt{2} & \sqrt{2} & \sqrt{2} \end{array}$

#### *ATA/133* をサポート

当マザーボードは[ATA66, ATA100](#page-87-0)およびATA133 IDE 機器をサポートしています。下表には IDE PIO 転送速度および DMA モードが列記さ れています。IDE バスは 16 ビットで、各転送が 2 バイト単位で行われることを意味します。ハードディスクドライブ業界が、より高速で 大容量のドライブをたえず製造しているので、現行の Ultra ATA/100 インタフェースがドライブとホストコンピュータ間でのボトルネック となっています。この問題解決のためドライブ業界は新たに Ultra ATA-133 インタフェース技術を導入しました。従来の ATA/100 に比べ、 ATA/133 はインタフェース速度が 33 パーセント改善され、133MB/s のデータ転送速度を実現します。ATA/133 の性能は、より大容量と高 速データ転送を必要とするコンピューティング作業を行う Window XP などの新しいオペレーティングシステムに最適です。

この新しい技術を活用して最良のパフォーマンスを得るには、当システムに ATA/133 テクノロジー採用のハードディスクドライブをご使 用になることをお勧めします。これで当マザーボードに対する速度面での要求も満足できます。

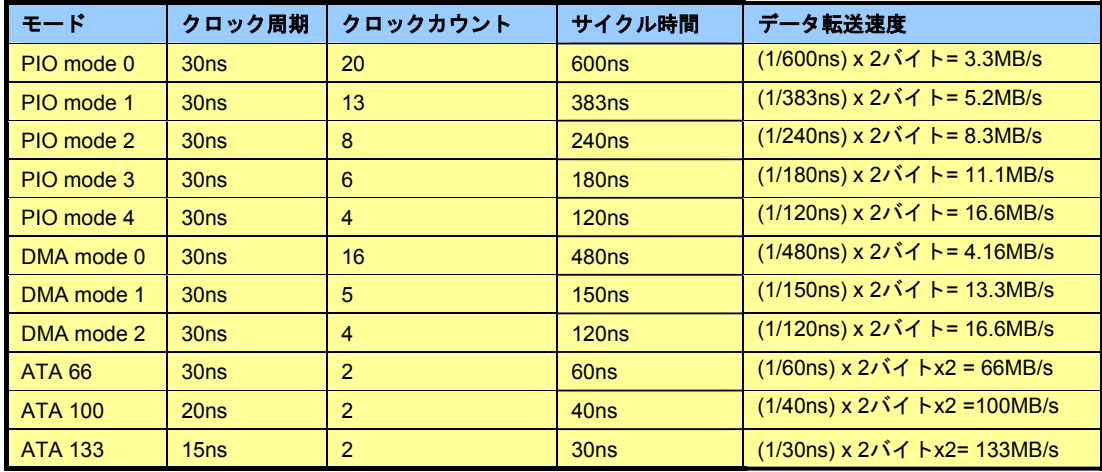

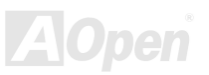

オンラインマニュアル

#### <span id="page-33-0"></span>*IrDA* コネクタ

IrDA コネクタはワイヤレス赤外線モジュールの設定後、Laplink や Windows95 のケーブル接続等のアプリケーションソフトウェアと併用 することで、ユーザーのラップトップ、ノートブック、PDA デバイス、プリンタ間でのデータ通信をサポートします。このコネクタは HPSIR (115.2Kbps, 2m 以内)および ASK-IR (56Kbps)をサポートします。

**IrDA** コネクタに赤外線モジュールを接続し、BIOS セットアップの UART Mode で正しく設定します。IrDA コネクタを差す際は方向にご 注意ください。

1 番ピン

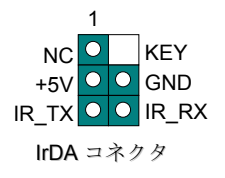

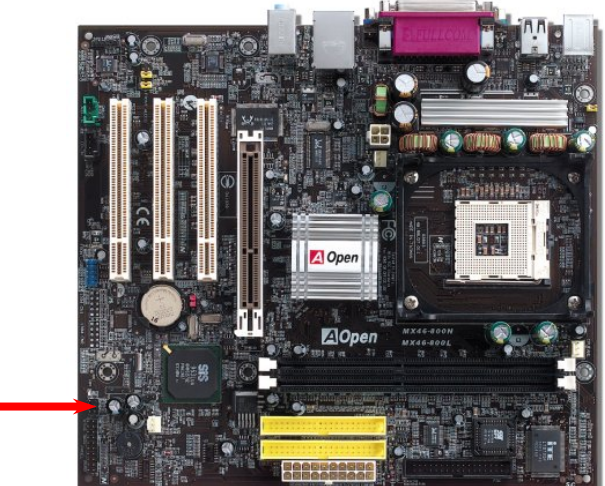

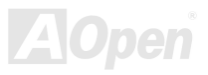

オンラインマニュアル

## <span id="page-34-0"></span>*AGP (*アクセラレーテッドグラフィックポート*) 8X* 拡張スロット

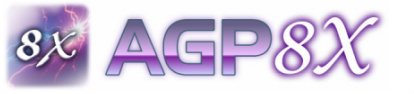

当モデルには[AGP 8](#page-87-0)X スロットが 1 個装備されています。AGP 8X は高性能 3D グラフィックス用 に設計されたバスインタフェースです。AGP はメモリへの読み書きのみをサポートし、1 組のマスタ/スレーブのみを対象にします。AGP は 66MHz クロックの立ち上がりと下降部の双方を利用

し、4X AGP の場合、転送速度は 66MHz x 4bytes x 4 = 1056MB/s です。AGP は現在 AGP 8x モードに移行中で転送速度は 66MHz x 4bytes x 8 =2.1GB/s です。

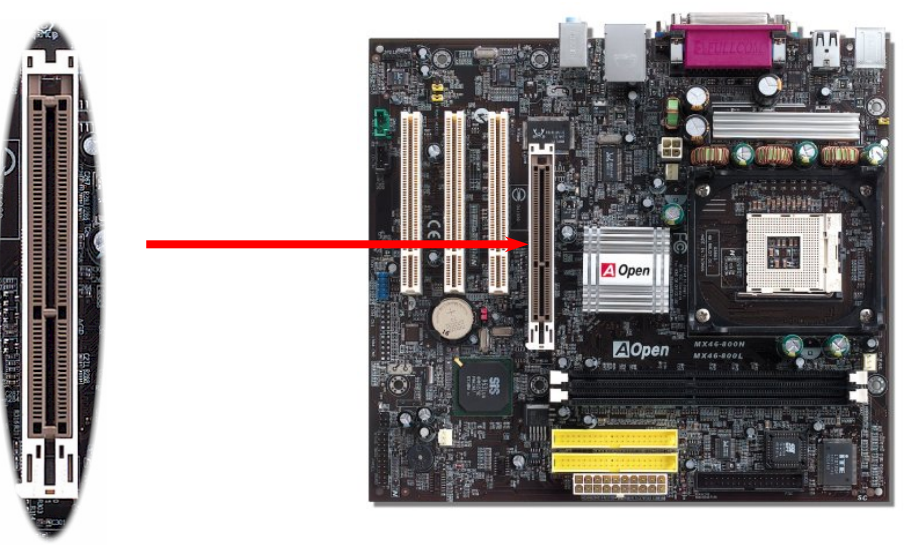

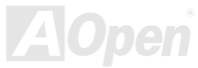

オンラインマニュアル

## <span id="page-35-0"></span>オンボードでの *10/100/1000 Mbps LAN*

高度統合化プラットホーム LAN 接続デバイスである高性能の Realtek 8201BL Phy (MX46-800N 用)または 8110S-32 LAN コントローラ (MX46-800L 用) がオンボード装備されており、マザーボードにより 10/100/1000 Mbps イーサネットがオフィスやホームユースで利用可 能です。イーサネット用 RJ45 コネクタは USB コネクタ上部に位置します。RJ45 コネクタ右側の LED はリンクモード表示で、ネットワ ークにリンクしている場合は黄色に点灯します。RJ45 コネクタ左側の LED は転送モード表示で、データ転送速度が 100Mbps (10Mbps は 消灯)の場合は緑に点灯、ギガビット転送モードではオレンジに点灯します。この機能のオンオフは BIOS から簡単に設定可能です。

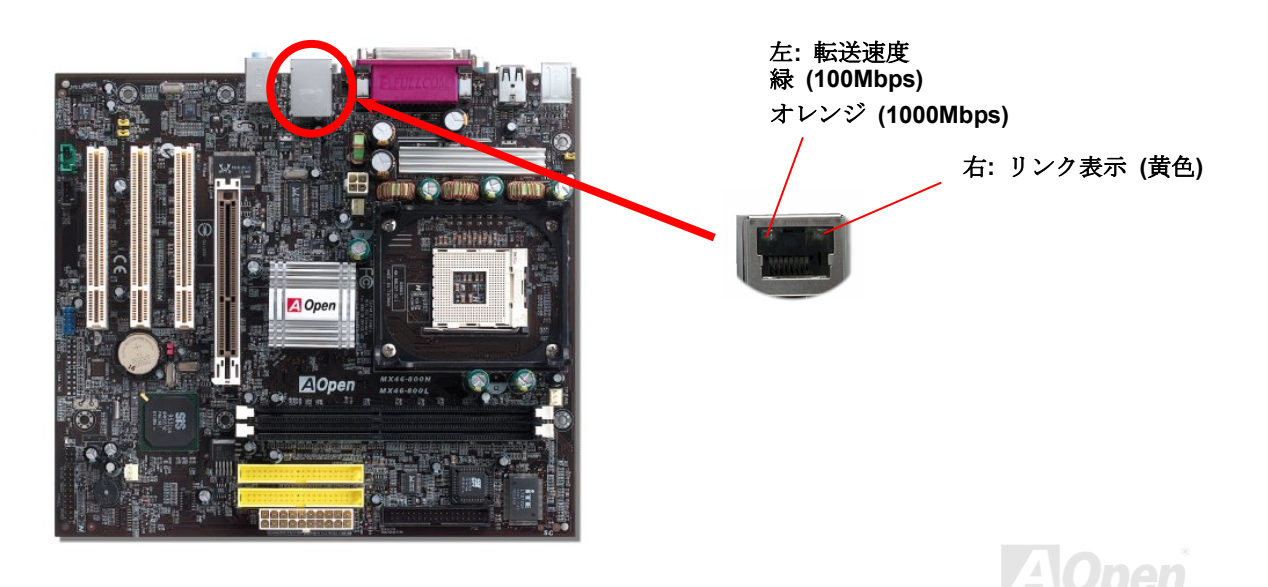
オンラインマニュアル

### カラーコード準拠後部パネル

オンボードの I/O デバイスは PS/2 キーボード、PS/2 マウス、RJ-45 LAN コネクタ、COM1、VGA ポート、プリンタ、[USB](#page-95-0)、AC97 サウン ドです。下図はケースの後部パネルから見た状態です。

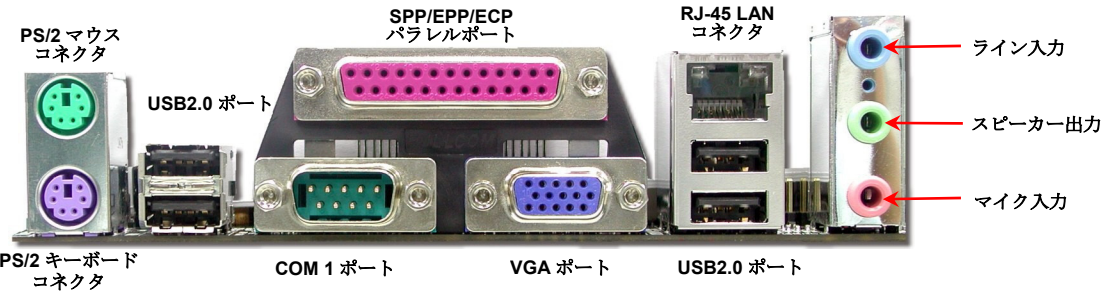

コネクタ

**COM 1** ポート

- PS/2 キーボード: PS/2 プラグ使用の標準キーボード用
- **PS/2 マウス:** マウス: PS/2 プラグ使用の PC-マウス用
- USB ポート: USB 機器の接続用
- パラレルポート: SPP/ECP/EPP プリンタ接続用.
- $COM1$   $\#$   $\leftarrow$   $\vdash$ : ポインティングデバイス、モデム、その他のシリアル装置接続用
- RJ-45 LAN コネクタホームまたはオフィスでのイーサネット接続用.
- VGA コネクタ: PCPC モニタへの接続用.
- スピーカー出力: 外部スピーカー、イヤホン、アンプへ
- ライン入力: CD/テーププレーヤー等からの信号源から
- マイク入力: マイクロホンから

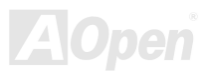

### MX46-800N / MX46-800L オンラインマニュアル

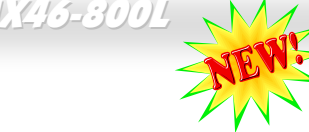

#### *USB2.0* コネクタ

当マザーボードは 6 個の USB2.0 を装備し、マウス、キーボード、モデム、プリンタなどの USB 機器が 接続できます。後部パネルには 4 個のコネクタが装備されています。適切なケーブルにより、後部パネ ルから USB 装置へ、またはフロント USB コネクタからケースのフロントパネルに接続できます。従来

の USB 1.0/1.1 が 12Mbps の接続速度であったのに対し、USB 2.0 は 40 倍の 480 Mbps もの高速接続が実現されます。速度の改善に加え て、USB 2.0 は USB 1.0/1.1 対応ソフトウェアおよび周辺機器もサポートしており、ユーザーの皆様にとってより手応えのある機能および 互換性を提供します。当マザーボードでは、6 個のポート全部が USB 2.0 対応です。.

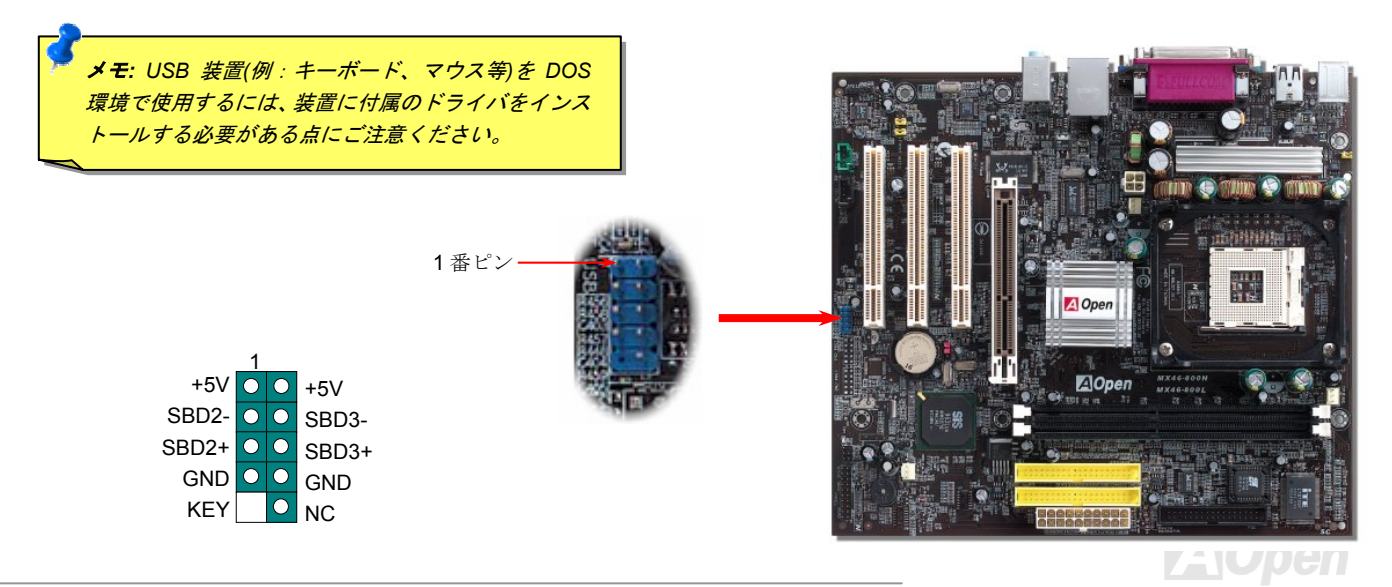

オンラインマニュアル

ケース解放センサコネクタ

"CASE OPEN"ヘッダーはケース開放センサ機能を提供します。この機能を利用するにはシステム BIOS で設定をオンにし、このヘッダー をケース内に設置したセンサに接続する必要があります。この場合、センサが光やケース開放を検知するとシステムはビープ音で知らせます。ただし、この便利な機能は新型のケースを対象としており、センサの購入・設置が必要となる場合があります。

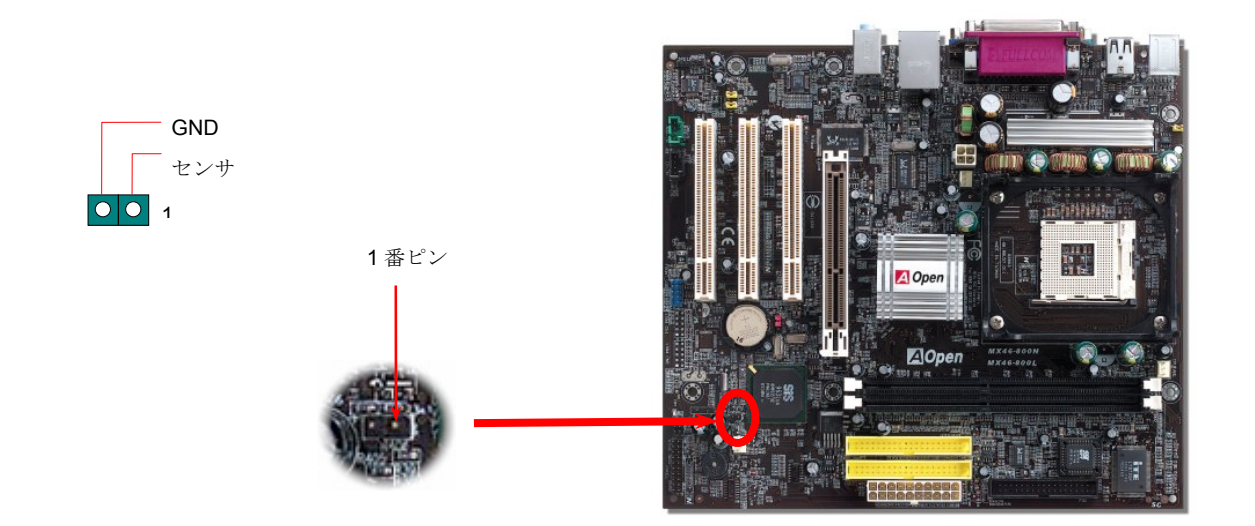

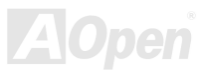

オンラインマニュアル

*CD* オーディオコネクタ

このコネクタは CDROM または DVD ドライブからの CD オーディオケーブルをオンボードサウンドに接続するのに使用します。

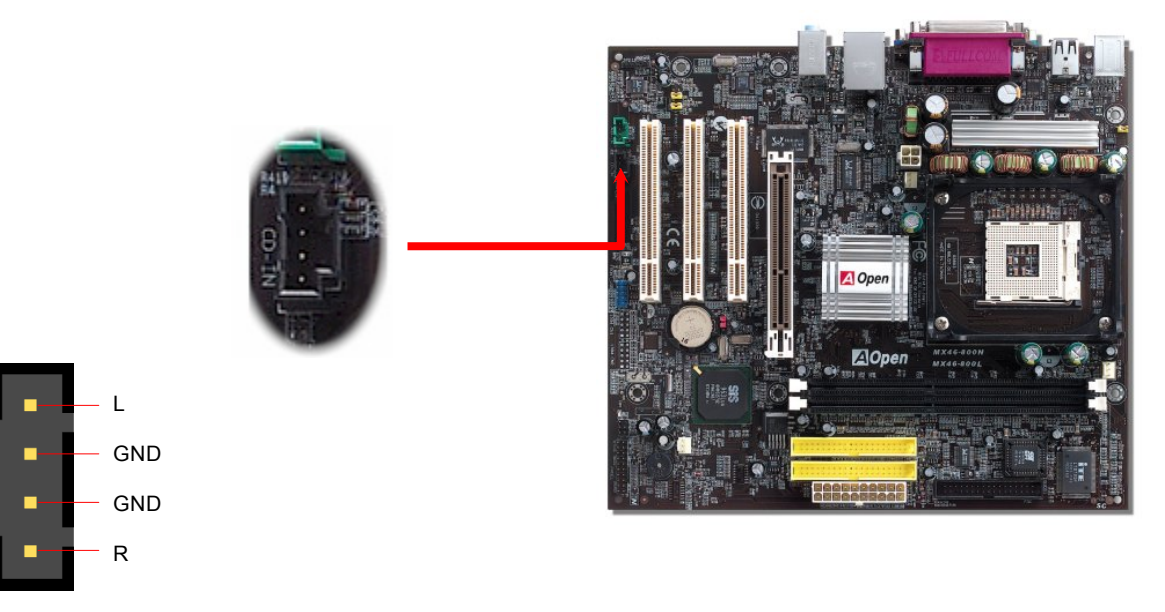

CD-IN コネクタ

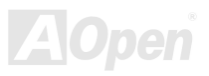

AUX 入力

オンラインマニュアル

*AUX* 入力コネクタ

RGND GNDL

このコネクタは MPEG カードからの MPEG オーディオケーブルをオンボードサウンドに接続するのに使用します。

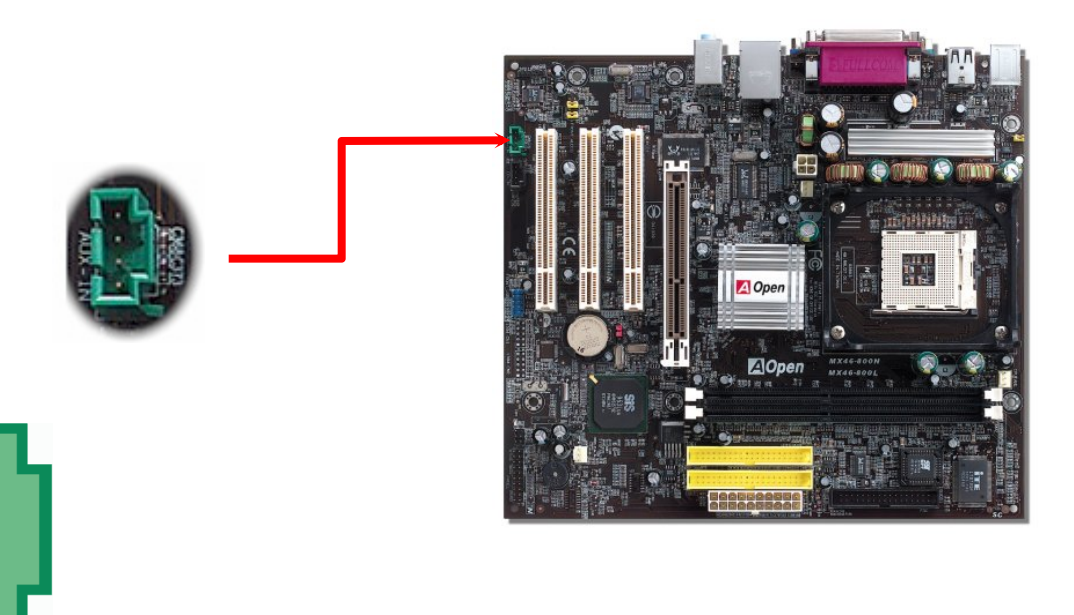

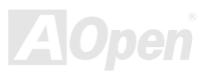

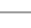

オンラインマニュアル

#### フロントオーディオコネクタ

筐体のフロントパネルにオーディオポートが設定されている場合、オンボードオーディオからこのコネクタを通してフロントパネルに接続できます。なお、ケーブルを接続する前にフロントパネルオーディオコネクタからジャンパキャップを外してください。フロントパネルにオーディオポートがない場合は黄色いキャップを外さないでください。

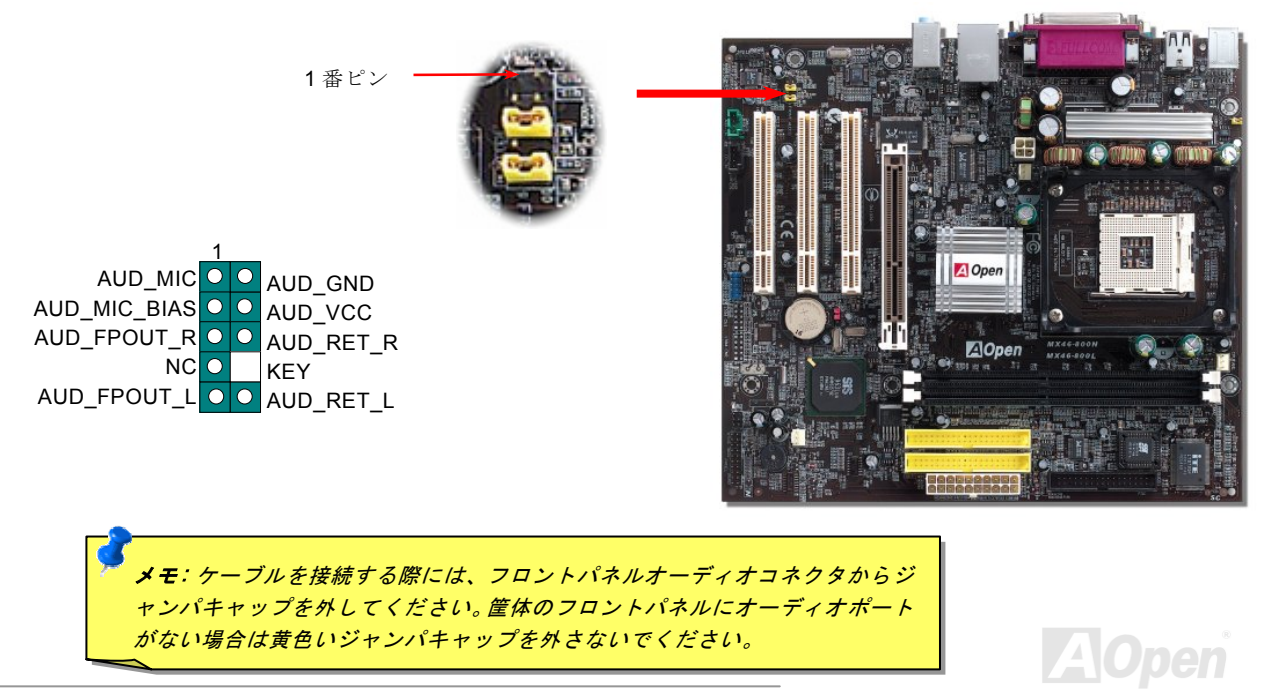

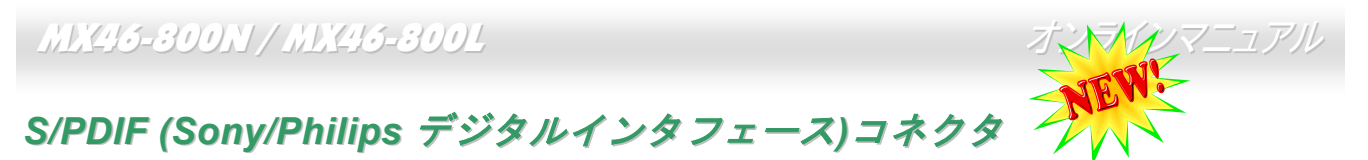

S/PDIF (Sony/Philips デジタルインタフェース)は最新のオーディオ転送ファイル形式で、アナログに取って代わるデジタルオーデ ィオを光ファイバー経由で楽しめます。専用オーディオケーブルにより、SPDIF コネクタと別の S/PDIF デジタル出力対応 S/PDIF オーディオモジュールが接続できます。図示されているように通常 S/PDIF 出力は 2 つあり、一方は大部分の消費型オーディオ製品 に対応する RCA コネクタ、他方はより高品質のオーディオに対応する光コネクタです。出力と同様、モジュールの入力コネクタに RCA または光信号オーディオ製品を接続して音声・音楽をコンピュータから出力することも可能です。ただし、当機能の長所を最大限活かすには S/PDIF デジタル入出力に S/PDIF 対応スピーカー/アンプ/デコーダーの S/PDIF デジタル入出力を接続する必要が あります。

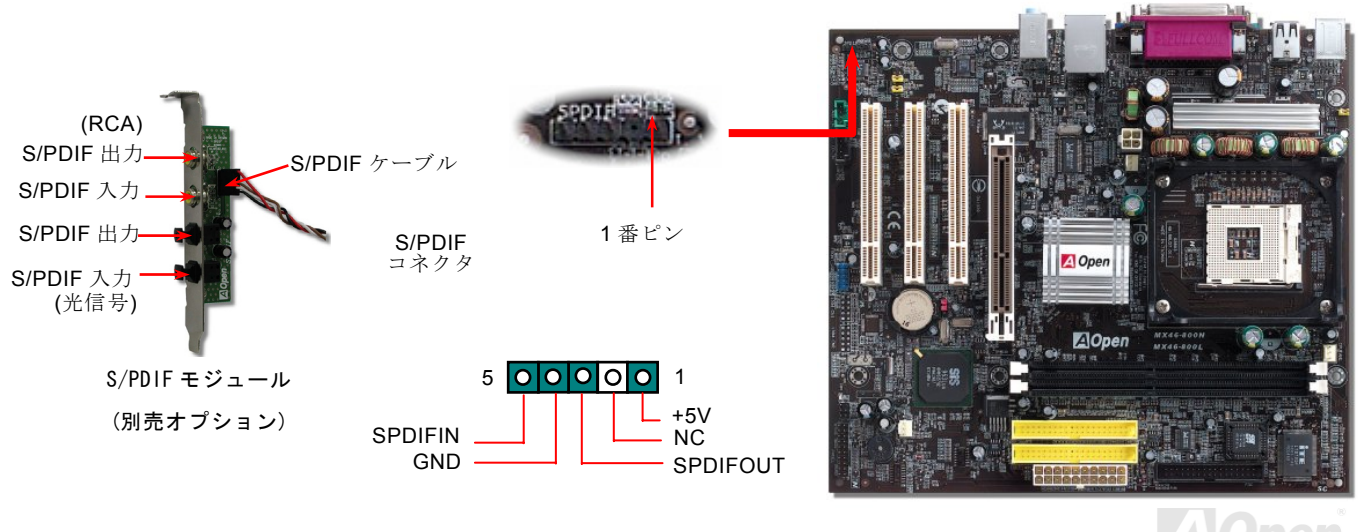

MX46-300N / MX46-300L 高性能 *5.1* チャンネルオーディオ機能

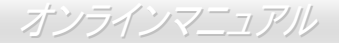

このマザーボードは高性能 5.1 チャンネルオーディオ機能をサポートする ALC655 CODEC を装備し、新たなオーディオ体験へご案 内します。ALC655 の画期的な設計により、特別な外部モジュールなしで標準のラインジャックをサラウンド出力用に接続できます。この機能を利用するにはボーナスパック CD 内のオーディオドライバおよび 5.1 チャンネル対応のオーディオユーティリティをイン ストールする必要があります。下図は 5.1 チャンネルサウンドトラック使用時の標準的なスピーカー配置を示しています。フロント スピーカー端子は緑の"スピーカー出力"ポートに、リアスピーカー端子は青の"ライン入力"ポートに、センターおよびサブウーファースピーカー端子は赤い"MIC 入力"ポートに接続してください。

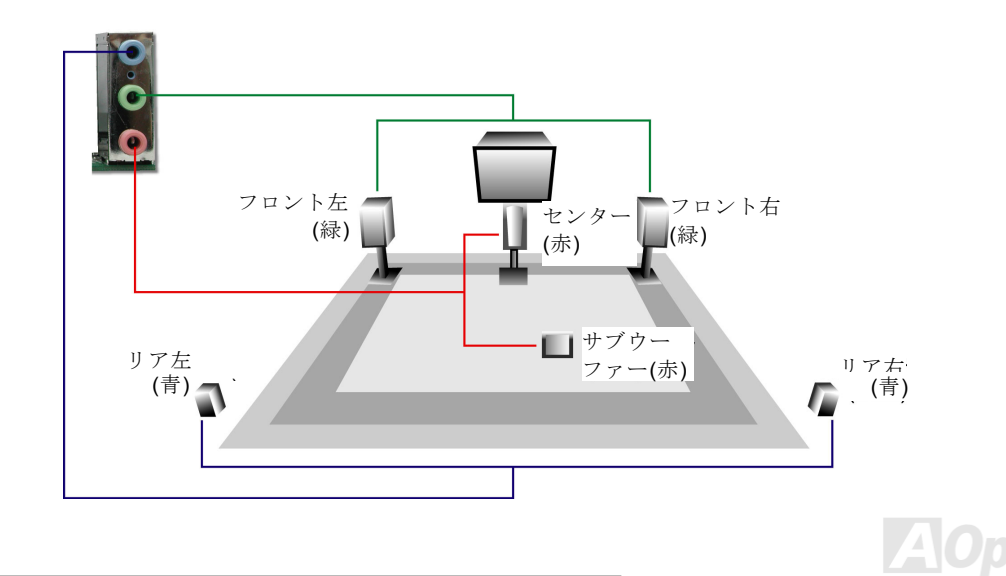

オンラインマニュアル

### *JP14* による *CMOS* データのクリア

CMOS をクリアすると、システムをデフォルト設定値に戻せます。以下の方法で CMOS をクリアします。

- **1.** システムをオフにし、AC コードを抜きます。
- **2.** コネクタ PWR2 から ATX 電源ケーブルを外します。
- **3.** JP14 の位置を確認し、2-3 番ピンを数秒間ショートさせます。
- **4.** JP14 を通常動作時の 1-2 ピン接続に戻します。
- **5.** ATX 電源ケーブルをコネクタ PWR2 に差します。

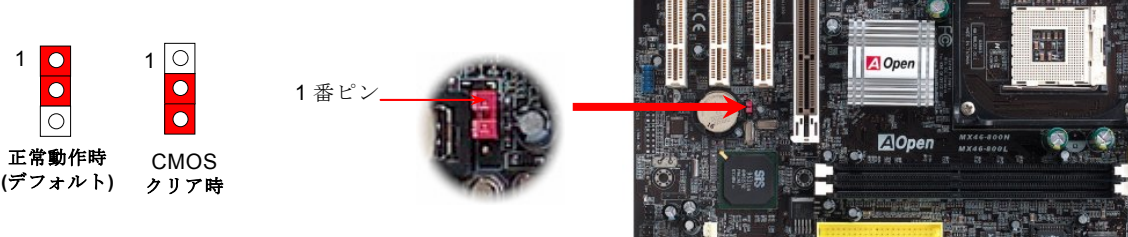

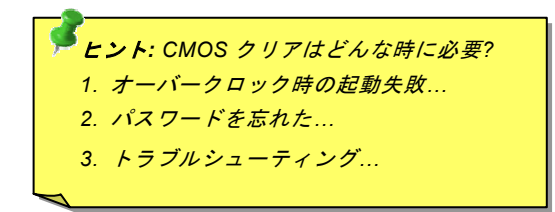

オンラインマニュアル

### *JP28* キーボード*/*マウスウェイクアップ設定ジャンパ

当マザーボードには PS2キーボードやマウスの動きでシステムがサスペンド状態からレジュームするキーボード/マウスウェイクア ップ機能が備わっています。この機能のオン・オフには JP28 を使用します。工場デフォルト設定は"オフ"(1-2 番ピン)ですが、ジャ ンパ位置を 2-3 番ピンにすることでこの機能がオンになります。

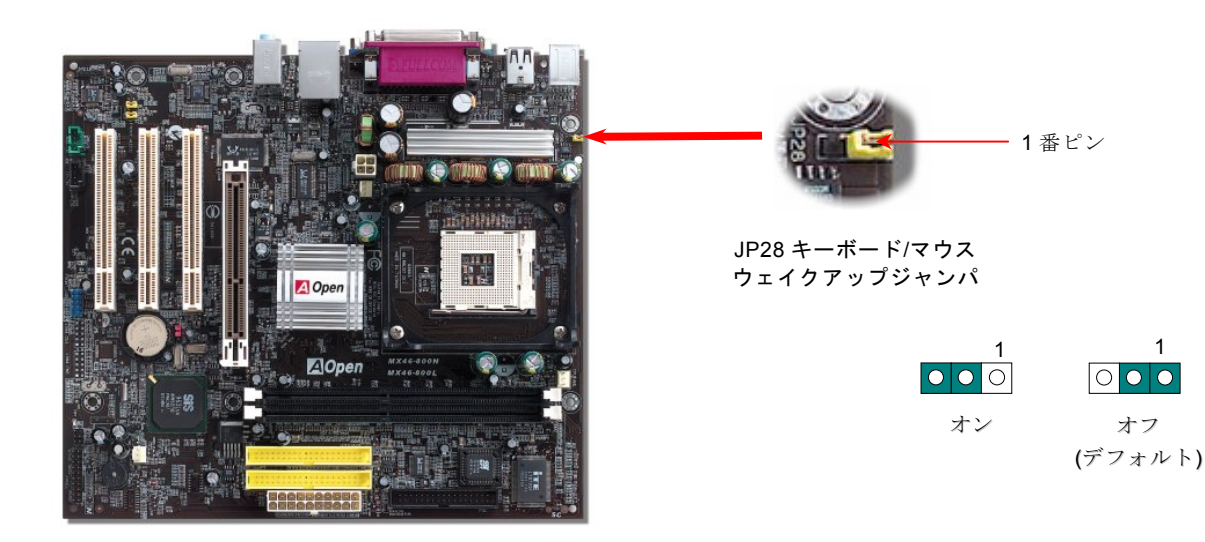

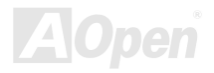

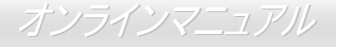

#### *STBY LED*

STBY LED は、ユーザーにより親切にシステム情報を知らせることを目的とした AOpen 社の設計によるものです。STBY LED はマザ ーボードに電力が供給されているときに点灯します。これは電源オン・オフ、スタンバイモードおよびサスペンドトゥーRAM モード中での RAM 電力状態など、システム電力状態をチェックするのに便利な機能です。

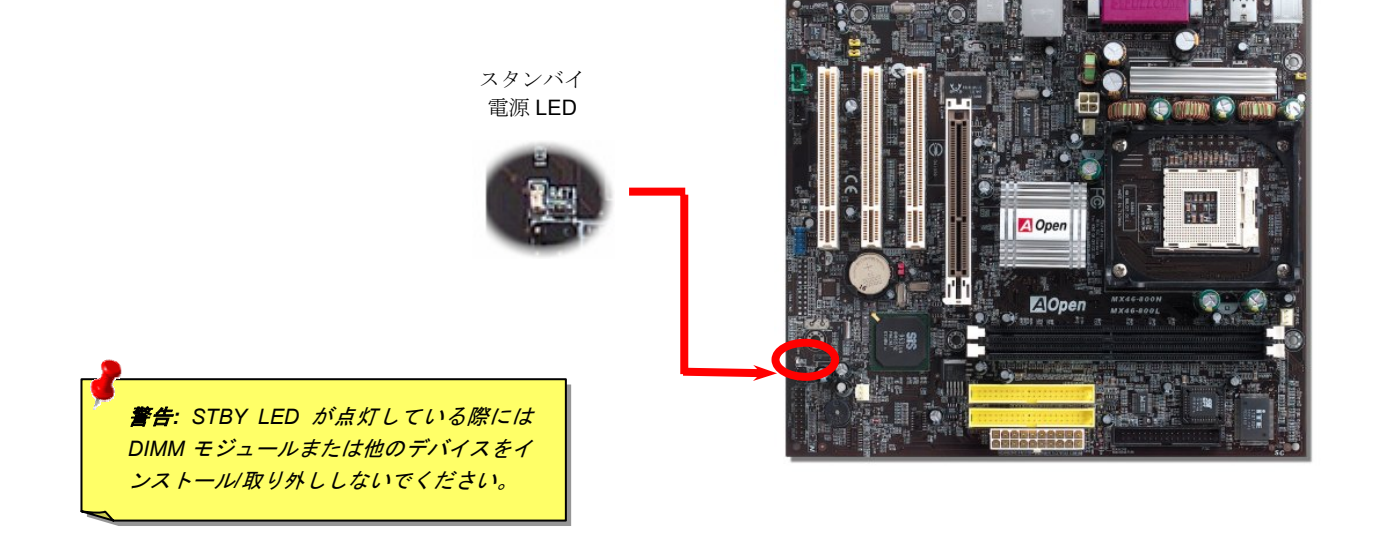

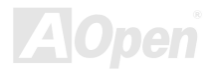

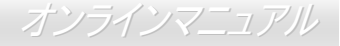

### *AGP* 保護機能および *AGP LED*

AOpen の傑出した研究開発力による特別設計の回路により、当マザーボードには AGP カードの過剰電圧によるマザーボード損傷を防 止する新たな機能が備わっています。AGP 保護機能導入により、マザーボードは AGP カード電圧を自動検知し、チップセットの焼損 を防止します。ここで注意すべきことは、サポート対象ではない 3.3V の AGP カードをインストールすると、マザーボード上の AGP LED が点灯して電圧過剰を知らせます。以後の対応についてはお持ちの AGP カードのベンダーにお問い合わせください。

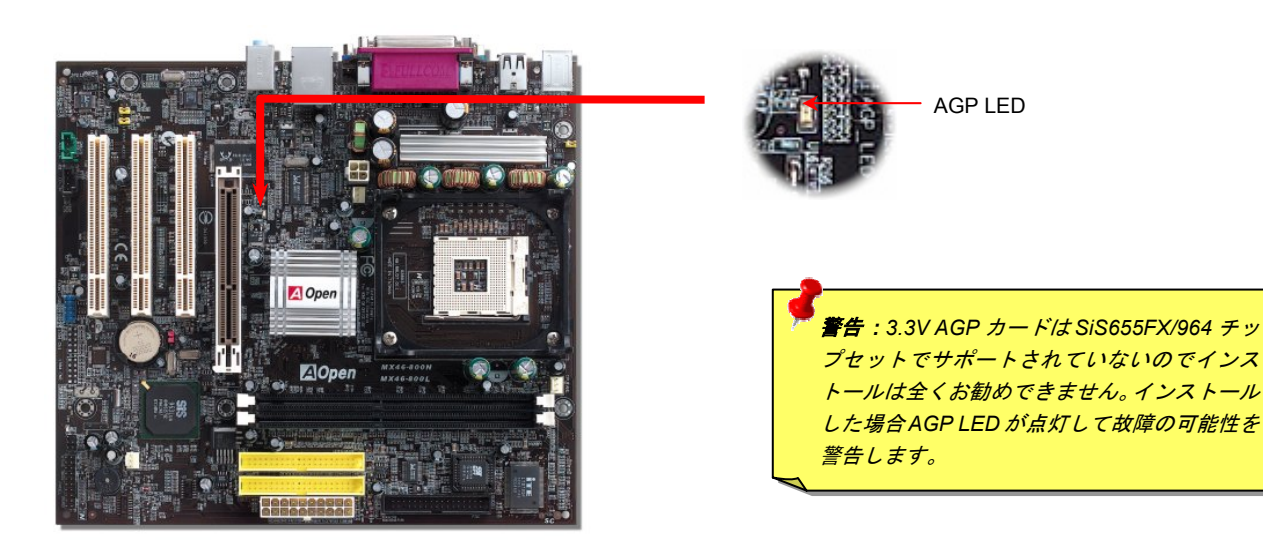

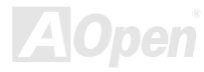

オンラインマニュアル

#### *AOpen "*ウォッチドッグ *ABS"*

このマザーボードには、オーバークロック用に AOpen によるユニークで便利な機能が備わっ ています。システム電源を入れると、BIOS は先回のシステムの<u>[POST](#page-93-0)</u>状況をチェックします。 問題なければ、BIOS は即座に"ウォッチドッグ ABS"機能を起動し、CPU FSBクロックを BIOS

に保存されているユーザー設定値に設定します。システムが BIOS POST の段階で起動失敗した場合は、"ウォッチドッグ ABS"はシス テムをリセットし、5 秒後に再起動します。この時 BIOS は CPU のデフォルトクロックを検出し、再度 POST を行います。この特別な 機能により、システムハングアップ時でもケースカバーを開けて CMOS クリアのジャンパー操作を行わずに、より高性能なシステムへ のオーバークロックが可能となっています。

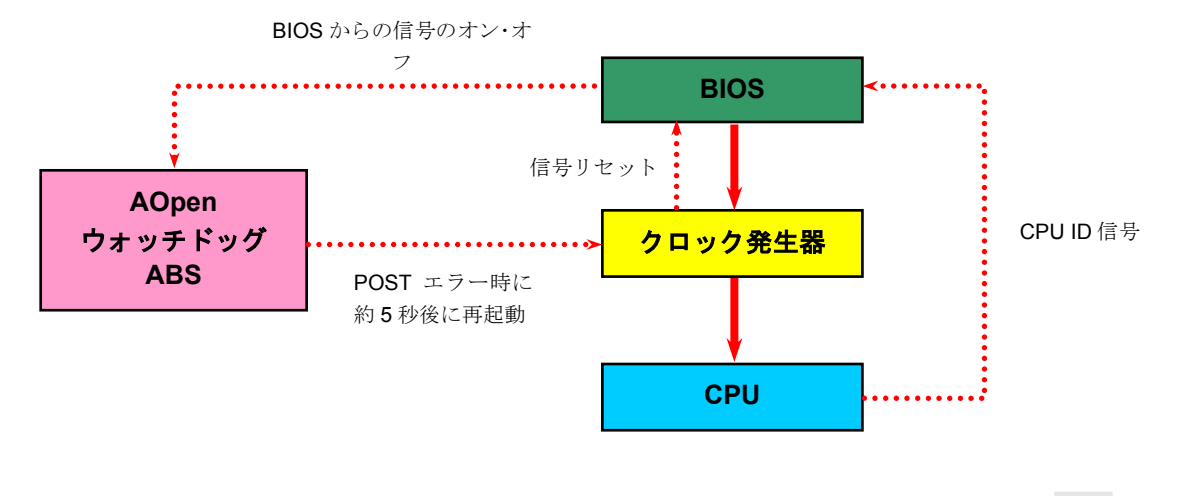

オンラインマニュアル

#### バッテリー不要および長寿命設計

このマザーボードには[フラッシュ](#page-91-0) ROMと特殊回路が搭載され、これにより現在の CPU と CMOS セットアップ設定をバッテリ 無しで保存できます。RTC(リアルタイムクロック)は電源コードがつながれている間動作し続けます。何らかの理由で CMOS データが破壊された場合、フラッシュ ROM から CMOS 設定を再度読み込むだけでシステムは元の状態に復帰します。

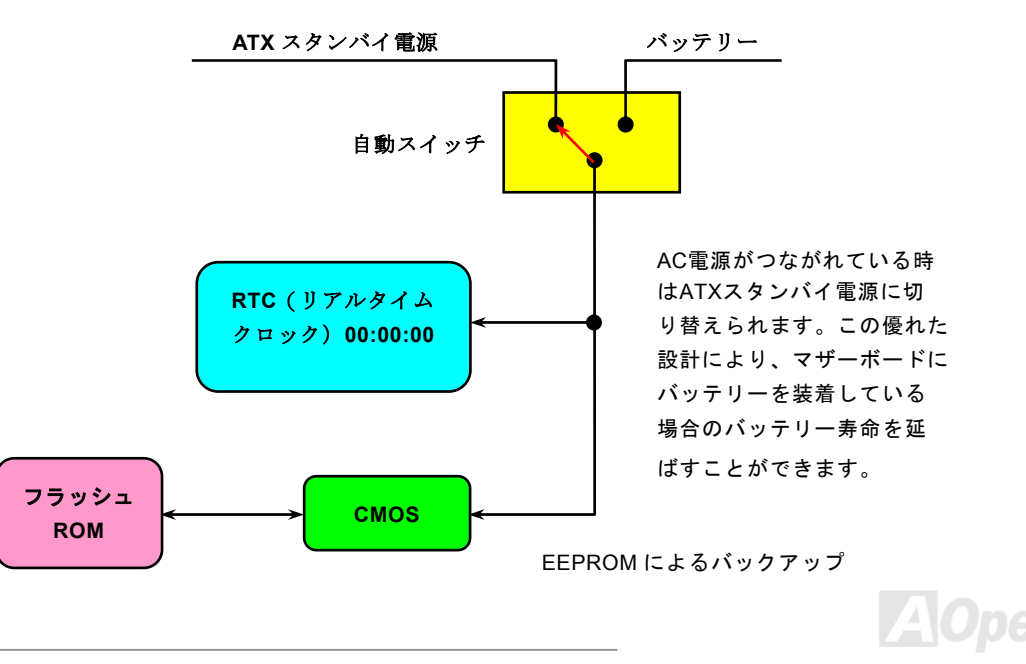

オンラインマニュアル

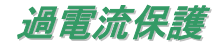

過電流保護機能は ATX 3.3V/5V/12V のスイッチング供給電源に採用されている一般的な機能です。しかしながら、新世代の CPU は 12V から CPU 電圧(例えば 2V)を独自に生成するため、5V の過電流保護は意味を持たなくなります。このマザーボードにはオンボードで CPU 過電流保護をサポートするスイッチングレギュレータを採用、3.3V/5V/12V の供給電源に対するフルレンジの過電流保護を有効にしています。

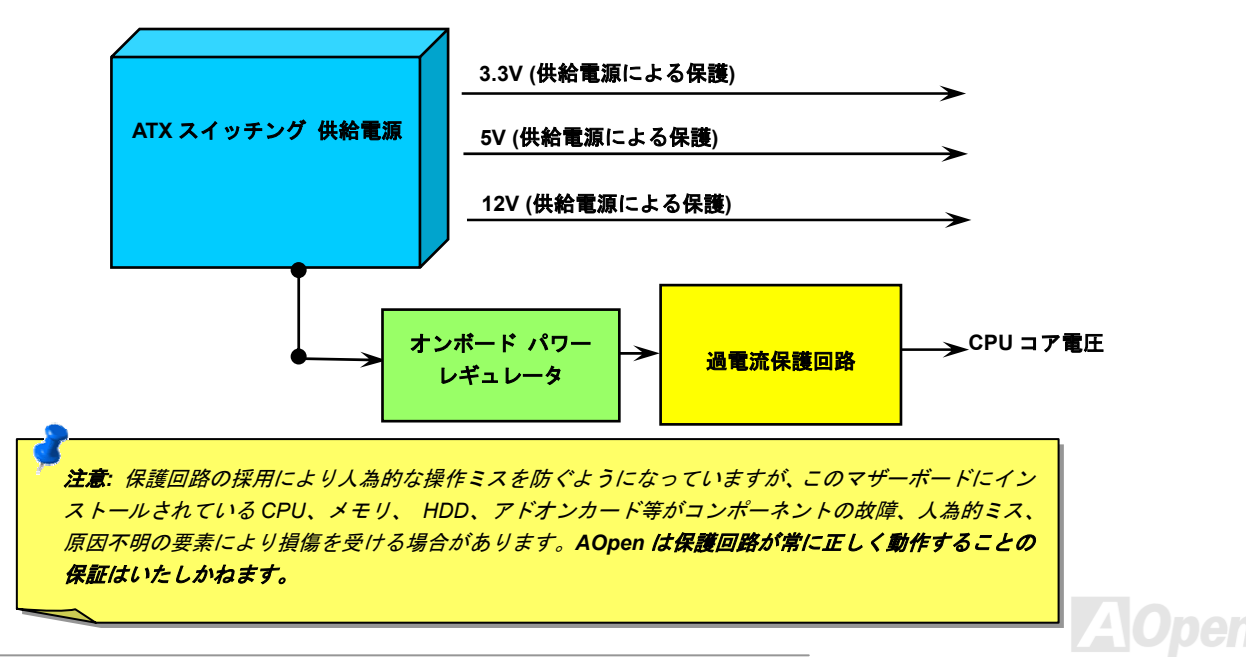

オンラインマニュアル

リセッタブルヒューズ

従来のマザーボードではキーボードや[USB](#page-95-0)ポートの過電流または短絡防止にヒューズが使用されていました。これらヒューズはボードにハンダ付けされているので、故障した際に (マザーボードを保護する措置を取っても)ユーザーはこれを交換できず、マザーボードの故障は排 除できませんでした。

リセッタブルヒューズはコストがかかるものの、ヒューズの保護機能動作後でもマザーボードは正常動作に復帰できます。

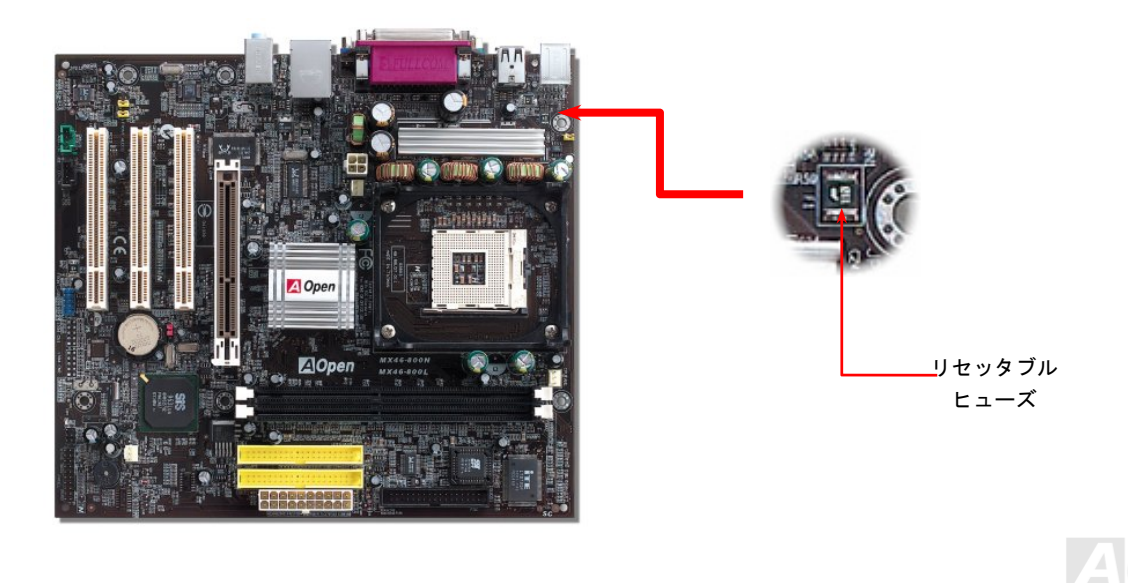

*52* 

オンラインマニュアル

低 *ESR* コンデンサ

高周波数動作中の低 ESR(低等価直列抵抗付き)コンデンサの性質は CPU パワーの安定性の鍵を握ります。これらのコンデンサの設置場所 は 1 つのノウハウであり、経験と精密な計算が要求されます。

加えて、MX46-800N / MX46-800L は通常の容量(1000 や <sup>1500</sup>μF)を上回る <sup>2200</sup>μ<sup>F</sup> コンデンサが使用され、より安定した CPU パワーを 保証します。

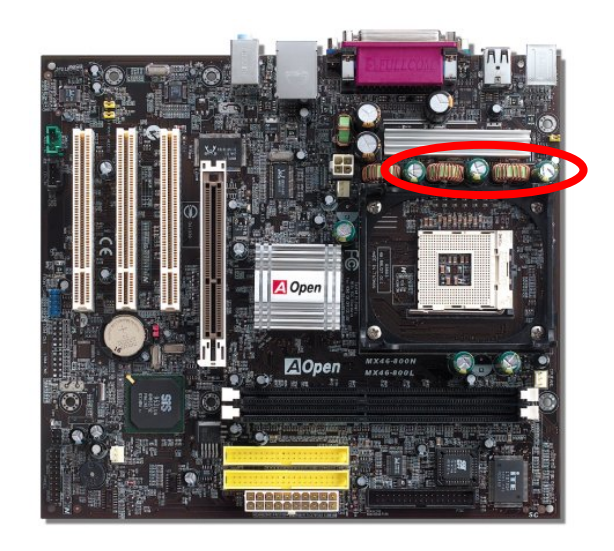

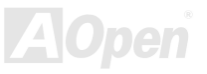

オンラインマニュアル

CPU コア電圧の電源回路は高速度の CPU (新しい Pentium III, またはオーバークロック等)でのシステム安定性を高めるのに重要な要素で す。代表的な CPU コア電圧は 2.0V なので、優良な設計では電圧が 1.860V と 2.140V の間になるよう制御されます。つまり変動幅は 280mV 以内ということです。下図はデジタルストレージスコープで測定された電圧変動です。これは電流が最大値 60A の時でも電圧変動が 143mv であることを示しています。

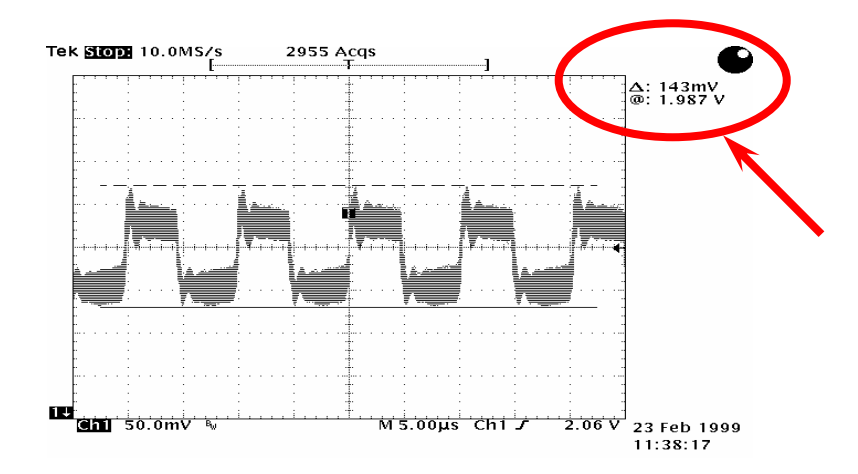

注意: このグラフは参考用であり、お買い上げのマザーボードに確実に適用されるわけではありません。

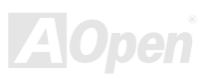

オンラインマニュアル

# Phoenix Award BIOS

システムパラメータの変更は[BIOS](#page-88-0)セットアップメニューから行います。このメニューによりシステムパラメータを設定し、128 バイトのCMOS 領域 (通常,RTC チップの中か,またはメインチップセットの中)に保存できます。

マザーボード上の[Flash ROM](#page-95-0)にインストールされている Phoenix Award BIOS™ は工場規格 BIOS のカスタムバージョンです。BIOS はハ ードディスクドライブや、シリアル・パラレルポートなどの標準的な装置の基本的な入出力機能を下層で管理する肝心なプログラムです。 当モデル BIOS 設定の大部分は AOpen の R&D エンジニアリングチームによって最適化されています。しかし、システム全体に適合するよ う、BIOS のデフォルト設定だけでチップセット機能を細部に至るまで調整するのは不可能です。それでこの章の以下の部分には、セットアップを利用したシステムの設定方法が説明されています。

<u>BIOS [セットアップメニューを表示](#page-88-0)するには、[POST \(Power-On Self Test](#page-93-0): 電源投入時の自己診断)</u> 実行中に<Del>キーを押してください。

メモ *: BIOS* コードはマザーボードの設計の中でも変更が繰り返される部分なので、このマニュアルで説明されている *BIOS* 情報は,お持ちのマザーボードに実装され ている *BIOS* とは多少異なる場合があります。最新バー ジョンの*BIOS*は当社ウェブサイトからダウンロードしてください。

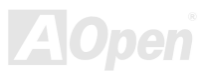

オンラインマニュアル

MX46-300N / MX46-300L

### *BIOS* 機能の説明について*…*

AOpen はコンピュータシステムをよりユーザーフレンドリーにするよう努力しています。さて BIOS セットアッププログラムの設定に関 する説明全てが BIOS フラッシュ ROM に収録されました。それで BIOS セットアッププログラムのある機能を選択すると、画面右側にそ の機能の説明が表示されます。これで BIOS 設定の度にマニュアルを参照する必要がなりました。

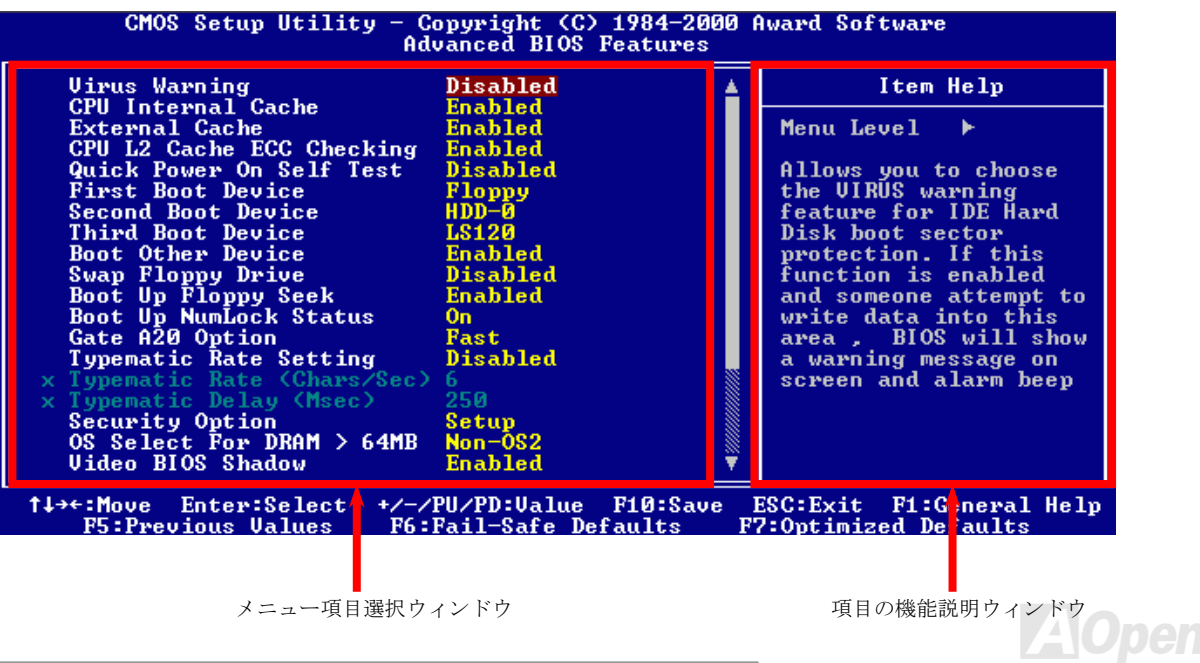

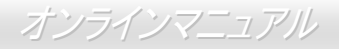

## *Phoenix Award™ BIOS* セットアッププログラムの使用方法

一般には、選択する項目を矢印キーでハイライト表示させ、<Enter>キーで選択、<Page Up>および<Page Down>キーで設定値を変更しま す。また<F1>キーでヘルプ表示、<Esc>キーで Award™ BIOS セットアッププログラムを終了できます。下表には Award™ BIOS セット アッププログラム使用時のキーボード機能が説明されています。さらに全ての AOpen マザーボード製品では BIOS セットアッププログラ ムに特別な機能が加わっています。それは<F3>キーで表示する言語の指定が可能である点です。

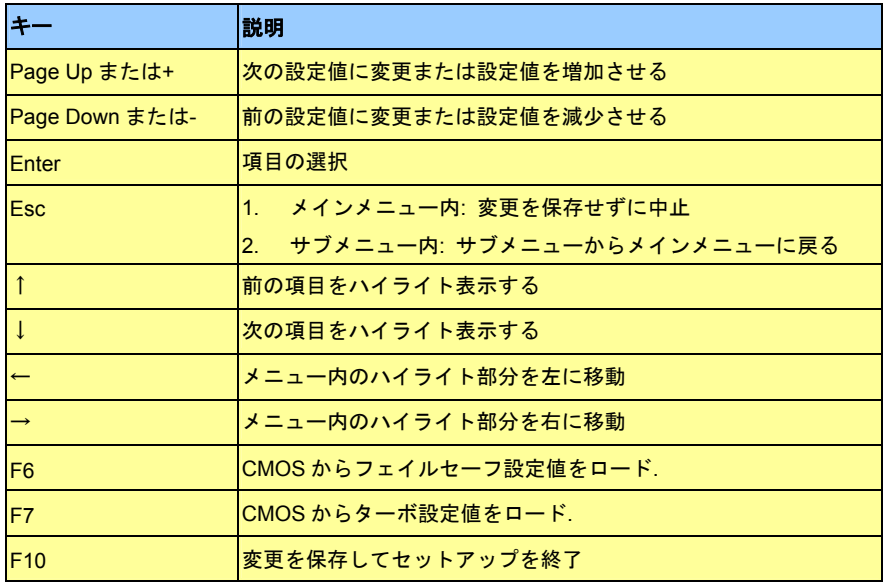

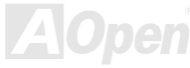

オンラインマニュアル

### *BIOS* セットアップの起動方法

ジャンパ設定およびケーブル接続が正しく行われたなら準備完了です。電源をオンにし、 [POST \(Power-On Self Test](#page-93-0):電源投入時の自己 診断) 実行中に<Del>キーを押すと、BIOS セットアップに移行します。推奨される最適なパフォーマンスには"Load Setup Defaults(デフ ォルト値のロード)"を選びます。

**Del**

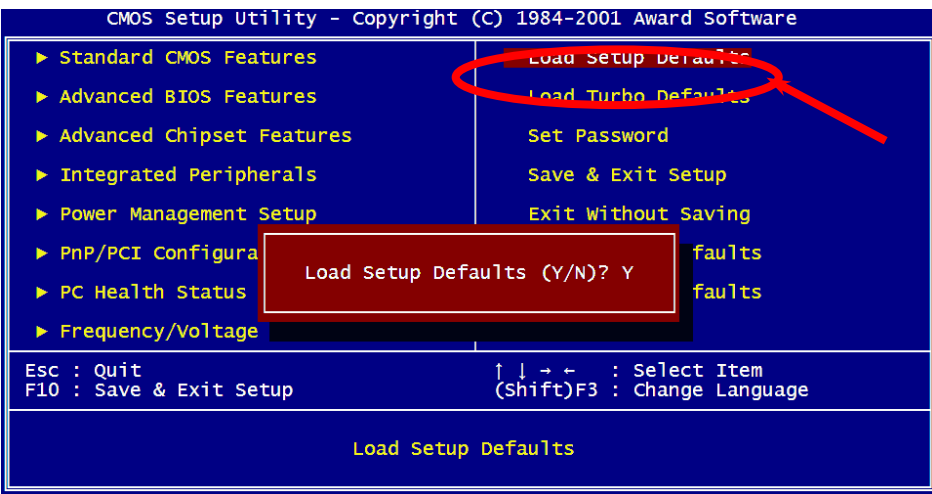

警告*:*ご使用のシステムコンポーネント*(CPU, DRAM, HDD* 等*)*がタ ーボ設定可能であることがはっきりしない場合は、"ターボデフォルト値のロード"は使用しないでください。

MX46-800N / MX46-800L オンラインマニュアル

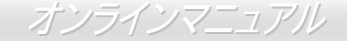

## *Windows* 環境での *BIOS* アップグレード

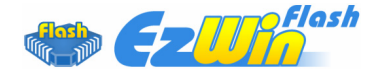

 AOpen の優秀な研究開発能力により、全く新たな BIOS フラッシュウィザード ---- EzWinFlash が開発されました。ユーザー皆さんにわかりやすいよう、EzWinFlash は BIOS <sup>バ</sup> イナリコードおよびフラッシュモジュールを統合しており、ウェブからダウンロードしたユー

ティリティをクリックするだけで残りのフラッシュ操作は自動処理されます。EzWinFlash はご使用のマザーボードおよび BIOS バ ージョンを検知し、システムに故障が生じるのを防止します。さらに EzWinFlash ではご使用になる windows プラットフォームの 全て、Windows 95/98, 98SE/ME, NT4.0/2000,さらに Windows XP が考慮・設計されています。

同時に、よりユーザーフレンドリーな操作環境を実現するため、AOpen EzWinFlash は BIOS 設定変更がより容易に行える多言語対 応機能も備えています。

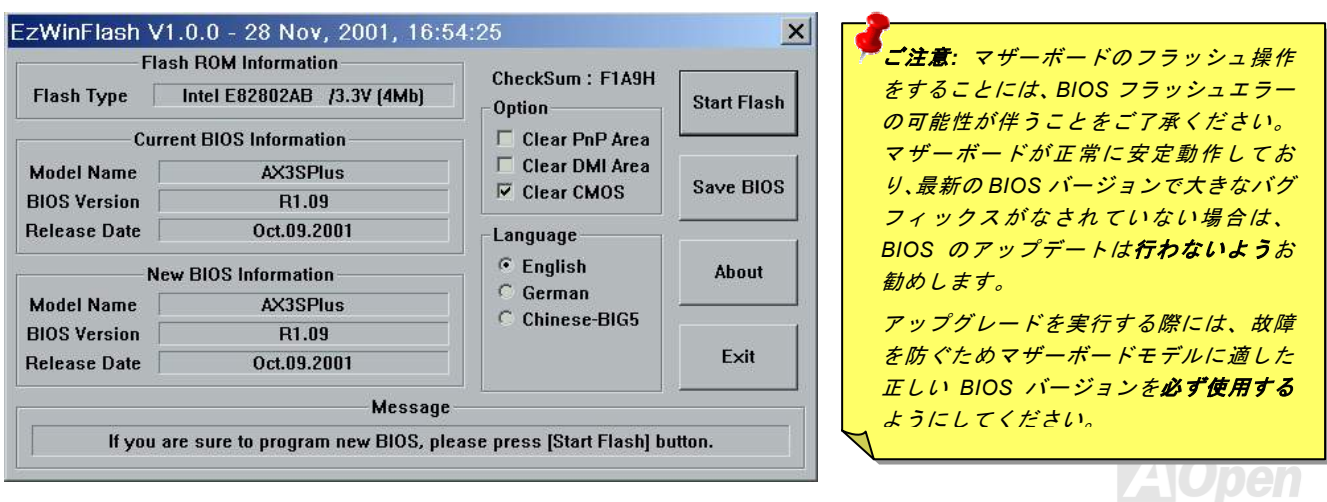

オンラインマニュアル

下記の手順で EzWinFlash による BIOS アップグレードが可能ですが、アップグレードを始める前に全てのアプリケーションを終了 させておくよう強くお勧めいたします。

- 1. AOpen の公式ウェッブサイト (例: [http://www.aopen.co.jp/\)](http://www.aopen.co.jp/)から最新の BIOS アップグレード[zip](#page-96-0)ファイルをダウンロードしま す。
- 2. ダウンロードされた BIOS パッケージ(例: WMX46800N102.ZIP) を Windows 環境では WinZip [\(http://www.winzip.com\)](http://www.winzip.com/) で解凍 します。
- 3. 解凍された WMX46800N102.EXE および WMX46800N102.BIN などのファイルをフォルダに保存します。
- 4. WMX46800N102.EXE をダブルクリックすると、EzWinFlash はマザーボードのモデル名および BIOS バージョンを自動検知し ます。BIOS が一致しない場合はフラッシュ操作には進めません。
- 5. メインメニューから使用言語を指定し、[フラッシュ開始]をクリックすると BIOS アップグレードが始まります。
- 6. EzWinFlash が残りのプロセスを自動処理したあと、ダイアログボックスが表示され、Windows を再起動するか聞いてきます。[再起動する]をクリックすると、Windows が再起動されます。
- 7. POST 実行中に<Del>キーを押して<u>BIOS セットアップを起動</u>します。"Load Setup Defaults"を選び、"Save & Exit Setup(保存 して終了)します。これでアップグレード完了です。

#### フラッシュ処理の際は表示がない限り、絶対に電源を切ったり他のアプリケーションを起動しないで下さい。

警告 *:* フラッシュ時には以前の *BIOS* 設定およびプラグアンドプ レイ情報は完全に置き換えられます。システムが以前のように動作するには、*BIOS* の再設定が必要となります。

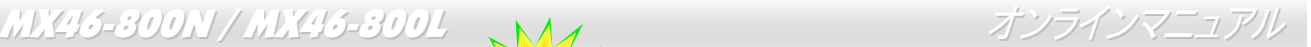

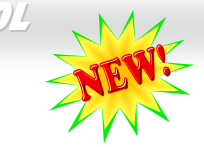

### *Vivid BIOS* テクノロジ

皆さんはいつも変り映えしない POST 画面に飽きていませんか? では POST 画面は固定したもの **2019 bivid** であるという考えを変えて、AOpen が新開発した VividBIOS によるカラフルで生き生きとした POST 画面をお楽しみください。

初期のグラフィック POST 画面では POST 中にスクリーン全部が使用され、テキスト情報がマスクされてしまいましたが、AOpen VividBIOS ではグラフィックスとテキストは別々に扱われ、POST 中に同時表示されます。この画期的な設計により、VividBIOS はPOST 画面に表示される重要な情報を見逃すことなく色鮮やかな 256 カラースクリーンを表示します。

加えて BIOS ROM の限られたメモリ空間も解決しなければならない問題です。従来の BIOS がメモリを消費する非圧縮のビットマ ップイメージしか表示できなかったのに対し、AOpen は BIOS を次世代向けに巧みに調整してコンパクトな GIF 形式さらには GIF アニメーション表示も可能にしました。

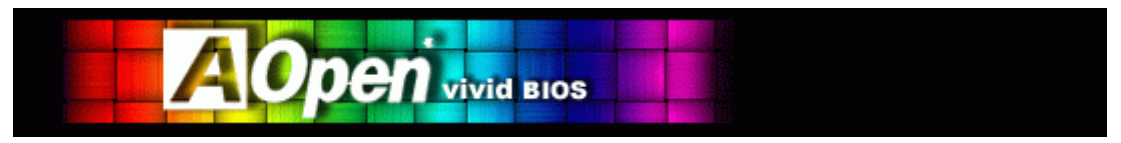

Vivid BIOS の基本技術は Open JukeBox CD プレーヤーと共通しており、この EzSkin ユーティリティからご使用の Vivid BIOS <sup>ス</sup> クリーンの変更やお好きな Open JukeBox スキンのダウンロードが可能です。 BIOS ダウンロードページ

[http://download.aopen.com.tw/downloads](http://download.aopen.com.tw/downloads/)の型式名の横に Lallian の小さなロゴがあれば、そのマザーボードはこの画期的 な機能をサポートしています。

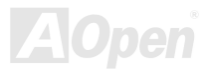

オンラインマニュアル

MX46-300N / MX46-300L

### ノイズが消えた*!! ---- SilentTek*

CPU クロックが飛躍的に上昇するにつれ、システム温度が高温になることが避けられなくなって います。そこでデリケートなシステムを守るためにマシン冷却効果を高めるよう、ファンを増設 する努力が払われています。

一方、同時にユーザーの皆さんがこれらファンのノイズに悩まされることも事実です。実際には多くの場合設置されたファンを最

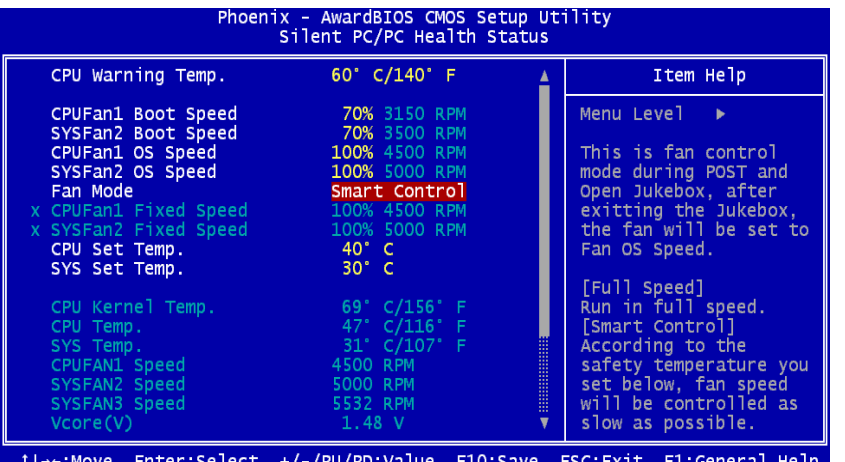

F2:Item Help F5:Previous Values F6:Setup Defaults F7:Turbo Defaults

高速で動作させることは不要です。反対に当社はファンの速度を的確に調整する方法を開発し、ノイズ低減のみならずシステム消費電力を最低限に抑えて、エネルギー資源の浪費を防い でいます。

この度 AOpen マザーボードは新たなトータル ソリューションである SilentTek によりお持ち のシステムに静寂性を実現しました。ハードウェア回路、BIOS および Windows ユーティリ ティを併用することで、SilentTek は"ハードウェアステータスモニタ"、 "過熱アラーム"および"ファン速度制御"の各機能をユーザーフレンドリーなインタフェースと共に提供し、ノイズ軽減、システムパフォーマンスおよび安定性を見事に調和させています。

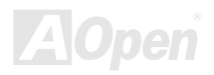

この最初の図は電圧状態表示ページです。ここで全ての電圧状態表示およびアラーム通知用の範囲設定が行えま す。

オンラインマニュアル

"温度/ファン/ケース"ページでは、現在の CPU およびケ ース内部温度、さらにファンが正常動作しているかの確認ができます。

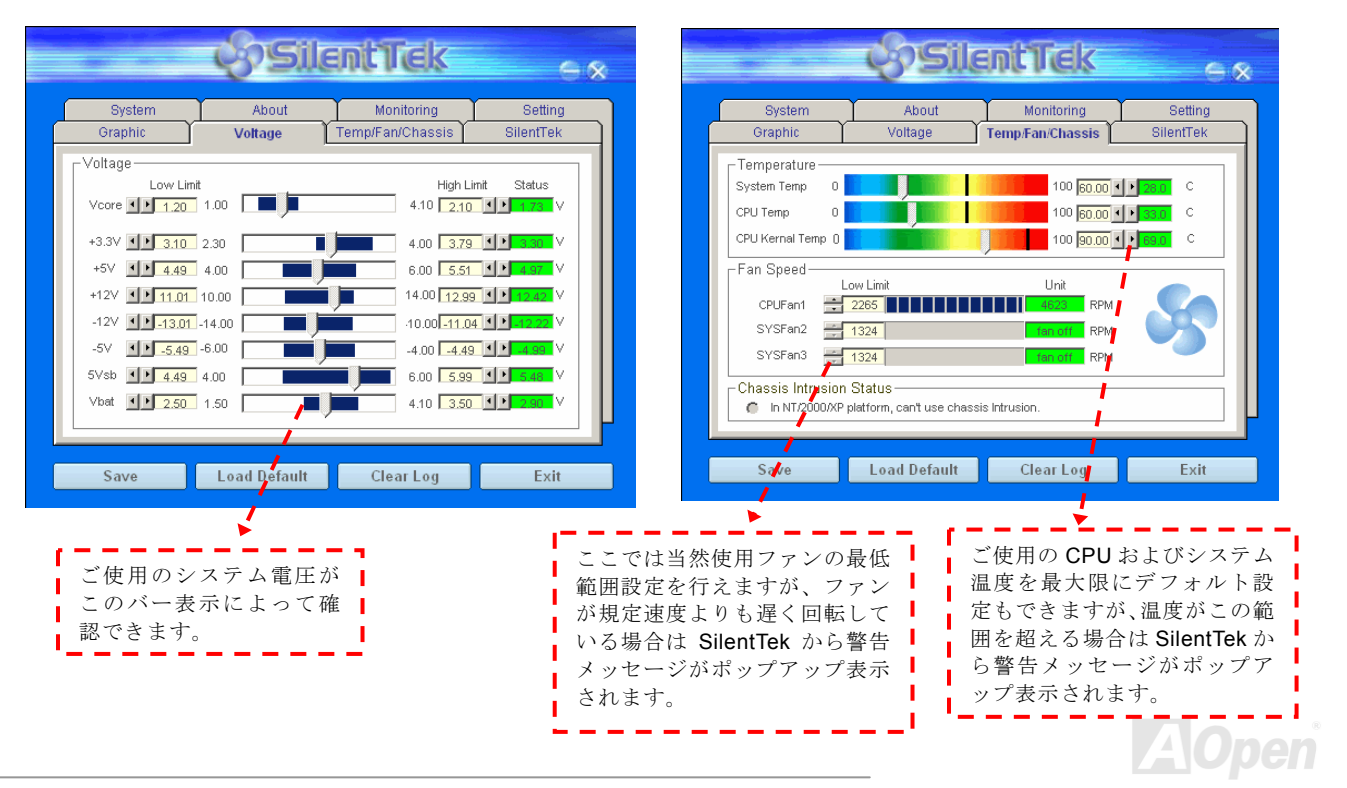

オンラインマニュアル

#### MX46-300N / MX46-300L

次のページが当ユーティリティの最も重要な部分で、ページ内のオプションから特定のファンに対する回転速度を設定できます。設定内容は以下のとおりです。

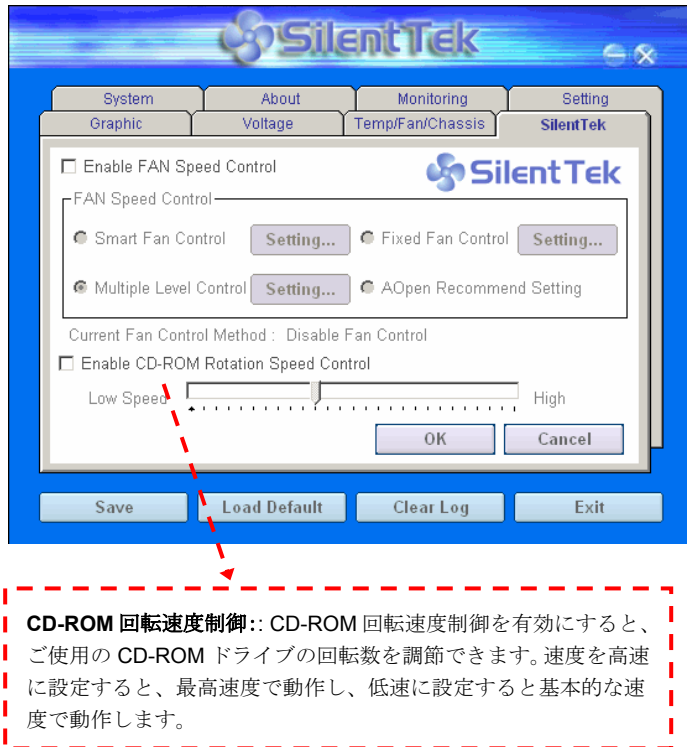

- **1. スマートファン制御:**これが SilentTek ユーティリティの デフォルト設定で、どのケースにも使用可能な一番設定しやすい機能です。これは AOpen により開発されたアル ゴリズムでファン速度を CPU および周囲温度の状況に より自動調節するものです。使いやすくトラブルのない機能がユーザー皆様のものとなります。
- 2. 固定ファン制御: この設定では、インストールされた各 ファンに対する特定の速度が指定できます。
- 3. マルチレベル制御: これはファン回転速度から温度設定 の詳細に到るまで自由にユーザー設定できる機能です。これが一番便利だとお考えになるユーザーの方々も多いでしょう。
- 4. **AOpen** 推奨設定: これは AOpen 製ケースに最適な設計 です。ラボでの一連のテストにより実際に使用されるシナリオに従って各 CPU 動作状態と温度範囲での静音化 を伴う最適ファン速度を割り出しました。CPU が全負荷 状態でないときにはたいていの場合ファンは停止しま

メモ*:* 市場には何百ものブランドのファンがあるので、回転速度を設定した際にある程度の誤差が生じる可能性があります。これは基準判断内のものであり、ご使用のシステムに支障をきたすことはありません。

す。

オンラインマニュアル

# ドライバおよびユーティリティ

AOpen ボーナス CD ディスクにはマザーボードのドライバとユーティリティが収録されています。. システム起動にこれら全てをインスト ールする必要はありません。ただし、ハードウェアのインストール後、ドライバやユーティリティのインストール以前に、まず Windows XP 等のオペレーションシステムをインストールすることが必要です。ご使用になるオペレーションシステムのインストールガイドをご覧ください。

### ボーナス *CD* ディスクからのオートランメニュー

ユーザーはボーナス CD ディスクのオートラン機能を利用できます。ユーティリティとドライバを指定し、型式名を選んでください。

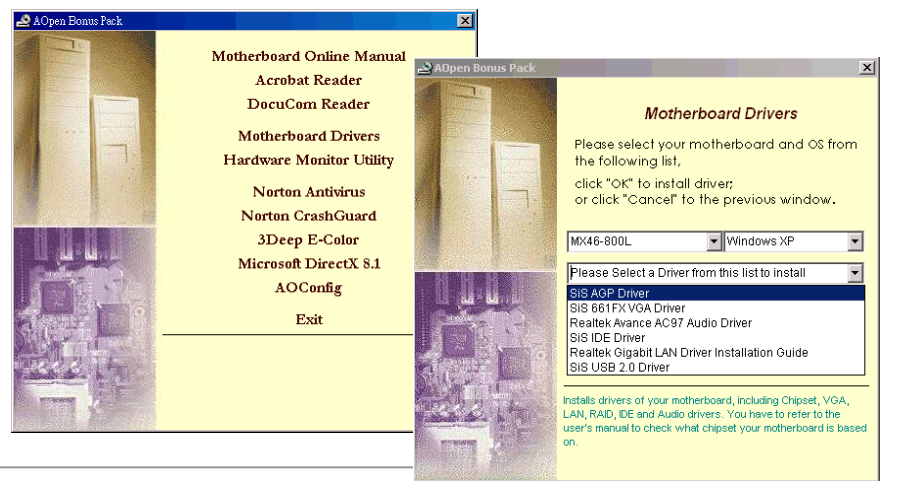

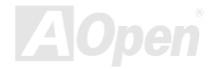

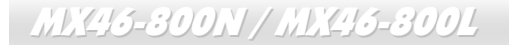

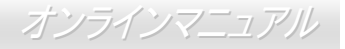

*IDE* ドライバのインストール

IDE 装置を使用するには、ボーナスパック CD から IDE ドライバをインストールする必要があります。

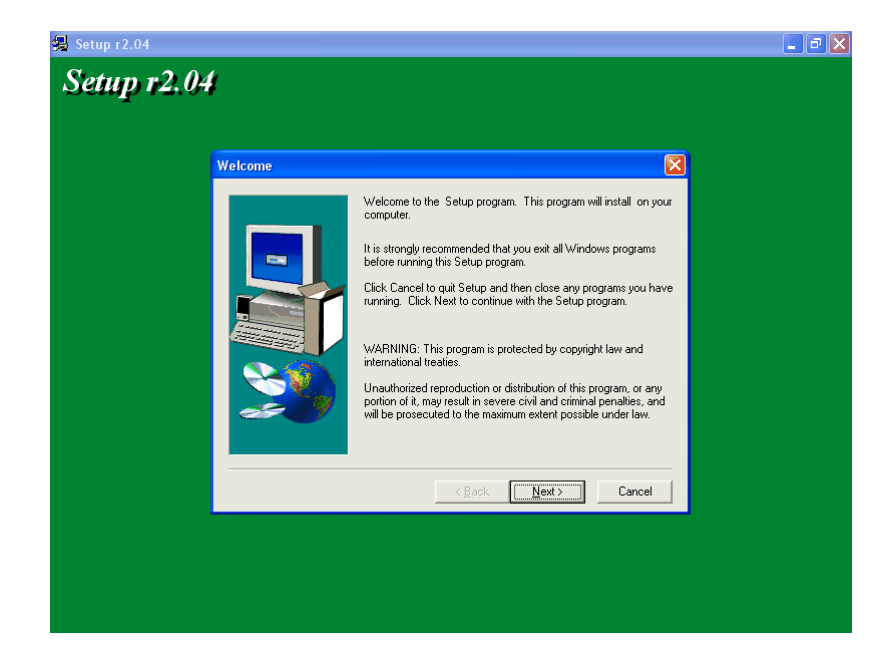

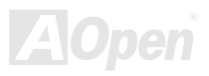

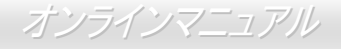

### *AGP* ドライバのインストール

#### AGP ドライバはボーナスパック CD のオートランメニューからインストールできます。

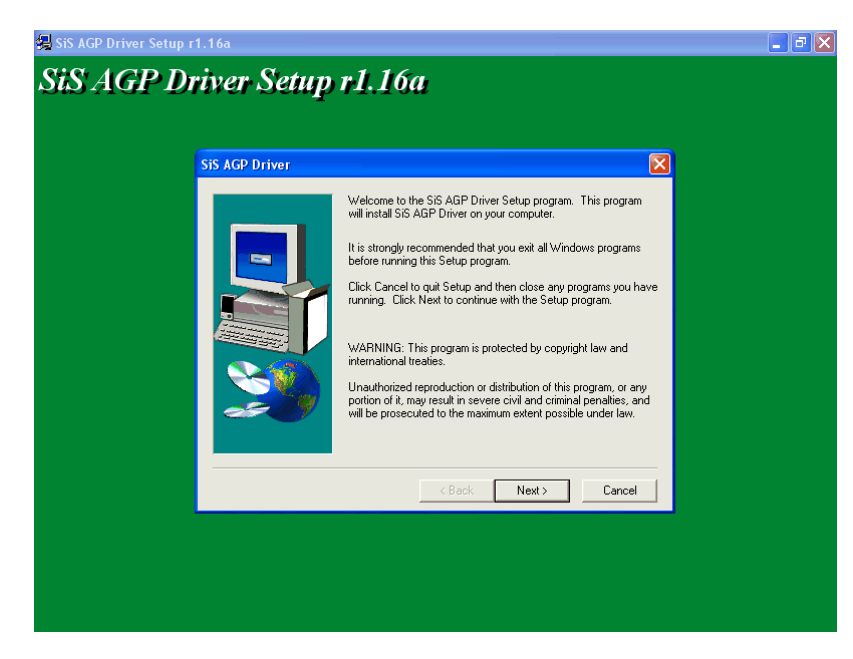

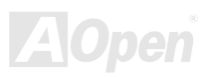

オンラインマニュアル

### *VGA* ドライバのインストール

SiS 661FX はオンボードの VGA をサポートしています。VGA ドライバはボーナスパック CD からインストールできます。

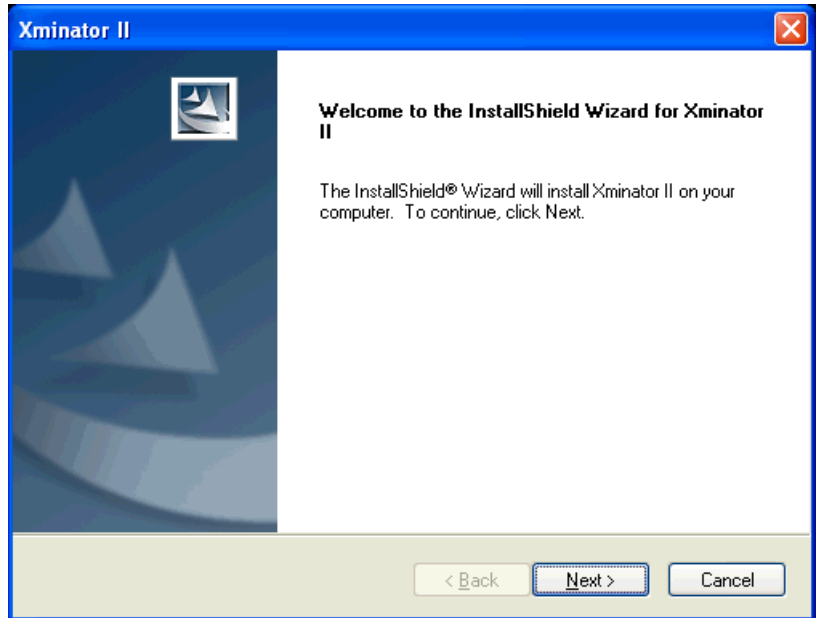

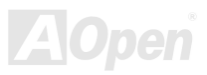

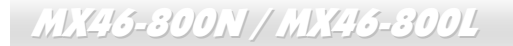

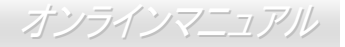

*USB2.0* ドライバのインストール

ボーナスパック CD から USB2.0 ドライバをインストールする際には以下の画面が表示されます。

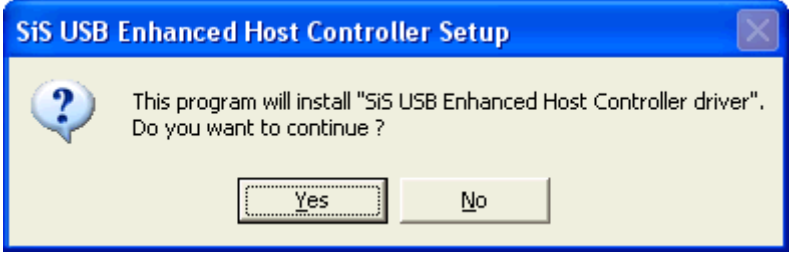

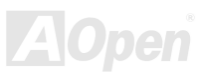

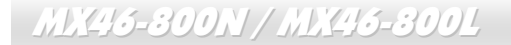

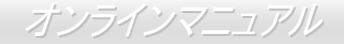

オーディオドライバのインストール

ボーナスパック CD から Avance AC97 Codec オーディオドライバをインストールする際には以下の画面が表示されます。

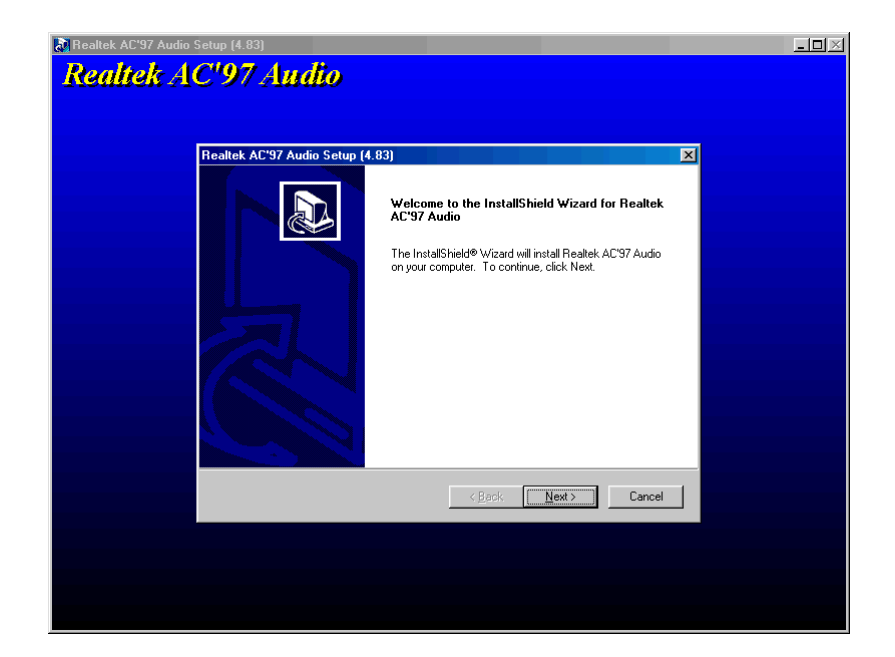

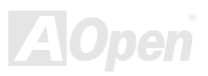

オンラインマニュアル

### ギガビット *LAN* ドライバのインストール(*MX46-800L* 用)

Windows XP 環境では以下の手順でギガビット LAN ドライバをインストールします。

- 1. 「デバイスマネージャ」を開き"その他のデバイス"に"イーサネットコントローラ"が含まれているか確認します。
- 2. 付属の"ボーナス CD"を入れます。"イーサネットコントローラ"を右クリックして"ドライバの更新"を選びます。

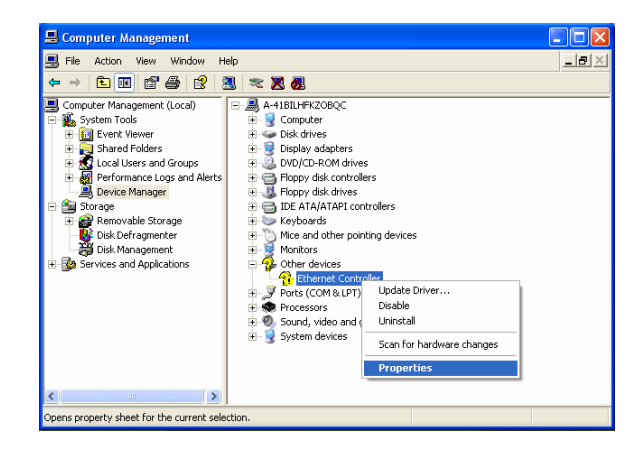

3. "一覧または特定の場所からインストールする(詳細)"を選択し、"次へ"をクリックします。

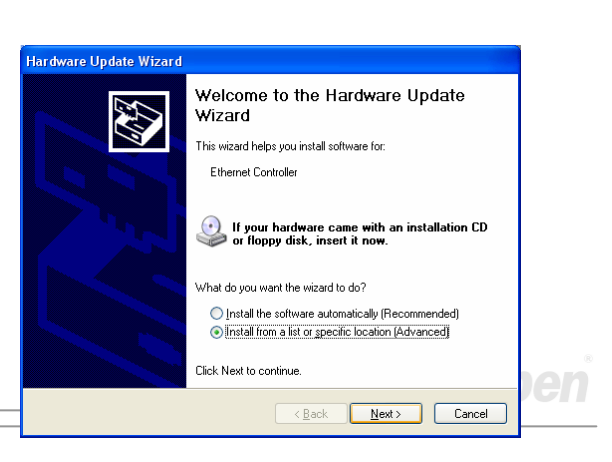

オンラインマニュアル

4. "次の場所で最適のドライバを検索する"を選択し、"次の場所を含める"にチェックします。表示されるテキストボックスに"G:¥Driver¥LAN¥RTL8100S-32¥WinXP"と入力し、"次へ"をクリックします。

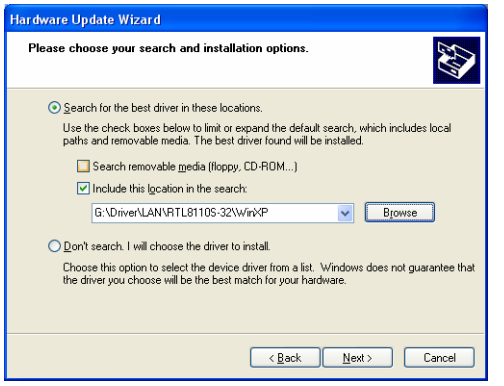

- 5. これでドライバのインストールは完了で、Windows XP から
	- その確認ができます。

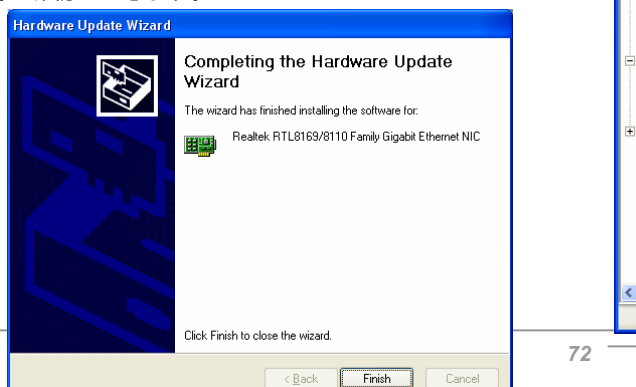

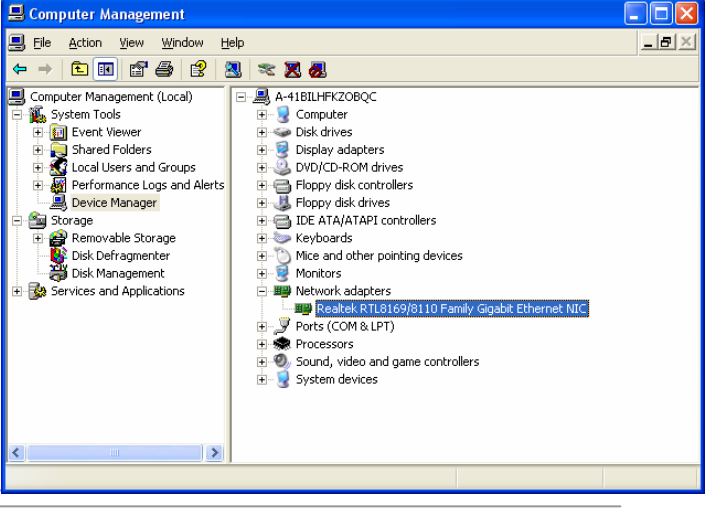
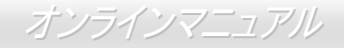

Windows 2000 環境では以下の手順で LAN ドライバをインストールします。

- 1. 「デバイスマネージャ」を開き"その他のデバイス"に"イーサネットコントローラ"が含まれているか確認します。
- 2. 付属の"ボーナス CD"を入れます。"イーサネットコントローラ"を右クリックして"プロパティ"を選びます。

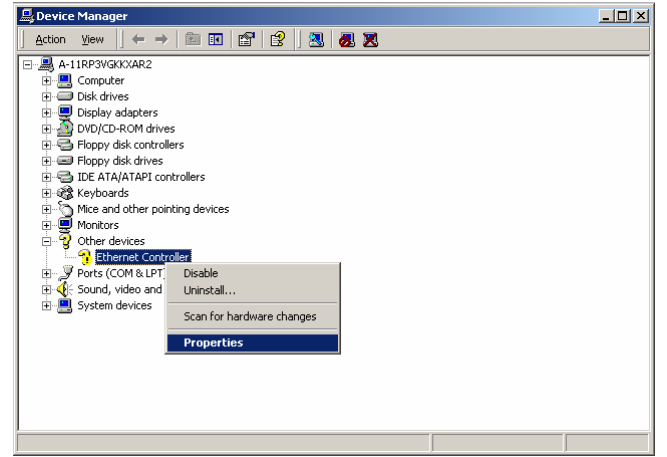

3. 「全般」タブ中の"ドライバの再インストール"をクリックします。"デバイスに最適なドライバを検索する(推奨)"を選択します。

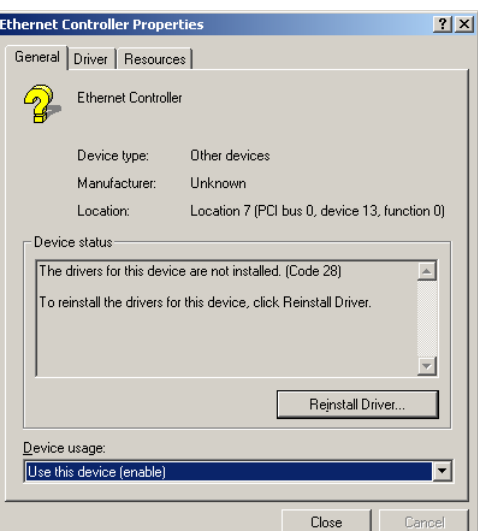

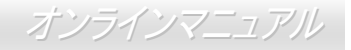

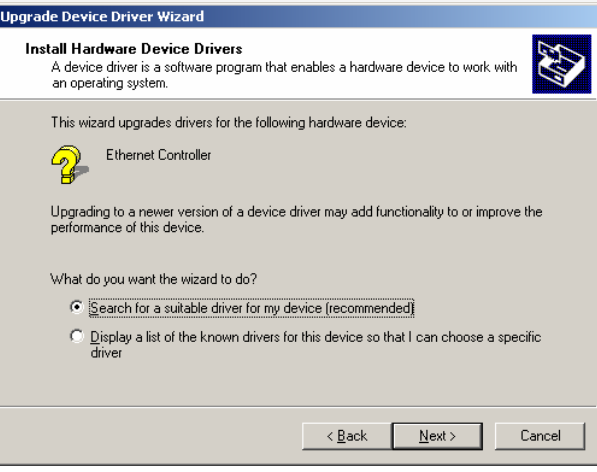

4. "検索場所の指定"にチェックし、"次へ"をクリックします。表示されるテキストボックスに "G:¥Driver¥LAN¥RTL8100S-32¥Win2000"と入力し、"OK"をクリックします。

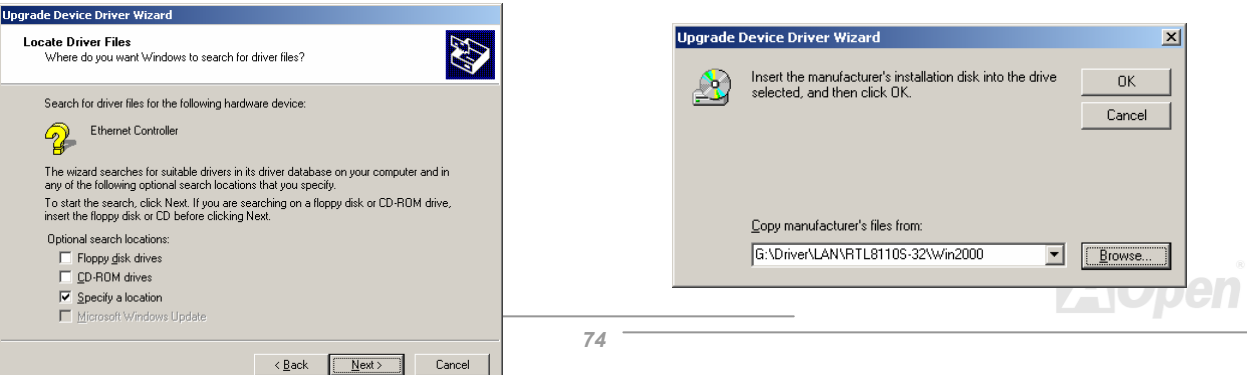

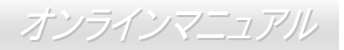

### 6. これでドライバのインストールは完了で、Windows 2000 からその確認ができます。

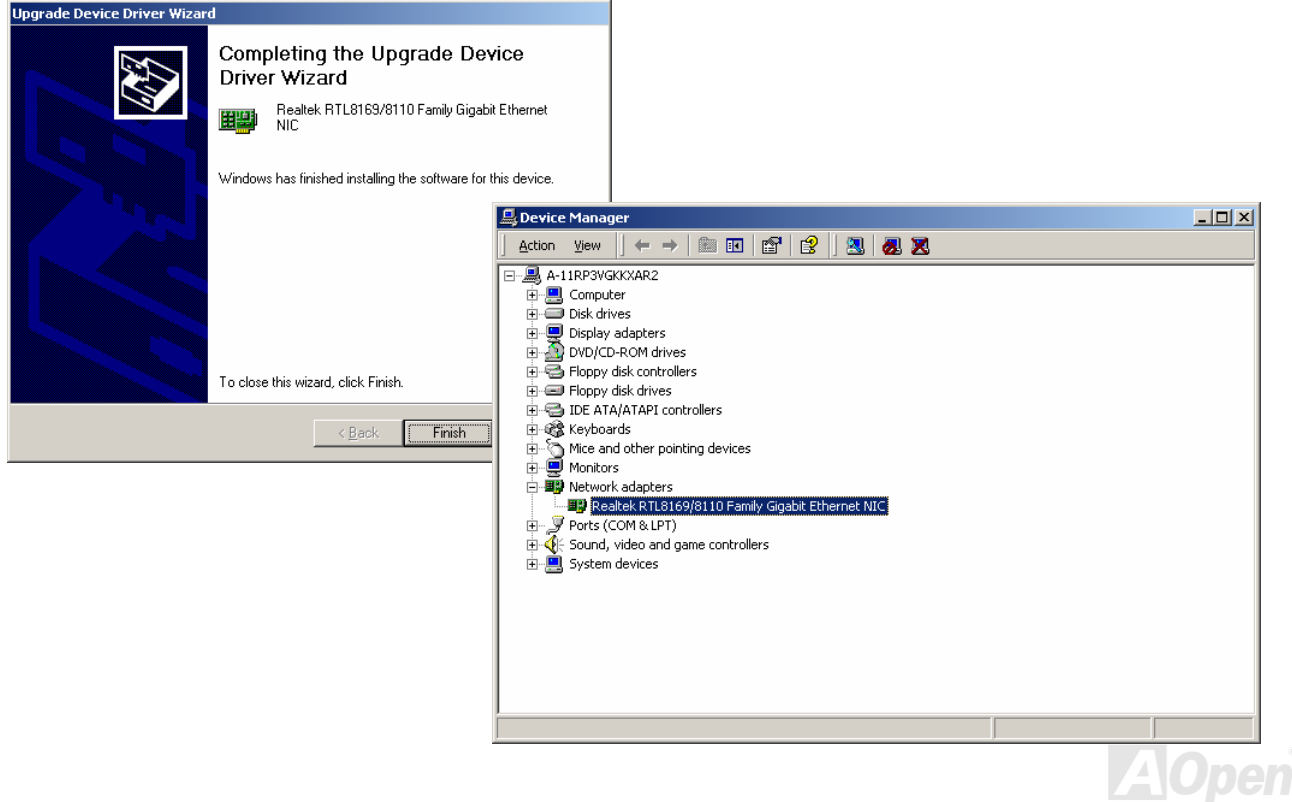

オンラインマニュアル

Windows ME 環境では以下の手順で LAN ドライバをインストールします。

- 1. 「デバイスマネージャ」を開き"その他のデバイス"に"PCI イーサネットコントローラ"が含まれているか確認します。
- 2. 付属の"ボーナス CD"を入れます。"PCI イーサネットコントローラ"をダブルクリックし、「全般」タブ中の"ドライバの再イン ストール"をクリックします。

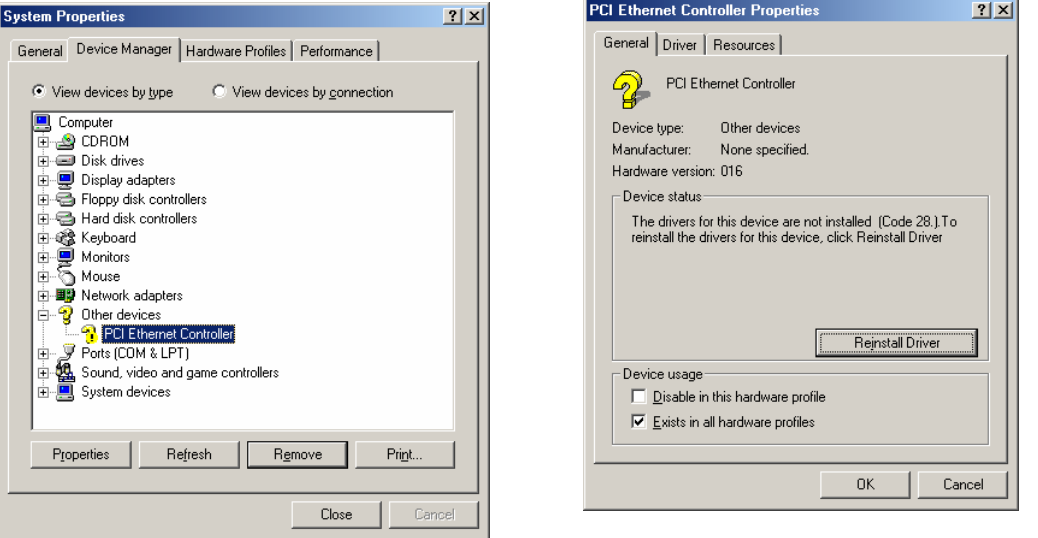

3. "ドライバの場所を指定する(詳しい知識のある方向け)"を選択します。"現在使用しているドライバより適したドライバを検索する(推奨)"を選択し、"検索場所の指定"にチェックします。表示されるテキストボックスに"G:¥Driver¥LAN¥RTL8100S-32¥WinME"と入力し、"次へ"をクリックします。

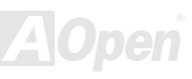

# オンラインマニュアル

 $|?|X|$ 

 $Cose$   $Cose$ 

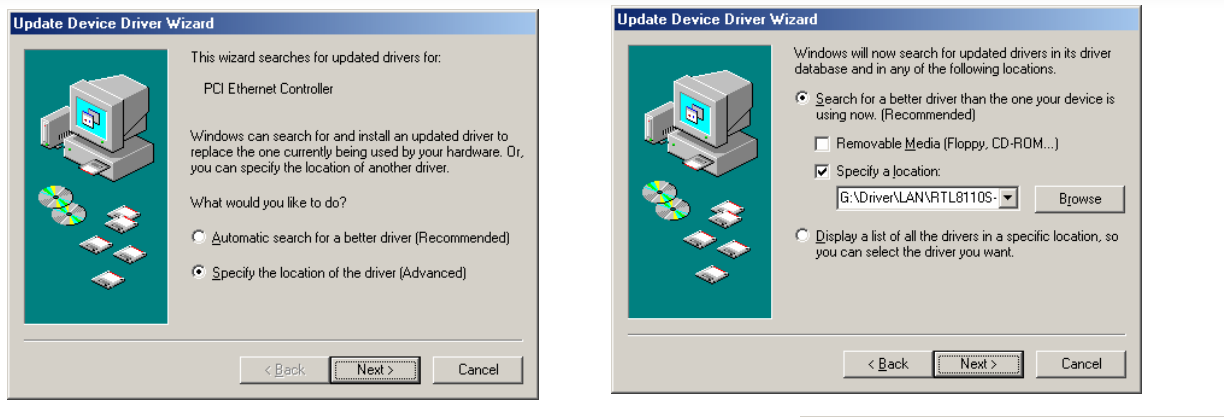

4. これでドライバのインストールは完了です。コンピュータを再起動し、

 Windows Me からインストールの確認ができます。**Update Device Driver Wizard** 

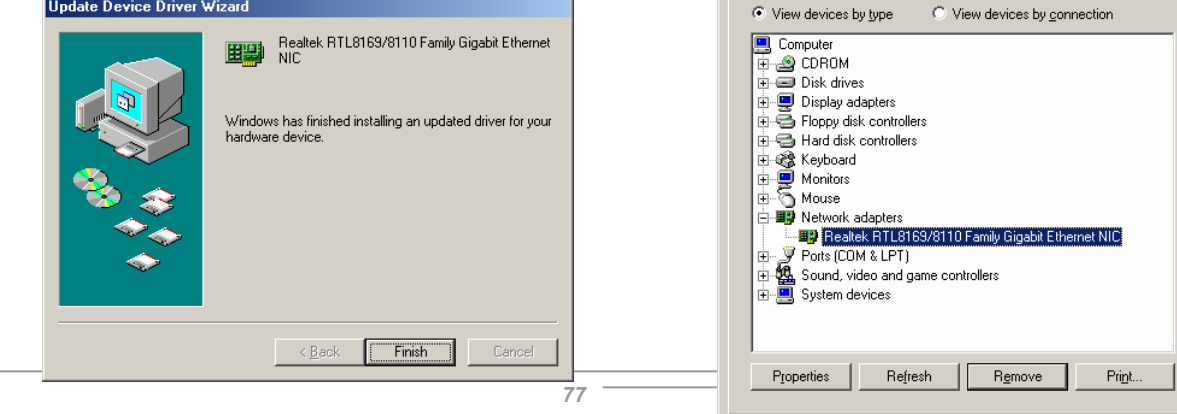

**Sustem Properties** 

General Device Manager | Hardware Profiles | Performance |

オンラインマニュアル

Windows 98 環境では以下の手順で LAN ドライバをインストールします。

- 1. 「デバイスマネージャ」を開き"その他のデバイス"に"PCI イーサネットコントローラ"が含まれているか確認します。
- 2. 付属の"ボーナス CD"を入れます。"PCI イーサネットコントローラ"をダブルクリックし、「全般」タブ中の"ドライバの再イン ストール"をクリックします。

*78* 

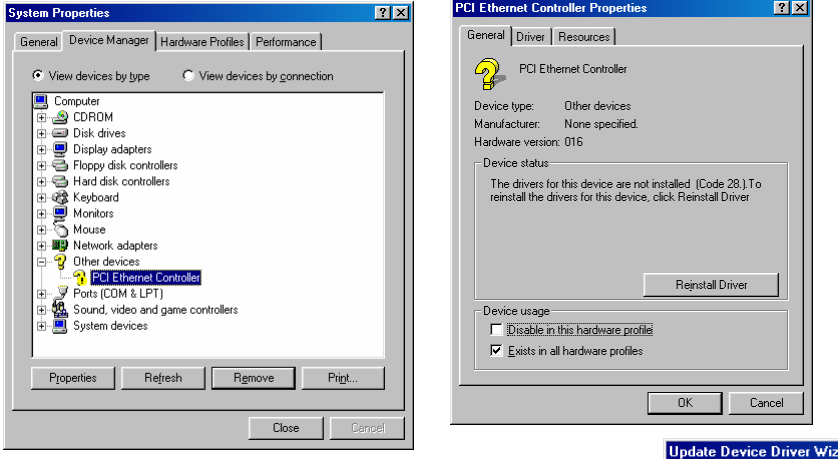

3. "現在使用しているドライバよりさらに適したドライバを検索する(推奨)"を選択します。

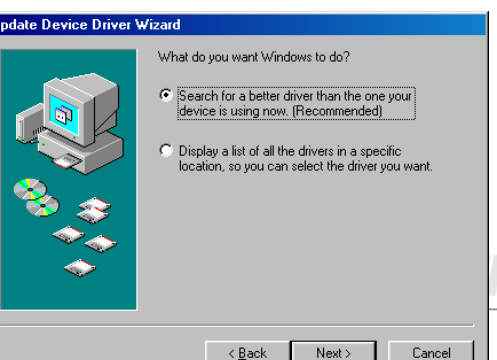

オンラインマニュアル

4. "検索場所の指定"にチェックし、表示されるテキストボックスに"G:¥Driver¥LAN¥RTL8100S-32¥Win98"と入力します。 "次へ" をクリックします。システムからドライバのロードに必要なパスを聞いてきますから、テキストボックスに"G:¥Driver¥LAN¥RTL8100S-32¥Win98"と入力し、"OK"をクリックします。システムから"Windows 98 CD-ROM"を入れるようプロンプト表示されます。

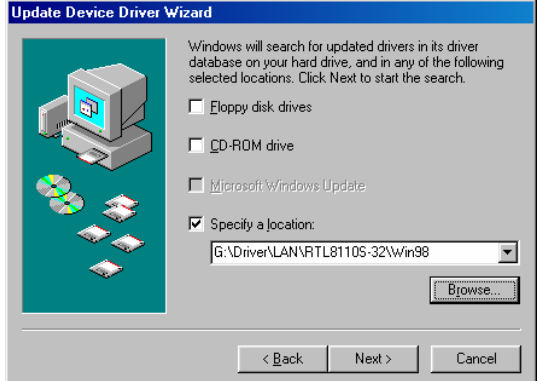

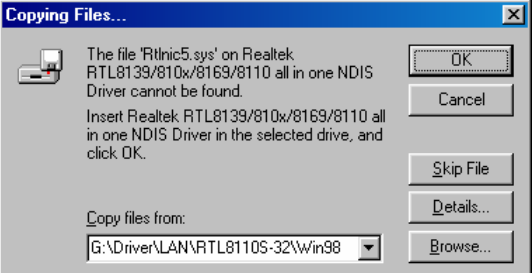

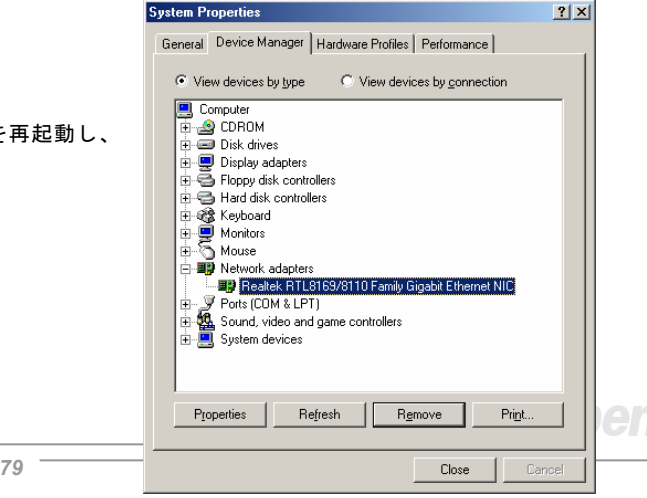

5. これでドライバのインストールは完了です。コンピュータを

Realtek RTL8169/8110 Family Gigabit Ethernet<br>NIC

Windows has finished installing an updated driver for your

Windows 98 からインストールの確認ができます。**Update Device Driver Wizard** 

田野

hardware device

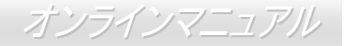

Windows NT 環境では以下の手順で LAN ドライバをインストールします。

1. 「コントロールパネル」ウィンドウから「ネットワーク」アイコンをダブルクリックします。「ネットワーク」ウィンドウが表示されたら「アダプタ」タブを選択します。

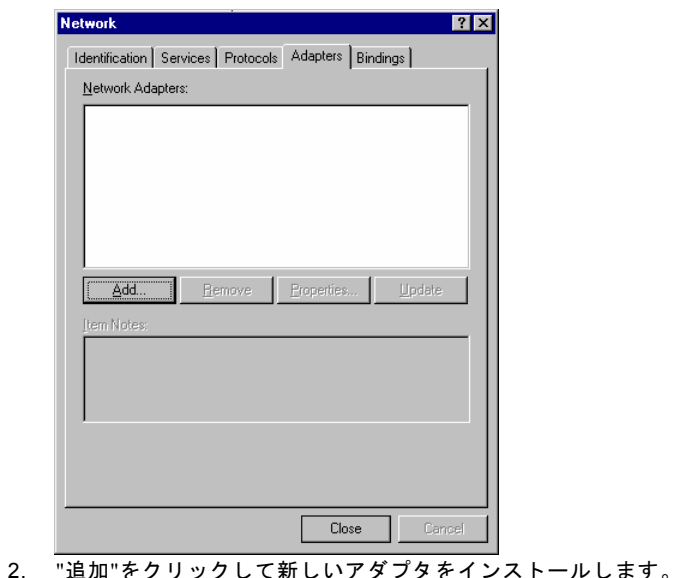

「ネットワークアダプタ」にはインストールされているドライバがみな表示されます。

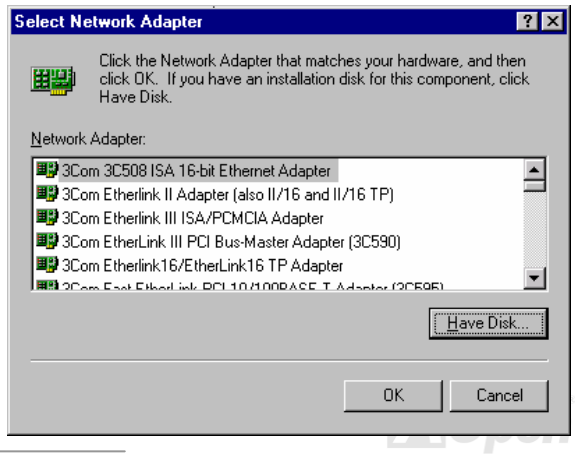

オンラインマニュアル

3. 「ネットワークアダプタの指定」ウィンドウが開いたら、"ディスク使用"....をクリックします。プロンプト表示されたらボーナス CD を入れ、ドライバのパス"G:¥Driver¥LAN¥RTL8100S-32¥Winnt4"を入力し、"OK"をクリックします。

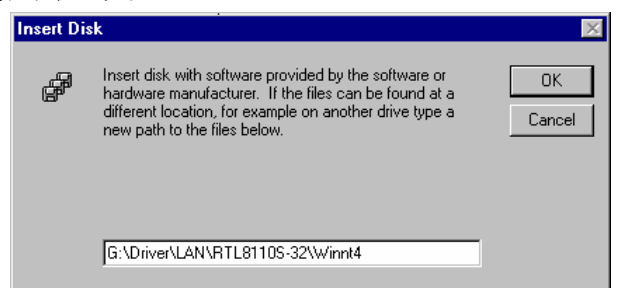

4. 「OEM オプションの選択」ウィンドウから"Realtek RTL8169/8110 Family Gigabit Ethernet NIC"をハイライト表示させ、"OK" をクリックします。

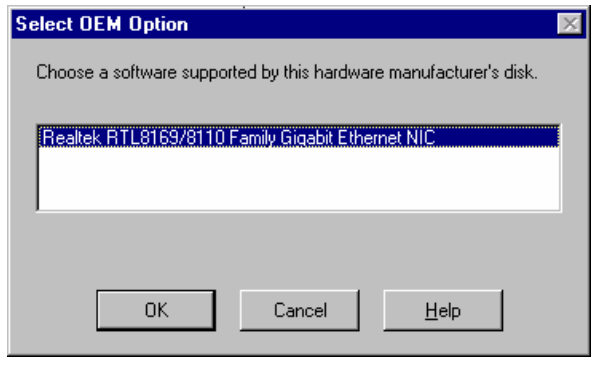

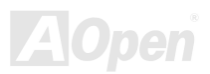

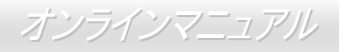

5. コンピュータを再起動させてから、Windows NT でのインストールを確認できます。

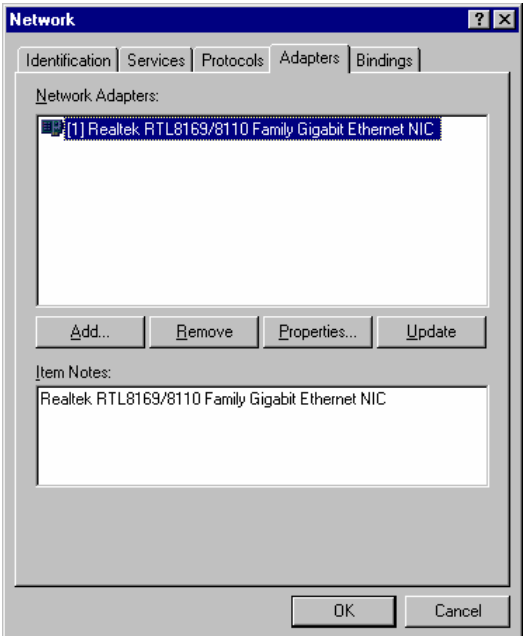

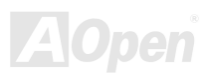

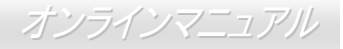

# *LAN* ドライバのインストール(*MX46-800N* 用)

Windows 98SE/ME/2000/XP 環境の場合は付属のボーナス CD から LAN ドライバをインストールしてください。

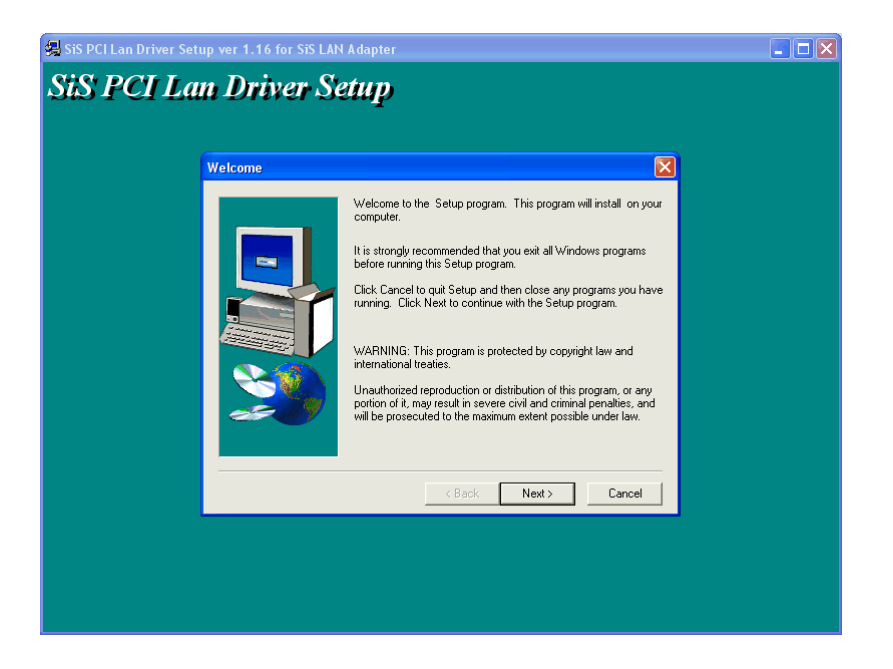

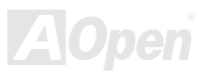

オンラインマニュアル

Windows NT 環境では以下の手順に従って LAN ドライバをインストールしてください。

SiS PCI Fast イーサネットアダプタおよびドライバを Windows NT 4.0 環境で使用する場合は下記の方法に従ってください。

- 1. 「コントロールパネル」ウィンドウから「ネットワーク」アイコンをダブルクリックします。
- 2. 「アダプタ」タブを選択し"追加"をクリックします。
- 3. "ディスク使用"....をクリックします。"ボーナス CD"をご使用の CD-ROM ドライブに入れ、ドライバのパス "[CD-ROM]:¥Driver¥SiS¥LAN¥NT40"を正しく入力します。
- 4. 正しいモデル名: "SiS 900 PCI Fast Ethernet Adapter"を選び OK をクリックします。
- 5. ダイアログボックスが表示されたら「メディアのタイプ」を選び、必要であればアダプタの「ネットワークアドレス」を入力 します(これら設定の詳細は「ヘルプ」から参照できます)。OK をクリックしてダイアログボックスを閉じ、設定を完了します。(またはキャンセルを押して設定を破棄します。)
- 6. 「ネットワーク」コントロールパネルウィンドウを閉じます。Windows NT から再起動するか聞いてきます。アダプタが正常に作動するには再起動が必要です。

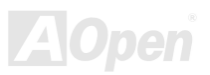

オンラインマニュアル

MX46-300N / MX46-300L

### *AOConfig* ユーティリティ

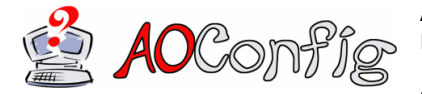

AOpen はユーザーにより親切な PC 環境を提供するよう努めています。この度、皆様に総合 的なシステム検知ユーティリティをお届けします。AOConfig は Windows ベースのユーティ リティで、ユーザーフレンドリーなインタフェースによりオペレーティングシステムやマザ ーボード、CPU、メモリ、PCI デバイス、および IDE デバイスといったハードウェア情報が

容易に把握できます。この強力なユーティリティではまた BIOS およびファームウェアのバージョンも表示され、メンテナンスが容 易になっています。

さらに、AOConfig によりユーザーはシステムの詳細情報を\*.BMP または\*.TXT 形式で保存し、直接 AOpen に送ってテクニカルサ ポートやシステムトラブルの診断を受けることができます。

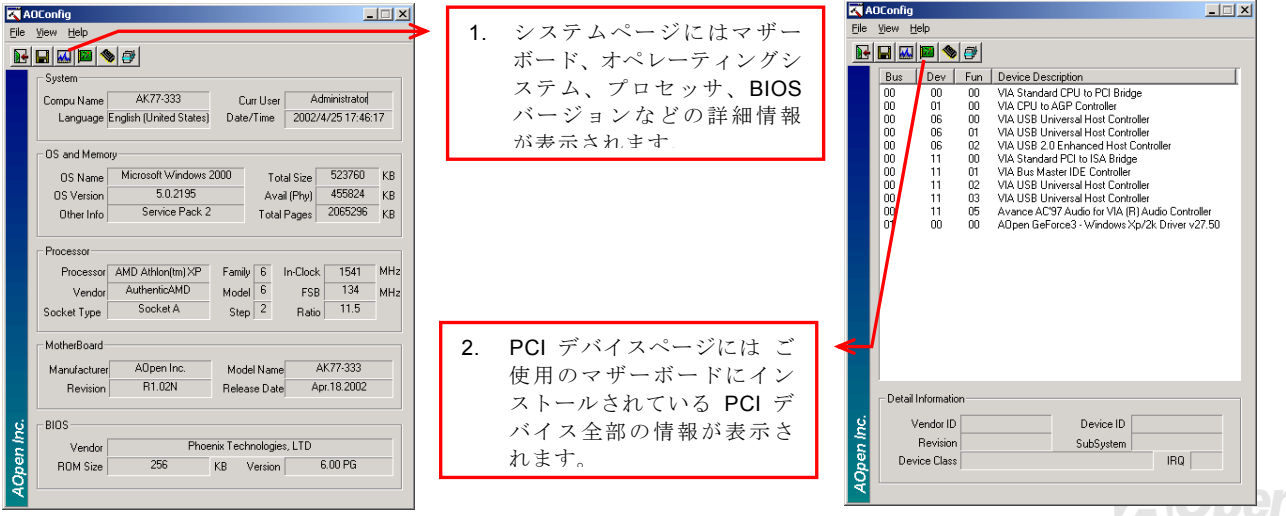

オンラインマニュアル

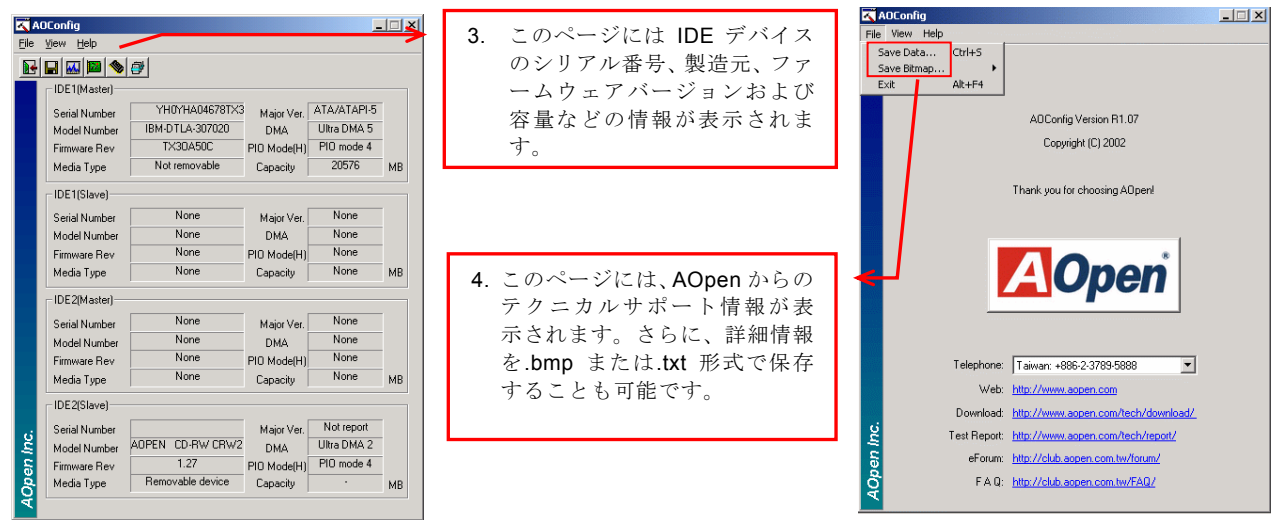

メモ:*AOConfig* は *Windows 98SE/ME, NT4.0/2000,*または *Windows XP* で使用可能です。ただし、*AOConfig* は *AOpen* マザーボードにインストールされたオペレーティングシステムでのみ利用可能であることにご注意ください。加えて *AOConfig* 実行時には他のアプリケーションは全て閉じておいてください。

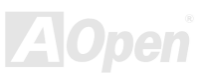

## MX46-800N / MX46-800L オンラインマニュアル

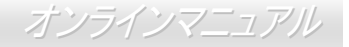

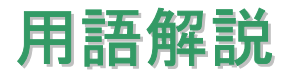

#### *AC97 CODEC*

基本的に AC97 CODEC は PCI サウンドカードの基本構造です。周知のようにコンピュータはデジタルベースで音楽はアナログベ ースです。よってコンピュータ内でサウンドを生成するにはデジタルからアナログへの変換が必要となります。それで重要な役割を担うサウンドカードの構造を CODEC と呼んでいます。

Audio CODEC 97 (単に AC97 と呼ばれる)は Intel によって制定された規格で、オーディオ変換の構造に関するものです。CODEC 用の特別な場所はサウンドカードとへ分離しています。 (CODEC は独立したチップセット)。よって PCI サウンドカードは 90db をその他アプリケーション同様に処理できます。CODEC のうちこの規格に合うものを AC97 CODEC と呼んでいます。

### *ACPI (*アドバンスドコンフィギュレーション*&*パワーインタフェース*)*

は PC97 (1997)のパワーマネジメント規格です。これはオペレーションシステムへのパワーマネジメントを<u>[BIOS](#page-88-0)</u>して直接制御する ことで、より効果的な省電力を行うものです。. チップセットまたはスーパーI/O チップは Windows 98 等のオペレーションシステ ムに標準レジスタインタフェースを提供する必要があります。この点は[PnP](#page-93-0)レジスタインタフェースと少し似ています。ACPI によりパワーモード変更時の ATX 一時ソフトパワースイッチが設定されます。

### *ACR (*アドバンスドコミュニケーションライザー*)*

PC マザーボードライザー構造の構築面では、ACR スロットは AMR と下位互換性を有し、さらにその制限を越えています。ACR の仕様ではモデム、オーディオ、ローカルエリアネットワーク(LAN)およびデジタルサブスクライバーライン(DSL)もサポートしま す。

オンラインマニュアル

### <span id="page-87-0"></span>*AGP (*アクセラレーテッドグラフィックポート*)*

AGP の主要な機能は、表示される画面情報、実際の視覚伝達デバイス種類をモニタに通知することです。AGP カードの急速な進歩については、単純なカラーAGP カードから 2D および 3D グラフィックへと発展しています。AGP はメモリへの読み書き作業、1 つのマスター、1 つのスレーブのみをサポートします。AGP と PCI は同一の 32 ビットアルゴリズムを共有するものの、クロックは それぞれ 66MHz と 33MHz です。AGP インタフェースは 2X から 8x へと移行しています。

- 1X AGP, データ転送速度は 66MHz x 4 バイト x 1 = 264MB/s
- 2X AGP, データ転送速度は 66MHz x 4 バイト x 2 = 528MB/s
- 4X AGP, データ転送速度は 66MHz x 4 バイト x 4 = 1056MB/s.
- 8X AGP, データ転送速度は 66MHz x 4 バイト x 8 = 2112MB/s.

#### *AMR (*オーディオ*/*モデムライザー*)*

AC97 サウンドとモデムのソリューションである CODEC 回路はマザーボード上または AMR コネクタでマザーボードに接続したラ イザーカード(AMR カード)上に配置することが可能です。

#### *ATA (AT* アタッチメント*)*

ATA (AT アタッチメント)に触れる前に、まず **DMA** (ダイレクトメモリアクセス)を理解する必要があります。これはデバイスが CPU を介さずに直接メモリにアクセスできるようにするものです。DMA の仕様は単に CPU 負荷を軽減するのみならず、データ転送を 高速化します。DMA は当初データ転送速度 16.6MB/Sec から始まりましたが、現在は 33.3MB/Sec に達しており、この倍速仕様を **Ultra DMA** と呼びます。**ATA** はドライブ、内蔵ドライブコントローラおよびコンピュータのマザーボード間での電源およびデータ信号を管理します。<sup>2</sup> 台のドライブ(マスタとスレーブ)をサポートします。ATA 規格はドライブからコンピュータの ISA バスへの直

オンラインマニュアル

<span id="page-88-0"></span>接アクセスを可能にしています。ATA のデータ転送速度は 133MHz/Sec に達し、さらに高速へと発展しつつあります。(<u>[シリアル](#page-94-0) ATA</u> もご参照ください。).

**DMA**, データ転送速度は 16.6MHz/s.

**Ultra DMA**, データ転送速度は 16.6MHz x 2 = 33MB/s.

**ATA/66**, データ転送速度は 16.6MHz x 4 = 66MB/s.

**ATA/100**, データ転送速度は 16.6MHz x 6 = 100MB/s.

**ATA/133**, データ転送速度は 16.6MHz x 8 = 133MB/s.

(ATA/133 は ATA/66 と同様クロック立ち上がりと下降時の両方を利用しますが、クロック周期が 30ns に短縮されています。)

### *BIOS (*基本入力*/*出力システム*)*

BIOS とは[EPROM](#page-90-0)また[はフラッシュ](#page-91-0) ROMに常駐する一連のアセンブリルーチンおよびプログラムです。BIOS はマザーボード上の 入出力機器およびその他ハードウェア機器を制御します。一般には、ハードウェアに依存しない汎用性を持たせるため、オペレーションシステムおよびドライバは直接ハードウェア機器にではなく BIOS にアクセスするようになっています。

### ブル-トゥース

ブルートゥースはワイヤレス転送技術で、デスクトップやラップトップコンピュータ、パーソナルデジタルアシスタント(PDA)、携帯電話、プリンタ、スキャナ、デジタルカメラ、さらに家庭電化製品までの短距離相互ワイヤレス通信を可能にします。ブルートゥースの基本構造(チップセット)はデータや音声を ISM 帯域で送信するものです。ブルートゥース技術のデバイスはみな個々の アドレスを有し <sup>1</sup> 対 <sup>1</sup> から <sup>1</sup> 対 7 (Pico ネットを構成)までの通信が可能で、通信範囲は <sup>10</sup> メートル (将来的には <sup>100</sup> メートル)、 低出力電波を利用しています。ブルートゥースは 1MB/s の高速データ転送能力を有するのみならず、ピンコードで暗号化できます。 毎秒 1600 ホップのホッピングレートで、盗聴は困難で電磁波による干渉もあまりありません。

オンラインマニュアル

### *CNR (*コミュニケーション及びネットワーキングライザー*)*

CNR 規格は、今日の「つながれた PC」に広く使用される LAN、ホームネットワーキング、DSL、USB、無線、オーディオ、モデ ムサブシステムを柔軟かつ低コストで導入する機会を PC 業界に提供します。CNR は、OEM 各社、IHV カードメーカー、チップ供 給メーカー、Microsoft によって支持されているオープンな工業規格です。

#### *DDR (*ダブルデータレート*) RAM*

DDR RAM は既存の<u>[SDRAM](#page-94-0)(</u>例:PC-100, PC-133) インフラ構造とテクノロジーを使用しながら、システムが 2 倍のデータ転送を 行えるようにするもので設計及び採用が容易です。FSB クロックにより、市場に出回る DDR RAM には DDR200, DDR266 および DDR333 がありますが、さらに高速なものも出てくるでしょう。

**DDR200**, 転送速度は最高 200x64/8=1600MB/s (PC1600)

**DDR266**, 転送速度は最高 266x64/8=2100MB/s (PC2100)

**DDR333**, 転送速度は最高 333x64/8=2700MB/s (PC2700)

**DDR400**, 転送速度は最高 400x64/8=3200MB/s (PC3200)

### *ECC (*エラーチェック及び訂正*)*

ECC モードは 64 ビットのデータに対し、8 ECC ビットが必要です。メモリにアクセスされる度に、ECC ビットは特殊なアルゴリ ズムで更新、チェックされます。パリティーモードでは単ビットエラーのみが検出可能であるのに対し、ECC アルゴリズムは複ビットエラーを検出、単ビットエラーを自動訂正する能力があります。

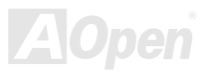

<span id="page-90-0"></span>MX46-800N / MX46-800L オンラインマニュアル

### *EEPROM (*電子式消去可能プログラマブル *ROM)*

これは E<sup>2</sup>PROM とも呼ばれます。EEPROM および[フラッシュ](#page-91-0) ROMは共に電気信号で書き換えができますが、インタフェース技術 は異なります。EEPROM のサイズはフラッシュ ROM より小型です。

### *EPROM (*消去可能プログラマブル *ROM)*

従来のマザーボードでは BIOS コードは EPROM に保存されていました。EPROM は紫外線(UV)光によってのみ消去可能です。BIOS のアップグレードの際は、マザーボードから EPROM を外し、UV 光で消去、再度プログラムして、元に戻すことが必要でした。

#### *EV6* バス

EV6 バスは Digital Equipment Corp.社製の Alpha プロセッサテクノロジーです。EV6 バスは DDR SDRAM や ATA/66 IDE バスと同 様、データ転送にクロックの立ち上がりと降下両方を使用します。EV6 バスクロック= CPU 外部バスクロック x 2

**200 MHz EV6** バス, 200MHz = 100 MHz 外部バスクロック x 2

### *FCC DoC (Declaration of Conformity)*

DoC は FCC EMI 規定の認証規格コンポーネントです。この規格により、シールドやハウジングなしで DoC ラベルを DIY コンポー ネント (マザーボード等)に適用できます。

### *FC-PGA (*フリップチップ*-*ピングリッド配列*)*

FC とはフリップチップの意味で、FC-PGA は Intel の Pentium III の 0.13μプロセス CPU 用のパッケージです。 これは SKT370 ソ

### <span id="page-91-0"></span>MX46-800N / MX46-800L オンラインマニュアル

ケットにのみ差せます。

### *FC-PGA2 (*フリップチップ*-*ピングリッド配列*)*

FC-PGA の後に開発された Intel の 0.13μプロセス CPU 用のパッケージが FC-PGA2 で、これは SKT423/478 ソケットにも差せま す。

### フラッシュ *ROM*

フラッシュ ROM は電気信号で再度プログラム可能です。BIOS はフラッシュユーティリティにより容易にアップグレードできます が、ウィルスに感染し易くもなります。新機能の増加により、BIOS のサイズは 64KB から 512KB (4M ビット)に拡大しました。

### ハイパー・スレッディング

ハイパー・スレッディングテクノロジとは Intel の開発した画期的な設計で、マルチタスクのソフトウェアアプリケーションがその 最小実行単位を各プロセッサに分担処理させてプロセッサの利用効率を向上させることが可能となります。結果として CPU リソー ス利用が最大 40%まで改善され、全体的な処理能力向上が実現されます。

#### *IEEE 1394*

IEEE 1394 はファイヤワイヤとも呼ばれるシリアルデータ転送プロトコルおよび内部接続システムです。ファイヤワイヤの主要な機能はデジタルビデオオーディオ(A/V)消費者製品で、低コストで実現されます。ファイヤワイヤインタフェースは種々のハイエン ドデジタル A/V 装置に応用可能で、消費型 A/V デバイスコントロールおよび信号ルーティング、デジタルビデオ(DV)編集、ホーム ネットワーキング、32 チャンネル以上のデジタルミキシングなどが含まれます。高価なビデオキャプチャカードは過去のものとな

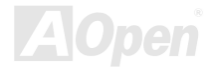

オンラインマニュアル

りました。ファイヤワイヤは専用ポート経由の最新の DV カムコーダー、ファイヤワイヤコンバータ経由のアナログ装置からの A/V 双方からのビデオキャプチャが可能です。

IEEE1394 の利点は以下のとおりです。

高速データ転送速度 –400 Mbps から始まり, (さらに 800/1600/3200 Mbps がまもなく登場)これは USB 1.1 の約 <sup>30</sup> 倍の速度。

最大 <sup>63</sup> デバイスが同時接続可能(16 –デイジーチェーン接続)で、ケーブル長は 4.5 m (14 フィート)まで。

ホットプラグ可 (USB と同様).接続や切り離しにデバイスの電源切断は不要で、PC の再起動も要りません。また、これはプラグア ンドプレイバスです。

IEEE1394 の接続は簡単です。 (USB1.1/2.0 と同様).

### パリティービット

パリティーモードは各バイトに対して 1 パリティービットを使用し、通常はメモリデータ更新時には各バイトのパリティービット は偶数の"1"が含まれる偶数パリティーモードとなります。次回メモリに奇数の"1"が読み込まれるなら、パリティーエラーが発生したことになり、単ビットエラー検出と呼ばれます。

### *PCI (*ペリフェラルコンポーネントインタフェース*)*バス

Intel によって開発されたペリフェラルコンポーネントインタフェース(PCI)はローカルバス規格です。バスとはコンピュータと周辺 装置間でのデータをやり取りするチャンネルです。大部分の PC は <sup>32</sup> ビット対応で 33 MHz クロック、スループットは 133 MBps の PCI バスを装備しています。

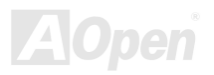

オンラインマニュアル

#### <span id="page-93-0"></span>*PDF* フォーマット

PDF ファイルにより、文書の遣り取りが自由に行えます。どんな文書でも仮想的にポータブルドキュメントフォーマット(PDF)に変 換可能です。PDF 文書の内容はフォントやグラフィックを含め完全にオリジナル文書と同一で、e-mail での転送やウェブサイト、イントラネット、ファイルシステム、CD-ROM への保存が可能で、ユーザーは任意のプラットホームから閲覧できます。PDF ファイルを読むには Acrobat Reader をウェブサイト(www.adobe.com)[からダウンロードできます。](http://www.adobe.com/)

### *PnP (*プラグアンドプレイ*)*

非常に簡単なプラグアンドプレイ機能はソフトウェア(デバイスドライバ)に、モデム、ネットワークカード、サウンドカードなどが どこに存在するかを通知します。プラグアンドプレイの役割は物理デバイスをソフトウェア(デバイスドライバ)と協働させ、各種物 理デバイスとそのドライバ間でのコミュニケーションチャンネルを確保することです。

### *POST (*電源投入時の自己診断*)*

電源投入後の BIOS の自己診断手続きは、通常、システム起動時の最初または 2 番目の画面で実行されます。

### *PSB (*プロセッサシステムバス*)*クロック

PSB クロックとは CPU の外部バスクロックを意味します。 CPU 内部クロック = CPU PSB クロック x CPU クロックレシオ

### *RDRAM (Rambus* ダイナミックランダムアクセスメモリ*)*

Rambus 社\*,によって開発された DRAM 技術で 16 ビットで多重チャンネルを介した高速メモリ操作を可能にするものです。基本的

### <span id="page-94-0"></span>MX46-800N / MX46-800L オンラインマニュアル

には RDRAM は Multibank という新しい構造を利用しますが、FPM, EDO, SDRAM などとはかなり様子が異なります。種々のメモ リモジュールを使用して RDRAM は"RIMM"の転送速度 600/700/800MHz、最大 1.6GB の帯域幅を提供します。

### *RIMM (Rambus* インラインメモリモジュール*)*

[RDRAM](#page-93-0)メモリ技術をサポートする 184 ピンのメモリモジュールです。RIMM メモリモジュールは最大 16 RDRAM デバイスを接続 できます。

### *SDRAM (*同期 *DRAM)*

SDRAM は DRAM 技術の一つで、DRAM が CPU ホストバスと同じクロックを使用するようにしたものです (EDO および FPM は 非同期型でクロック信号は持ちません)。これは PBSRAM がバーストモード転送を行うのと類似しています。SDRAM は <sup>64</sup> ビット 168 ピン DIMM の形式で、3.3V で動作しますが、徐々に DDR RAM に取って代わられています。

### *SATA (*シリアル *ATA)*

シリアル ATA 規格はこれらの設計面での制約を克服すると共に、PC プラットホームに必要とされる記憶装置インタフェースの速度 の増大にも対応できるものとして設計されました。シリアル ATA はパラレルATAと既存のオペレーティングシステムおよびドライ バとの互換性を保ちつつこれから何年もの発展への余裕を残すものとなって[います](#page-87-0)。データ転送速度は 150 Mbytes/s から始まり、 300M/bs, 600M/bs も登場予定です。電圧およびピン数は抑えられ、ケーブルも場所を取らず取り回しが容易です。

### *SMBus (*システムマネジメントバス*)*

SMBus は I<sup>2</sup>C バスとも呼ばれます。これはコンポーネント間のコミュニケーション(特に半導体 IC)用に設計された 2 線式のバスで す。使用例としては、ジャンパーレスマザーボードのクロックジェネレーターのクロック設定があります。SMBus のデータ転送速

オンラインマニュアル

度は 100Kbit/s しかなく、1 つのホストと CPU または複数のマスターと複数のスレーブ間でのデータ転送に利用されます。

#### *SPD (*既存シリアル検出*)*

SPD は小さな ROM または[EEPROM](#page-90-0)デバイスで、DIMM または[RIMM](#page-94-0)上に置かれます。SPD には DRAM タイミングやチップパラメータ等の メモリモジュール情報が保存されています。SPD はこの DIMM や RIMM 用に最適なタイミングを決定するのに[BIOS](#page-88-0)によって使用されます。

### *USB 2.0 (*ユニバーサルシリアルバス*)*

ユニバーサルシリアルバス(USB)は外部接続(相互接続)規格でデータ転送速度は最大 12 Mbps です。単一の USB ポートから最大 <sup>127</sup> 台のマウス、モデム、キーボードなどの周辺デバイスが接続可能です。1996 に紹介された USB はシリアルおよびパラレルポート に取って代わりました。これはプラグアンドプレイのインストールおよびホットプラグもサポートします。プラグアンドプレイはコンピュータが動作中にデバイスの変化を検知、デバイスの接続、切断をそのまま稼動時に可能にします。USB 2.0 では転送速度最大 480 Mbps を実現、最近のマザーボードでは広く応用されています。

### *VCM (*バーチャルチャンネルメモリ*)*

NEC 社のバーチャルチャンネルメモリ (VCM)はメモリシステムのマルチメディアサポート能力を大幅に向上させる、新しい DRAM コア構造です。VCM は、メモリコアおよび I/O ピン間に高速な静的レジスタセットを用意することで、メモリバス効率および DRAM テクノロジの全体的性能を向上させます。VCM テクノロジーにより、データアクセスのレイテンシは減少し、電力消費も減少します。

### ワイヤレス *LAN – 802.11b*

802.11 は IEEE により制定されたワイヤレス LAN 技術で、ワイヤレスクライアントとベースステーション、またはワイヤレスクラ

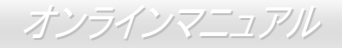

イアント相互間での通信の仕様です。

802.11 ファミリーには以下の仕様が含まれるか導入予定です。

802.11 = 1 ないし 2 Mbps 転送を 2.4 GHz バンドで行い、周波数ホッピング拡散スペクトラム(FHSS)またはダイレクトシーケンス 拡散スペクトラム(DSSS)方式を採用しています。.

802.11a = 54 Mbps 転送を 5GHz バンドで行い直交周波数分割マルチプレクシングを応用します。

802.11b (11 Mbps 転送を 2.4 GHz バンドで行い、ダイレクトシーケンス拡散スペクトラム(DSSS)方式を採用しています。

### *ZIP* ファイル

ファイルサイズを小さくするよう圧縮されたファイル。ファイルの解凍には、DOS モードや Windows 以外のオペレーションシステ ムではシェアウェアの PKUNZIP (<u>http://www.pkware.com/</u>) を、Windows 環境では WINZIP (<u>http://www.winzip.com/</u>)を使用します。

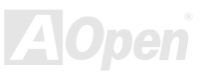

<span id="page-97-0"></span>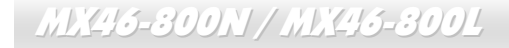

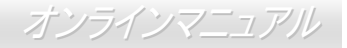

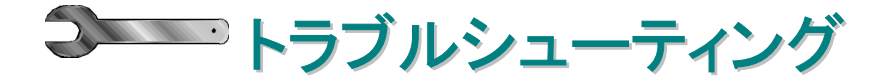

システム起動時に何らかの問題が生じた場合は、以下の手順で問題を解決します。

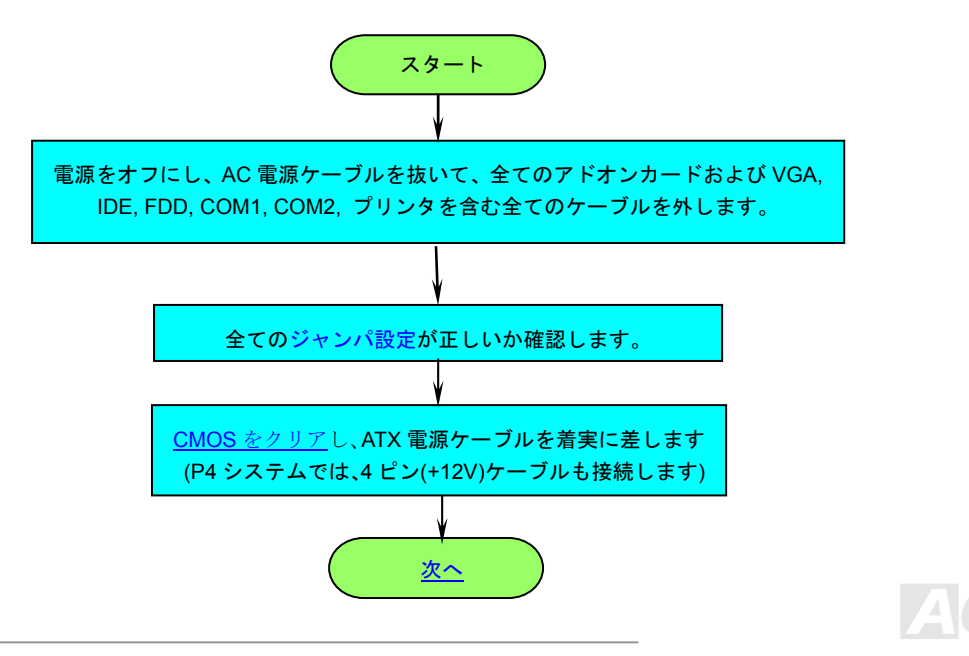

オンラインマニュアル

<span id="page-98-0"></span>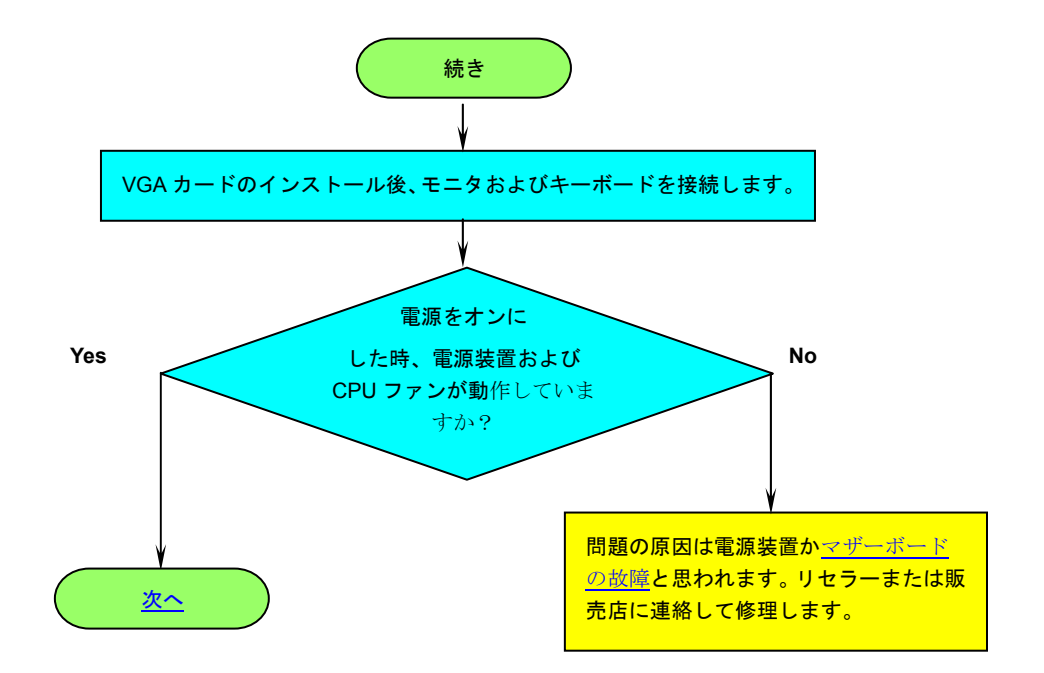

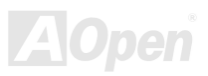

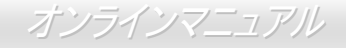

<span id="page-99-0"></span>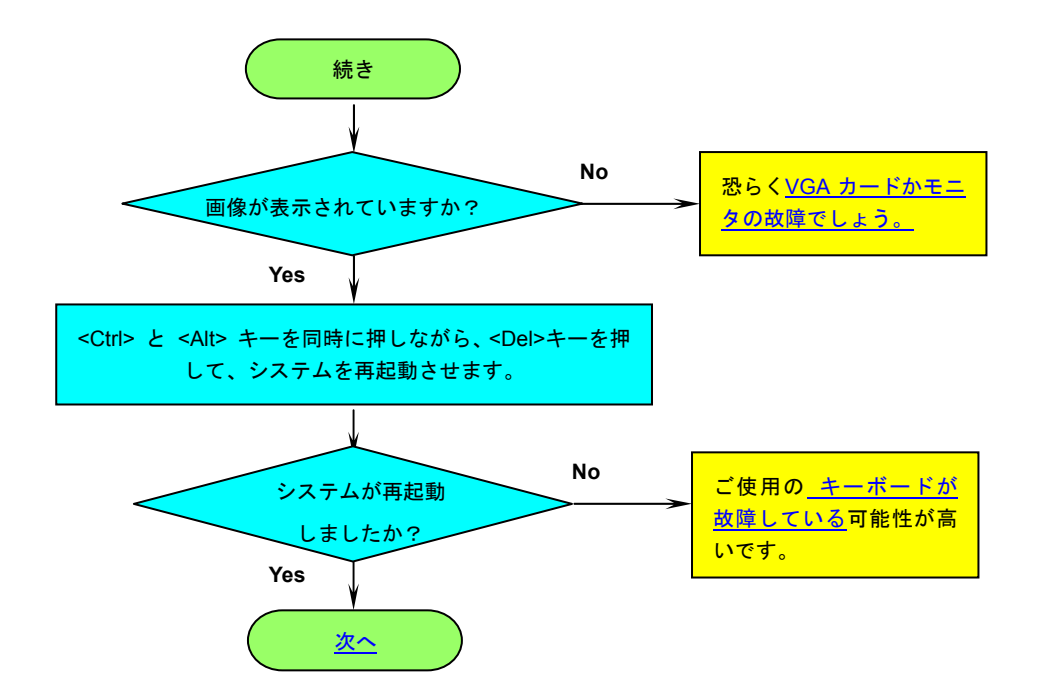

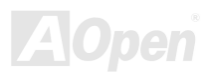

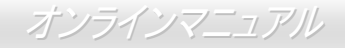

<span id="page-100-0"></span>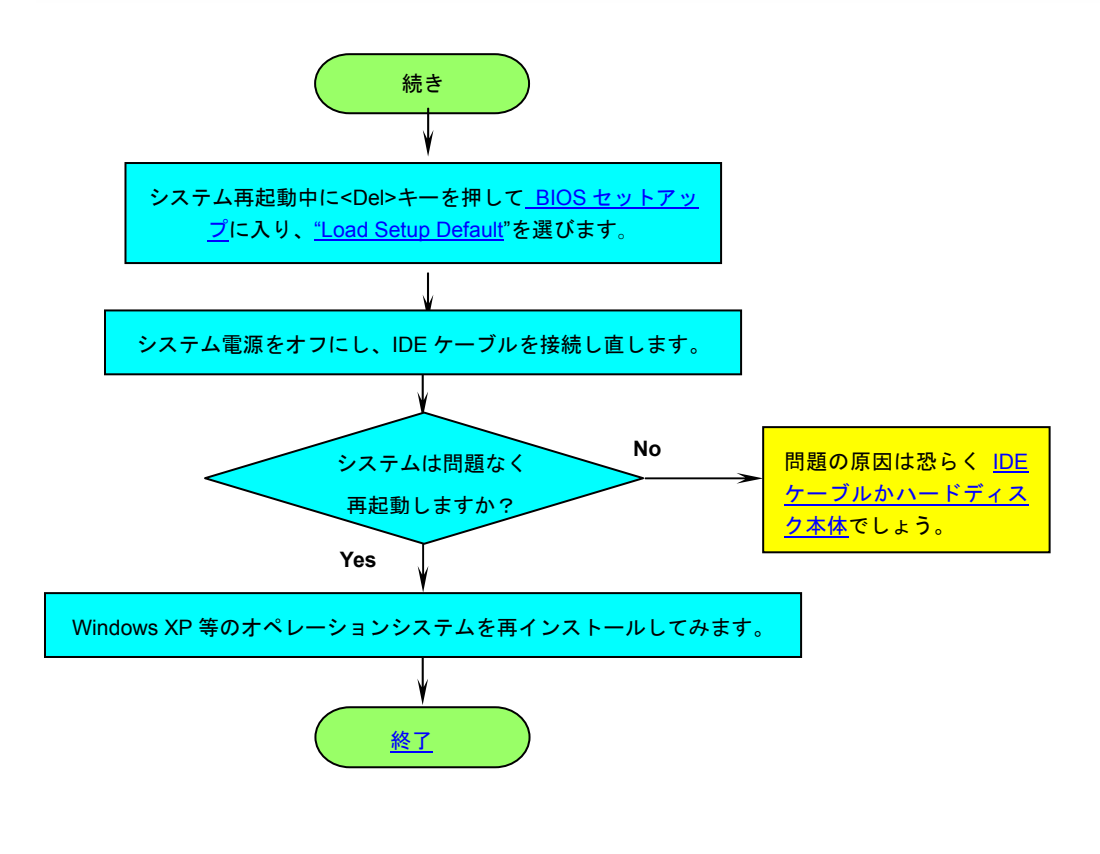

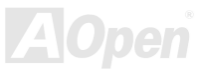

オンラインマニュアル

### MX46-800N / MX46-800L

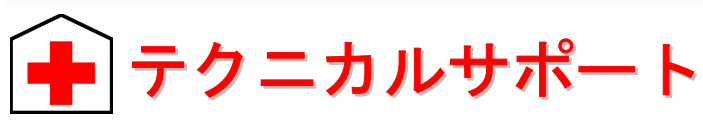

お客様各位

この度は AOpen 製品をお買い上げいただき誠にありがとうございます。お客様への最善かつ迅速なサービスが当社の最優先するところ でございます。しかしながら毎日いただく E メールおよび電話のお問合せが世界中から無数にあり、全ての方へのタイムリーなサポー ト提供は困難を極めております。当社にご連絡になる前に下記の手順で必要な解決法をご確認になることをお勧めいたします。皆様のご協力で、より多くのお客様への最善のサービス提供が可能となります。

皆様のご理解に深く感謝いたします。

AOpen テクニカルサポートチーム一同

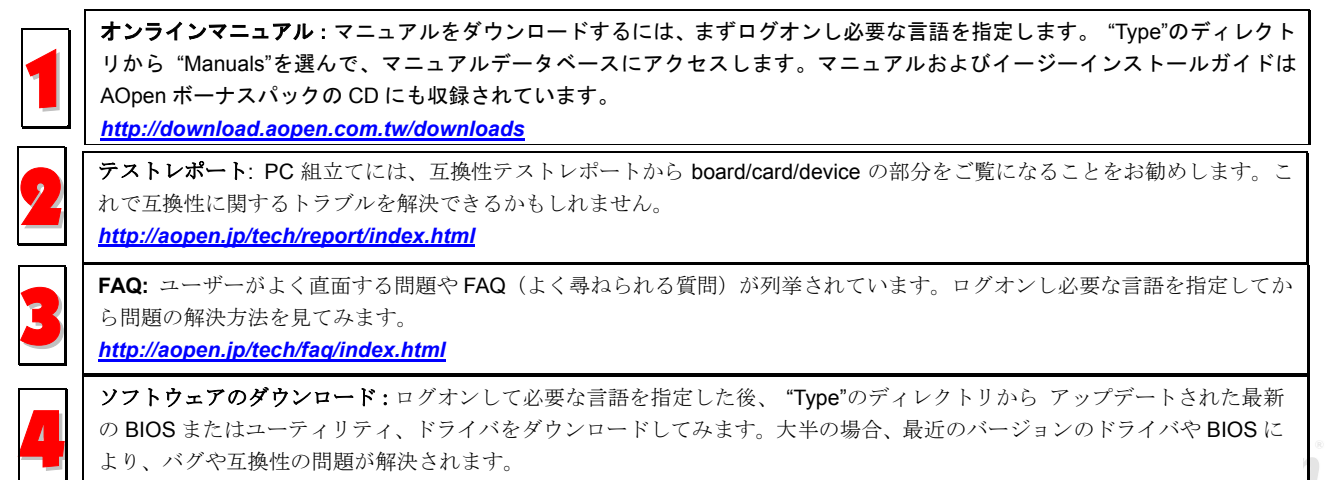

*101* 

*[http://download.aopen.com.tw/downloads](http://download.aopen.com.tw/downloads/)*

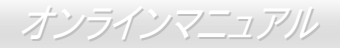

5

**eForum:** AOpen eForum は当社製品に関して他のユーザーと討論する場所で、ユーザーの問題が以前に取り上げられたか 以後答えを得られる可能性があります。ログオンしてから"Multi-language"で必要な言語を指定します。

*<http://club.aopen.com.tw/forum/>*

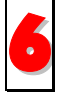

販売店、リセラーへのご連絡: 当社は当社製品をリセラーおよびシステム設計会社を通して販売しております。ユーザーの 6システム設定に関して熟知しており、お持ちの問題の解決方法または重要な参考情報が提供される可能性があります。

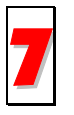

当社へのご連絡: ご連絡に先立ち、システム設定の詳細情報およびエラー状況をご確認ください。パーツ番号、シリアル番 7号、**BIOS** バージョンも大変参考になります。

### パーツ番号およびシリアル番号

パーツ番号およびシリアル番号はバーコードラベルに印刷されています。ラベルは包装の外側または PCB のコンポーネント側にあります。 以下が一例です。

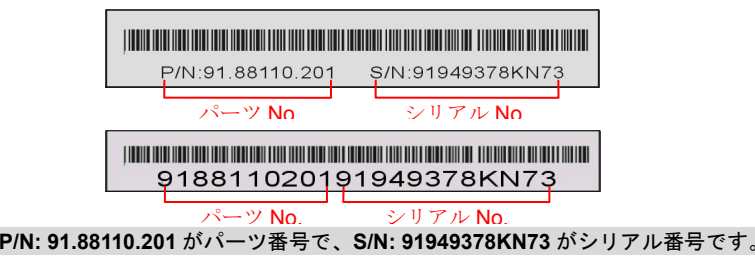

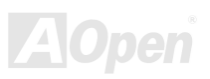

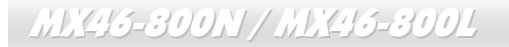

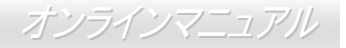

### 型式名および *BIOS* バージョン

型式名および BIOS バージョンはシステム起動時の画面 (<u>POST</u>画面)の左上に表示されます。以下が一例です。

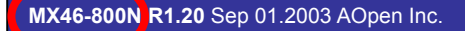

Award Plug and Play BIOS Extension v1.0A Copyright © 2003, Award Software, Inc.

**MX46-800N** がマザーボードの型式名で、**R1.20** が BIOS バージョンです。

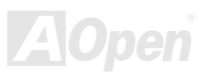

## MX46-800N / MX46-800L オンラインマニュアル

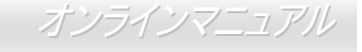

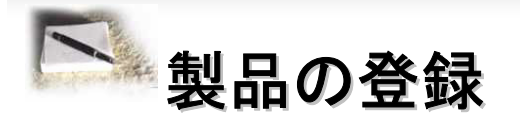

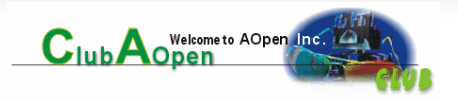

AOpen 製品をお買い上げいただきありがとうございます。数分を利用して下記の製品登録をお済ましになるよう、AOpen からお勧めいた します。製品の登録により、AOpen 社からの質の高いサービスが提供されます。登録後のサービスは以下のとおりです。

- オンラインのスロットマシンゲームに参加し、ボーナス点数を貯めて AOpen 社の景品と引き換えることができます。
- •Club AOpen プログラムのゴールド会員にアップグレードされます。
- •製品の安全上の注意に関する E メールが届きます。製品に技術上注意する点があれば、ユーザーに迅速にお知らせするためです。
- 製品の最新情報が E メールで届けられます。
- •AOpen ウェブページをパーソナライズできます。
- •● BIOS/ドライバ/ソフトウェアの最新リリース情報が E メールで通知されます。
- •特別な製品キャンペーンに参加する機会があります。
- •世界中の AOpen 社スペシャリストからの技術サポートを受ける優先権が得られます。
- ウェブ上のニュースグループでの情報交換が可能です。

 AOpen 社では、お客様からの情報は暗号化されますので他人や他社により流用される心配はございません。加えて、AOpen 社はお客様 からのいかなる情報も公開はいたしません。当社の方針についての詳細は、[オンラインプライバシーポリシーを](http://www.aopen.co.jp/company/privacy.htm)ご覧ください。

> メモ: 製品が相異なる販売店やリテーラーから購入されたり、購入日付が同一でない場合は、各製品別にユーザー登録を行ってください。

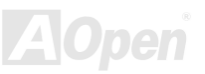

### MX46-800N / MX46-800L オンラインマニュアル

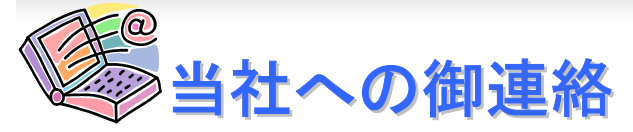

当社製品に関するご質問は何なりとお知らせください。皆様のご意見をお待ちしております。

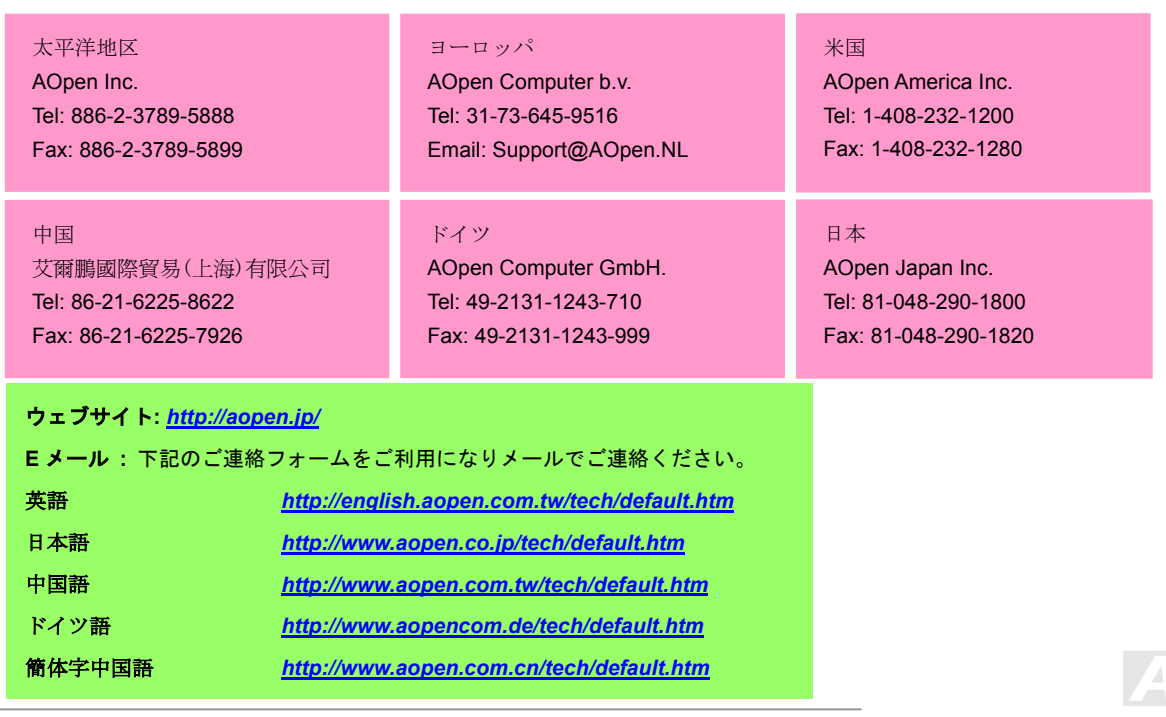

**pen** Solutions Components